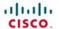

## Official Cert Guide

Learn, prepare, and practice for exam success

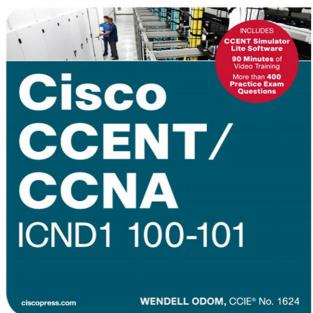

FREE SAMPLE CHAPTER

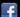

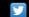

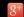

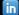

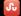

In addition to the wealth of updated content, this new edition includes a series of free hands-on exercises to help you master several real-world configuration and troubleshooting activities. These exercises can be performed on the CCENT/CCNA ICND1 100-101 Network Simulator Lite software included for free on the DVD that accompanies this book. This software, which simulates the experience of working on actual Cisco routers and switches, contains the following 13 free lab exercises:

- 1. Configuring IP Addresses I Skill Builder Lab
- 2. Configuring IP Addresses II Skill Builder Lab
- 3. Connected Routes Skill Builder Lab
- 4. Static Routes I Skill Builder Lab
- 5. Static Routes II Skill Builder Lab
- 6. Subnet Zero I Skill Builder Lab
- 7. Loopback Interfaces Skill Builder Lab
- 8. Subnet ID Calculation I Subnetting Exercise Lab
- 9. IP Address Rejection I Subnetting Exercise Lab
- 10. IP Route Selection I Subnetting Exercise Lab
- 11. Subnetting and Addressing I Configuration Scenario
- 12. Static Routing I Configuration Scenario
- 13. Network Discovery II Troubleshooting Scenario

If you are interested in exploring more hands-on labs and practicing configuration and troubleshooting with more router and switch commands, check out our full simulator product offerings at http://www.pearsonitcertification.com/networksimulator.

## CCENT ICND1 Network Simulator Lite minimum system requirements:

- Microsoft Windows XP (SP3), Windows Vista (32-bit/64-bit) with SP1, Windows 7 (32-bit/64-bit) or Windows 8 (32-bit/64-bit, x86 processors), Mac OS X 10.6, 10.7, or 10.8
- Intel Pentium III 1GHz or faster processor
- 512 MB RAM (1GB recommended)
- 1 GB hard disk space
- 32-bit color depth at 1024x768 resolution
- Adobe Acrobat Reader version 8 and above

## Other applications installed during installation:

- Adobe AIR 3.6.0
- Captive JRE 6

Cisco CCENT/CCNA ICND1 100-101 Official Cert Guide is part of a recommended learning path from Cisco that includes simulation and hands-on training from authorized Cisco Learning Partners and self-study products from Cisco Press. To find out more about instructor-led training, e-learning, and hands-on instruction offered by authorized Cisco Learning Partners worldwide, please visit www.cisco.com/go/authorizedtraining.

# Cisco CCENT/ CCNA ICND1 100-101 Official Cert Guide

WENDELL ODOM, CCIE No. 1624

**Cisco Press** 

800 East 96th Street Indianapolis, IN 46240

## Cisco CCENT/CCNA ICND1 100-101 Official Cert Guide

Wendell Odom, CCIE No. 1624

Copyright © 2013 Pearson Education, Inc.

Published by: Cisco Press 800 East 96th Street Indianapolis, IN 46240 USA

All rights reserved. No part of this book may be reproduced or transmitted in any form or by any means, electronic or mechanical, including photocopying, recording, or by any information storage and retrieval system, without written permission from the publisher, except for the inclusion of brief quotations in a review.

Printed in the United States of America

First Printing April 2013

Library of Congress Cataloging-in-Publication data is on file.

ISBN-13: 978-1-58714-385-4 ISBN-10: 1-58714-385-2

## **Warning and Disclaimer**

This book is designed to provide information about the Cisco 100-101 ICND1 and 200-120 CCNA exams. Every effort has been made to make this book as complete and as accurate as possible, but no warranty or fitness is implied.

The information is provided on an "as is" basis. The authors, Cisco Press, and Cisco Systems, Inc. shall have neither liability nor responsibility to any person or entity with respect to any loss or damages arising from the information contained in this book or from the use of the discs or programs that may accompany it.

The opinions expressed in this book belong to the author and are not necessarily those of Cisco Systems, Inc.

## **Trademark Acknowledgments**

All terms mentioned in this book that are known to be trademarks or service marks have been appropriately capitalized. Cisco Press or Cisco Systems, Inc., cannot attest to the accuracy of this information. Use of a term in this book should not be regarded as affecting the validity of any trademark or service mark. Images in Figures 2-7 (2960S-F48TS-L switch), 2-8, and 7-1 used with permission from Cisco Systems, Inc.

#### **Corporate and Government Sales**

The publisher offers excellent discounts on this book when ordered in quantity for bulk purchases or special sales, which may include electronic versions and/or custom covers and content particular to your business, training goals, marketing focus, and branding interests. For more information, please contact: U.S. Corporate and Government Sales 1-800-382-3419 corpsales@pearsontechgroup.com

For sales outside the United States, please contact: International Sales international@pearsoned.com

#### **Feedback Information**

At Cisco Press, our goal is to create in-depth technical books of the highest quality and value. Each book is crafted with care and precision, undergoing rigorous development that involves the unique expertise of members from the professional technical community.

Readers' feedback is a natural continuation of this process. If you have any comments regarding how we could improve the quality of this book, or otherwise alter it to better suit your needs, you can contact us through email at feedback@ciscopress.com. Please make sure to include the book title and ISBN in your message.

We greatly appreciate your assistance.

Publisher: Paul Boger

Associate Publisher: Dave Dusthimer

Business Operation Manager, Cisco Press: Jan Cornelssen

Executive Editor: Brett Bartow Managing Editor: Sandra Schroeder Development Editor: Andrew Cupp Senior Project Editor: Tonya Simpson

**Copy Editor:** John Edwards **Technical Editor:** Elan Beer

Editorial Assistant: Vanessa Evans

Book Designer: Mark Shirar Illustrator: Michael Tanamachi Composition: Studio Galou

Indexer: Tim Wright
Proofreader: Sheri Cain

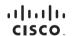

Americas Headquarters Cisco Systems, Inc. San Jose, CA Asia Pacific Headquarters Cisco Systems (USA) Pte. Ltd. Singapore

Europe Headquarters Cisco Systems International BV Amsterdam, The Netherlands

Cisco has more than 200 offices worldwide. Addresses, phone numbers, and fax numbers are listed on the Cisco Website at www.cisco.com/go/offices.

CCDE, CCENT, Cisco Eos, Cisco HealthPresence, the Cisco logo, Cisco Lumin, Cisco Nexus, Cisco Stadium/vision, Cisco TalePresence, Cisco WebEx, DCE, and Welcome to the Human Network are trademarks; Changing the Way We Work, Live, Play, and Learn and Cisco Store are service marks; and Access Registrar, Aironet. AsyncOS. Bringing the Meeting 16 You, Catalyst. CODA, CODR CCIC. CCIR. CCNA, CONP. CCSP. CCVP. Cisco, the Cisco Cartified Internetwork Expert logo, Cisco Oliny, Colosboration Without Limitation, EherFast, Ether-Switch, Event Center, Fast Step. Follow Me Browsing, FormShare, GigaDrive, HomeLink, Internet Quotient, IOS, iPhone, iQuick Study, IronPort, the IronPort logo, LightStream, Linksys, Media Tone, MeetingPlace, MeetingPlace Chime Sound, MGX, Networkers, Networking Academy, Network Registrar, PoNow, PIX, PowerPanels, ProConnect, ScriptShare, SenderBase, SMARTinet, Spectrum Expert, StackWise, The Fastest Way to Increase Your Internet Quotient, TransPath, WebEx, and the WebEx logo are registeder drademarks of Cisco Systems. Inc. and/or its affiliates in the United States and certain office countries.

## **About the Author**

Wendell Odom, CCIE No. 1624, has been in the networking industry since 1981. He has worked as a network engineer, consultant, systems engineer, instructor, and course developer; he currently works writing and creating certification tools. He is author of all the previous books in the Cisco Press CCNA Official Certification Guide series, as well as the CCNP ROUTE 642-902 Official Certification Guide, the QoS 642-642 Exam Certification Guide, coauthor of the CCIE Routing and Switch Official Certification Guide, and several other titles. He is also a consultant for the CCNA 640-802 Network Simulator from Pearson and for a forthcoming replacement version of that product. He maintains study tools, links to his blogs, and other resources at www.certskills.com.

#### **About the Technical Reviewer**

Elan Beer, CCIE No. 1837, is a senior consultant and Cisco instructor specializing in data center architecture and multiprotocol network design. For the past 25 years, Elan has designed networks and trained thousands of industry experts in data center architecture, routing, and switching. Elan has been instrumental in large-scale professional service efforts designing and troubleshooting internetworks, performing data center and network audits, and assisting clients with their short- and long-term design objectives. Elan has a global perspective of network architectures through his international clientele. Elan has used his expertise to design and troubleshoot data centers and internetworks in Malaysia, North America, Europe, Australia, Africa, China, and the Middle East. Most recently, Elan has been focused on data center design, configuration, and troubleshooting as well as service provider technologies. In 1993, Elan was among the first to obtain the Cisco Certified System Instructor (CCSI) certification, and in 1996, Elan was among the first to attain Cisco System's highest technical certification, the Cisco Certified Internetworking Expert. Since then, Elan has been involved in numerous large-scale data center and telecommunications networking projects worldwide.

## **Dedication**

In memory of William E. York: Mom's dad, Paw Paw, wearing blue-jean overalls, always smiling, tagging along at the water works, fishing on Juliet Lake, the Catawba worm tree, and his big-belly laugh.

## **Acknowledgments**

While this book is published as a first edition for various reasons, this book and the companion *Cisco CCNA Routing and Switching ICND2 200-101 Official Cert Guide* represent the seventh books in a long line of Cisco Press books focused on helping people pass the CCENT and CCNA Routing and Switching certifications. Given the long history, many people have worked on these books from their inception back in 1998. To those many people who have touched these books over these past 15 years—technical edits, development, copyedits, project editing, proofing, indexing, managing the production process, interior design, cover design, marketing, and all the other details that happen to get these books out the door—thanks so much for playing a role in this CCENT/CCNA franchise.

Many of the contributors to the previous editions returned to work on creating these new editions, including Development Editor Drew Cupp. Drew kept all the details straight, with my frequent changes to the outlines and titles, keeping the sequencing on track, while still doing his primary job: keeping the text and features clear and consistent throughout the book. Thanks, Drew, for walking me through the development.

As for the technical editor, Elan Beer did his normal job. That is, he did his usual amazing job of doing every part of the technical edit job well, from finding the tiny little cross-reference errors that sit pages apart, to anticipating how readers might misunderstand certain phrasing, to being all over the details of every technical feature. Fantastic job as usual—thanks, Elan.

Brett Bartow again served as Executive Editor on the book, as he has almost since the beginning of these titles. When my family has asked me over the years about Brett's role with these books, the best single word definition is "teammate." Brett might be employed at Pearson Education, but he is always working with me and for me, watching out for the business end of the books and finding ways to make the publisher/author relationship work seamlessly. Thanks for another great ride through these books, Brett!

Word docs go in and out come these beautiful finished products. Thanks to Sandra Schroeder, Tonya Simpson, and all the production team for working through the magic that takes those Word docs and makes the beautiful finished product. From fixing all my grammar, crummy word choices, and passive-voice sentences, and then pulling the design and layout together, they do it all—thanks for putting it all together and making it look easy. And Tonya, managing the details through several process steps for roughly 100 elements between the pair of CCNA books in a short time frame—thanks for the amazing juggling act! And thanks especially for the attention to detail.

The figures for these books go through a little different process than they do for other books. Together we invested a large amount of labor in updating the figures for these books, both for the design, the volume of figures, and for the color versions of the figures for the electronic versions of the books. A special thanks goes out to Laura Robbins for working with me on the color and design standards early in the process. Also, thanks to Mike Tanamachi for drawing all the figures so well—and then redrawing them every time I changed my mind about something.

Thanks to Chris Burns of Certskills for all the work on the mind maps, both those used in the final product and those used to build the book, as well as for being a bit of a test case for some of the chapters.

A special thanks you to you readers who write in with suggestions, possible errors, and especially those of you who post online at the Cisco Learning Network. Without question, the comments I receive directly and overhear by participating at CLN made this edition a better book.

Thanks to my wife, Kris. Book schedules have a bigger impact that I would like, but you always make it work. Thanks to my daughter, Hannah, for all the great study/work breaks on some of these busy school days. And thanks to Jesus Christ, for this opportunity to write.

## **Contents at a Glance**

Introduction xxxi Getting Started 3

#### Part I: Networking Fundamentals 12

Chapter 1: The TCP/IP and OSI Networking Models 15

Chapter 2: Fundamentals of Ethernet LANs 43

Chapter 3: Fundamentals of WANs 67

Chapter 4: Fundamentals of IPv4 Addressing and Routing 89

Chapter 5: Fundamentals of TCP/IP Transport and Applications 117

Part I Review

#### Part II: Ethernet LANs and Switches 140

Chapter 6: Building Ethernet LANs with Switches 143

Chapter 7: Installing and Operating Cisco LAN Switches 169

Chapter 8: Configuring Ethernet Switching 199

Chapter 9: Implementing Ethernet Virtual LANs 235

Chapter 10: Troubleshooting Ethernet LANs 265

Part II Review

#### Part III: IP Version 4 Addressing and Subnetting 302

Chapter 11: Perspectives on IPv4 Subnetting 305

Chapter 12: Analyzing Classful IPv4 Networks 331

Chapter 13: Analyzing Subnet Masks 349

Chapter 14: Analyzing Existing Subnets 369

Part III Review

#### Part IV: Implementing IP Version 4 400

Chapter 15: Operating Cisco Routers 403

Chapter 16: Configuring IPv4 Addresses and Routes 425

Chapter 17: Learning IPv4 Routes with OSPFv2 459

Chapter 18: Configuring and Verifying Host Connectivity 493

Part IV Review

#### Part V: Advanced IPv4 Addressing Concepts 530

Chapter 19: Subnet Design 533

Chapter 20: Variable-Length Subnet Masks 561

Chapter 21: Route Summarization 577

Part V Review

#### Part VI: IPv4 Services 596

Chapter 22: Basic IPv4 Access Control Lists 599

Chapter 23: Advanced IPv4 ACLs and Device Security 623

Chapter 24: Network Address Translation 653

Part VI Review

#### Part VII: IP Version 6 684

Chapter 25: Fundamentals of IP Version 6 687

Chapter 26: IPv6 Addressing and Subnetting 709

Chapter 27: Implementing IPv6 Addressing on Routers 731

Chapter 28: Implementing IPv6 Addressing on Hosts 755

Chapter 29: Implementing IPv6 Routing 779

Part VII Review

#### Part VIII: Final Review 812

Chapter 30: Final Review 815

#### Part IX: Appendixes 832

Appendix A: Numeric Reference Tables 835

Appendix B: ICND1 Exam Updates 841

Glossary 843

Index 865

#### **DVD-only Appendixes**

Appendix C: Answers to the "Do I Know This Already?" Quizzes

Appendix D: Practice for Chapter 12: Analyzing Classful IPv4 Networks

Appendix E: Practice for Chapter 13: Analyzing Subnet Masks

Appendix F: Practice for Chapter 14: Analyzing Existing Subnets

Appendix G: Practice for Chapter 19: Subnet Design

Appendix H: Practice for Chapter 20: Variable-Length Subnet Masks

Appendix I: Practice for Chapter 21: Route Summarization

Appendix J: Practice for Chapter 22: Basic IPv4 Access Control Lists

Appendix K: Practice for Chapter 25: Fundamentals of IP Version 6

Appendix L: Practice for Chapter 27: Implementing IPv6 Addressing on Routers

Appendix M: Memory Tables

Appendix N: Memory Tables Answer Key

Appendix O: Mind Map Solutions

Appendix P: Study Planner

## **Contents**

Introduction xxxi
Getting Started 3

## Part I: Networking Fundamentals 12

### Chapter 1 The TCP/IP and OSI Networking Models 15

"Do I Know This Already?" Quiz 15

Foundation Topics 18

Perspectives on Networking 18

TCP/IP Networking Model 19

History Leading to TCP/IP 20

Overview of the TCP/IP Networking Model 21

TCP/IP Application Layer 23

HTTP Overview 23

HTTP Protocol Mechanisms 24

TCP/IP Transport Layer 25

TCP Error Recovery Basics 25

Same-Layer and Adjacent-Layer Interactions 26

TCP/IP Network Layer 26

Internet Protocol and the Postal Service 27

Internet Protocol Addressing Basics 28

IP Routing Basics 29

TCP/IP Link Layer (Data Link Plus Physical) 30

TCP/IP Model and Terminology 32

Comparing the Original and Modern TCP/IP Models 32

Data Encapsulation Terminology 32

Names of TCP/IP Messages 34

OSI Networking Model 34

Comparing OSI and TCP/IP 34

Describing Protocols by Referencing the OSI Layers 35

OSI Layers and Their Functions 36

OSI Layering Concepts and Benefits 37

OSI Encapsulation Terminology 38

Exam Preparation Tasks 40

## Chapter 2 Fundamentals of Ethernet LANs 43

"Do I Know This Already?" Quiz 43

Foundation Topics 46

An Overview of LANs 46

Typical SOHO LANs 46

Typical Enterprise LANs 47

The Variety of Ethernet Physical Layer Standards 48

Consistent Behavior over All Links Using the Ethernet Data Link Layer 49

Building Physical Ethernet Networks with UTP 50

Transmitting Data Using Twisted Pairs 50

Breaking Down a UTP Ethernet Link 51

UTP Cabling Pinouts for 10BASE-T and 100BASE-T 53

Straight-Through Cable Pinout 54

Crossover Cable Pinout 55

Choosing the Right Cable Pinouts 56

UTP Cabling Pinouts for 1000BASE-T 57

Sending Data in Ethernet Networks 57

Ethernet Data Link Protocols 58

Ethernet Addressing 59

Identifying Network Layer Protocols with the Ethernet Type Field 60

Error Detection with FCS 61

Sending Ethernet Frames with Switches and Hubs 62

Sending in Modern Ethernet LANs Using Full-Duplex 62

Using Half-Duplex with LAN Hubs 63

Exam Preparation Tasks 65

#### Chapter 3 Fundamentals of WANs 67

"Do I Know This Already?" Quiz 67

Foundation Topics 70

Leased Line WANs 70

Positioning Leased Lines with LANs and Routers 70

Physical Details of Leased Lines 71

Leased Line Cabling 72

Building a WAN Link in a Lab 73

Data Link Details of Leased Lines 74

HDLC Basics 74

How Routers Use a WAN Data Link 75

Ethernet as a WAN Technology 77

Ethernet WANs that Create a Layer 2 Service 78

How Routers Route IP Packets Using Ethernet Emulation 79

Accessing the Internet 80

The Internet as a Large WAN 80

Internet Access (WAN) Links 81

Digital Subscriber Line 82 Cable Internet 84 Exam Preparation Tasks 86 Chapter 4 Fundamentals of IPv4 Addressing and Routing 89 "Do I Know This Already?" Quiz 89 Foundation Topics 92 Overview of Network Layer Functions 92 Network Layer Routing (Forwarding) Logic 92 Host Forwarding Logic: Send the Packet to the Default Router 9.3 R1 and R2's Logic: Routing Data Across the Network 94 R3's Logic: Delivering Data to the End Destination 94 How Network Layer Routing Uses LANs and WANs 94 IP Addressing and How Addressing Helps IP Routing 95 Routing Protocols 97 IPv4 Addressing 97 Rules for IP Addresses 98 Rules for Grouping IP Addresses 98 Class A. B. and C IP Networks 99 The Actual Class A. B. and C IP Networks 101 IP Subnetting 103 IPv4 Routing 105 IPv4 Host Routing 105 Router Forwarding Decisions and the IP Routing Table 106 A Summary of Router Forwarding Logic 106 A Detailed Routing Example 107 IPv4 Routing Protocols 109 Other Network Layer Features 111 Using Names and the Domain Name System 111 The Address Resolution Protocol 112 ICMP Echo and the ping Command 113 Exam Preparation Tasks 115 Chapter 5 Fundamentals of TCP/IP Transport and Applications 117 "Do I Know This Already?" Quiz 117 Foundation Topics 120 TCP/IP Layer 4 Protocols: TCP and UDP 120

Transmission Control Protocol 121 Multiplexing Using TCP Port Numbers 122 Popular TCP/IP Applications 125

Connection Establishment and Termination 126 User Datagram Protocol 127 TCP/IP Applications 128 QoS Needs and the Impact of TCP/IP Applications 128 Defining Interactive and Batch Applications 129 Real-Time Voice and Video Applications 129 The World Wide Web, HTTP, and SSL 130 Uniform Resource Locators 131 Finding the Web Server Using DNS 131 Transferring Files with HTTP 133 Exam Preparation Tasks 135 Part I Review 136 Part II: Ethernet LANs and Switches 140 Chapter 6 Building Ethernet LANs with Switches 143 "Do I Know This Already?" Quiz 143 Foundation Topics 146 LAN Switching Concepts 146 Historical Progression: Hubs, Bridges, and Switches 146 Switching Logic 148 The Forward-Versus-Filter Decision 149 How Switches Learn MAC Addresses 150 Flooding Frames 151 Avoiding Loops Using Spanning Tree Protocol 152 Internal Processing on Cisco Switches 153 LAN Switching Summary 154 Design Choices in Ethernet LANs Collision Domains, Broadcast Domains, and VLANs 155 Collision Domains 155 Broadcast Domains 156 The Impact of Collision and Broadcast Domains on LAN Design 157 Virtual LANs (VLAN) 158 Choosing Ethernet Technology for a Campus LAN Campus Design Terminology 160 Ethernet LAN Media and Cable Lengths 161 Autonegotiation 162 Autonegotiation Results When Only One Node Uses

Autonegotiation 164

Autonegotiation and LAN Hubs 165

Exam Preparation Tasks 166

## Chapter 7 Installing and Operating Cisco LAN Switches 169

"Do I Know This Already?" Quiz 169

Foundation Topics 172

Accessing the Cisco Catalyst 2960 Switch CLI 172

Cisco Catalyst Switches and the 2960 Switch 172

Switch Status from LEDs 173

Accessing the Cisco IOS CLI 176

Cabling the Console Connection 176

Configuring the Terminal Emulator for the Console 177

Accessing the CLI with Telnet and SSH 179

Password Security for CLI Access 179

User and Enable (Privileged) Modes 180

CLI Help Features 182

The debug and show Commands 184

Configuring Cisco IOS Software 185

Configuration Submodes and Contexts 185

Storing Switch Configuration Files 187

Copying and Erasing Configuration Files 190

Initial Configuration (Setup Mode) 191

IOS Version and Other Reload Facts 192

Exam Preparation Tasks 195

Review All the Key Topics 195

#### Chapter 8 Configuring Ethernet Switching 199

"Do I Know This Already?" Quiz 199

Foundation Topics 202

Configuration of Features in Common with Routers 202

Securing the Switch CLI 202

Securing Access with Simple Passwords 203

Securing Access with Local Usernames and Passwords 206

Securing Access with External Authentication Servers 207

Configuring Secure Shell (SSH) 207

Encrypting and Hiding Passwords 210

Encrypting Passwords with the service password Command 210

Hiding the Enable Password 212

Hiding the Passwords for Local Usernames 214

Console and vty Settings 214

Banners 214 History Buffer Commands 216

The logging synchronous and exec-timeout Commands 216

LAN Switch Configuration and Operation 217

Enabling IP for Remote Access 217

Configuring IPv4 on a Switch 219

Verifying IPv4 on a Switch 220

Configuring Switch Interfaces 221

Port Security 223

Configuring Port Security 224

Verifying Port Security 226

Port Security Actions 227

Securing Unused Switch Interfaces 228

Exam Preparation Tasks 229

#### Chapter 9 Implementing Ethernet Virtual LANs 235

"Do I Know This Already?" Quiz 235

Foundation Topics 238

Virtual LAN Concepts 238

Creating Multiswitch VLANs Using Trunking 239

VLAN Tagging Concepts 240

The 802.1Q and ISL VLAN Trunking Protocols 241

Forwarding Data Between VLANs 242

Routing Packets Between VLANs with a Router 243

Routing Packets with a Layer 3 Switch 245

VLAN and VLAN Trunking Configuration and Verification 246

Creating VLANs and Assigning Access VLANs to an Interface 246

VLAN Configuration Example 1: Full VLAN Configuration 247

VLAN Configuration Example 2: Shorter VLAN Configuration 250

VLAN Trunking Protocol (VTP) 251

VLAN Trunking Configuration 252

Controlling Which VLANs Can Be Supported on a Trunk 257

Exam Preparation Tasks 260

#### Chapter 10 Troubleshooting Ethernet LANs 265

"Do I Know This Already?" Quiz 265

Foundation Topics 269

Perspectives on Network Verification and Troubleshooting 269

Preparing to Use an Organized Troubleshooting Process 269

Troubleshooting as Covered in This Book 272

Analyzing LAN Topology Using Cisco Discovery Protocol 272

Examining Information Learned by CDP 273

Examining the Status of the CDP Protocols 276

Analyzing Switch Interface Status 277

Interface Status Codes and Reasons for Nonworking States 277

Interface Speed and Duplex Issues 279

Common Layer 1 Problems on Working Interfaces 282

Predicting Where Switches Will Forward Frames 284

Predicting the Contents of the MAC Address Table 284

Analyzing the Forwarding Path 286

Port Security and Filtering 287

Analyzing VLANs and VLAN Trunks 288

Ensuring That the Right Access Interfaces Are in the Right VLANs 288

Access VLANs Not Being Defined 289

Access VLANs Being Disabled 290

Check the Allowed VLAN List on Both Ends of a Trunk 291

Mismatched Trunking Operational States 292

Exam Preparation Tasks 294

#### Part II Review 298

## Part III: IP Version 4 Addressing and Subnetting

#### Chapter 11 Perspectives on IPv4 Subnetting 305

"Do I Know This Already?" Quiz 305

Foundation Topics 308

Introduction to Subnetting 308

Subnetting Defined Through a Simple Example 308

Operational View Versus Design View of Subnetting 309

Analyze Subnetting and Addressing Needs 310

Rules About Which Hosts Are in Which Subnet 310

Determining the Number of Subnets 311

Determining the Number of Hosts per Subnet 313

One Size Subnet Fits All—Or Not 314

Defining the Size of a Subnet 314

One Size Subnet Fits All 315

Multiple Subnet Sizes (Variable-Length Subnet Masks) 316

This Book: One Size Subnet Fits All (Mostly) 316

Make Design Choices 317

Choose a Classful Network 317

Public IP Networks 317

Growth Exhausts the Public IP Address Space 318

Private IP Networks 319

Choosing an IP Network During the Design Phase 320

Choose the Mask 320

Classful IP Networks Before Subnetting 321

Borrowing Host Bits to Create Subnet Bits 321

Choosing Enough Subnet and Host Bits 322

Example Design: 172.16.0.0, 200 Subnets, 200 Hosts 323

Masks and Mask Formats 324

Build a List of All Subnets 325

Plan the Implementation 326

Assigning Subnets to Different Locations 327

Choose Static and Dynamic Ranges per Subnet 328

Exam Preparation Tasks 329

#### Chapter 12 Analyzing Classful IPv4 Networks 331

"Do I Know This Already?" Quiz 331

Foundation Topics 334

Classful Network Concepts 334

IPv4 Network Classes and Related Facts 334

Actual Class A. B. and C Networks 335

Address Formats 336

Default Masks 337

Number of Hosts per Network 337

Deriving the Network ID and Related Numbers 338

Unusual Network IDs and Network Broadcast Addresses 340

Practice with Classful Networks 341

Practice Deriving Key Facts Based on an IP Address 341

Practice Remembering the Details of Address Classes 342

Additional Practice 343

Exam Preparation Tasks 344

Answers to Earlier Practice Problems 345

#### Chapter 13 Analyzing Subnet Masks 349

"Do I Know This Already?" Quiz 349

Foundation Topics 352

Subnet Mask Conversion 352

Three Mask Formats 352

Converting Between Binary and Prefix Masks 353

Converting Between Binary and DDN Masks 354

Chapter 14

Converting Between Prefix and DDN Masks 356 Practice Converting Subnet Masks 357 Identifying Subnet Design Choices Using Masks 358 Masks Divide the Subnet's Addresses into Two Parts 359 Masks and Class Divide Addresses into Three Parts 360 Classless and Classful Addressing 361 Calculations Based on the IPv4 Address Format 361 Practice Analyzing Subnet Masks 363 Exam Preparation Tasks 365 Answers to Earlier Practice Problems 366 Analyzing Existing Subnets 369 "Do I Know This Already?" Quiz 369 Foundation Topics 372 Defining a Subnet 372 An Example with Network 172.16.0.0 and Four Subnets 372 Subnet ID Concepts 374 Subnet Broadcast Address 375 Range of Usable Addresses 375 Analyzing Existing Subnets: Binary 376 Finding the Subnet ID: Binary 376 Finding the Subnet Broadcast Address: Binary 378 Binary Practice Problems 379 Shortcut for the Binary Process 380 Brief Note About Boolean Math 382 Finding the Range of Addresses 382 Analyzing Existing Subnets: Decimal 382 Analysis with Easy Masks 383 Predictability in the Interesting Octet 384 Finding the Subnet ID: Difficult Masks 385 Resident Subnet Example 1 386 Resident Subnet Example 2 387 Resident Subnet Practice Problems 387 Finding the Subnet Broadcast Address: Difficult Masks 388 Subnet Broadcast Example 1 388 Subnet Broadcast Example 2 389 Subnet Broadcast Address Practice Problems 390

Practice Analyzing Existing Subnets 390 A Choice: Memorize or Calculate 390

|                | Additional Practice 391                                                     |
|----------------|-----------------------------------------------------------------------------|
|                | Exam Preparation Tasks 392                                                  |
|                | Answers to Earlier Practice Problems 393                                    |
| Part III Revie |                                                                             |
| Part IV: Imp   | plementing IP Version 4 400                                                 |
| Chapter 15     | Operating Cisco Routers 403                                                 |
| -              | "Do I Know This Already?" Quiz 403                                          |
|                | Foundation Topics 406                                                       |
|                | Installing Cisco Routers 406                                                |
|                | Installing Enterprise Routers 406                                           |
|                | Cisco Integrated Services Routers 408                                       |
|                | Physical Installation 409                                                   |
|                | Installing Internet Access Routers 409                                      |
|                | A SOHO Installation with a Separate Switch, Router, and Cable<br>Modem 409  |
|                | A SOHO Installation with an Integrated Switch, Router, and DSL<br>Modem 411 |
|                | Enabling IPv4 Support on Cisco Routers 411                                  |
|                | Comparisons Between the Switch CLI and Router CLI 412                       |
|                | Router Interfaces 413                                                       |
|                | Interface Status Codes 414                                                  |
|                | Router Interface IP Addresses 415                                           |
|                | Bandwidth and Clock Rate on Serial Interfaces 417                           |
|                | Router Auxiliary (Aux) Port 419                                             |
|                | Operational Status with the show version Command 419                        |
|                | Exam Preparation Tasks 421                                                  |
| Chapter 16     | Configuring IPv4 Addresses and Routes 425                                   |
|                | "Do I Know This Already?" Quiz 425                                          |
|                | Foundation Topics 428                                                       |
|                | IP Routing 428                                                              |
|                | IPv4 Routing Process Reference 428                                          |
|                | An Example of IP Routing 431                                                |
|                | Host Forwards the IP Packet to the Default Router (Gateway) 432             |
|                | Routing Step 1: Decide Whether to Process the Incoming Frame 432            |
|                | Routing Step 2: Deencapsulation of the IP Packet 433                        |
|                | Routing Step 3: Choosing Where to Forward the Packet 433                    |
|                | Routing Step 4: Encapsulating the Packet in a New Frame 434                 |

Routing Step 5: Transmitting the Frame 435

Internal Processing on Cisco Routers 436

Potential Routing Performance Issues 436

Cisco Router Fast Switching and CEF 436

Configuring Connected Routes 437

Connected Routes and the ip address Command 438

Routing Between Subnets on VLANs 439

Configuring Routing to VLANs using 802.1Q on Routers 440

Configuring Routing to VLANs Using a Layer 3 Switch 444

Secondary IP Addressing 446

Supporting Connected Routes to Subnet Zero 448

Configuring Static Routes 449

Static Route Configuration

Static Default Routes 451

Exam Preparation Tasks 454

#### Learning IPv4 Routes with OSPFv2 459 Chapter 17

"Do I Know This Already?" Quiz 459

Foundation Topics 462

Comparing Dynamic Routing Protocol Features 462

Routing Protocol Functions 462

Interior and Exterior Routing Protocols 464

Comparing IGPs 465

IGP Routing Protocol Algorithms 465

Metrics 466

Other IGP Comparisons 467

Administrative Distance 468

Understanding the OSPF Link-State Routing Protocol 469

Building the LSDB and Creating IP Routes 470

Topology Information and LSAs 470

Applying Dijkstra SPF Math to Find the Best Routes 471

Using OSPF Neighbor Relationships 472

*The Basics of OSPF Neighbors* 472

Meeting Neighbors and Learning Their Router ID 472

Scaling OSPF Through Hierarchical Design 474

OSPF Configuration 476

OSPF Single-Area Configuration 477

Matching with the OSPF network Command 478

Verifying OSPF 480

Configuring the OSPF Router ID 483

Miscellaneous OSPF Configuration Settings 484 OSPF Passive Interfaces 484 OSPF Default Routes 486 Exam Preparation Tasks 488 **Chapter 18 Configuring and Verifying Host Connectivity** 493 "Do I Know This Already?" Quiz 493 Foundation Topics 496 Configuring Routers to Support DHCP DHCP Protocol Messages and Addresses 496 Supporting DHCP for Remote Subnets with DHCP Relay 498 Information Stored at the DHCP Server 500 DHCP Server Configuration and Verification on Routers 501 IOS DHCP Server Configuration 501 IOS DHCP Server Verification 503 Detecting Conflicts with Offered Versus Used Addresses 504 Verifying Host IPv4 Settings 505 IP Address and Mask Configuration 505 Name Resolution with DNS 507 Default Routers 508 Testing Connectivity with ping, traceroute, and telnet 511 The ping Command 511 Testing IP Routes with ping on a Router 512 Controlling the Source IP Address with Extended ping 513 The traceroute Command 515 How the traceroute Command Works 516 traceroute and Similar Commands 518 Telnet and Suspend 519 Exam Preparation Tasks 523 Part IV Review 526 Part V: Advanced IPv4 Addressing Concepts 530 Chapter 19 Subnet Design 533 "Do I Know This Already?" Quiz 533 Foundation Topics 536 Choosing the Mask(s) to Meet Requirements 536 Review: Choosing the Minimum Number of Subnet and Host Bits 536 No Masks Meet Requirements 537 One Mask Meets Requirements 538 Multiple Masks Meet Requirements 539

Finding All the Masks: Concepts 539

Finding All the Masks: Math 541

Choosing the Best Mask 541

The Formal Process 542

Practice Choosing Subnet Masks 542

Practice Problems for Choosing a Subnet Mask 543

Additional Practice for Choosing the Subnet Mask 543

Finding All Subnet IDs 543

First Subnet ID: The Zero Subnet 544

Finding the Pattern Using the Magic Number 544

A Formal Process with Less Than 8 Subnet Bits 545

Example 1: Network 172.16.0.0, Mask 255.255.240.0 547

Example 2: Network 192.168.1.0, Mask 255.255.255.224 548

Finding All Subnets with Exactly 8 Subnet Bits 550

Finding All Subnets with More Than 8 Subnet Bits 550

Process with 9-16 Subnet Bits 550

Process with 17 or More Subnet Bits 552

Practice Finding All Subnet IDs 553

Practice Problems for Finding All Subnet IDs 554

Additional Practice for Finding All Subnet IDs 554

Exam Preparation Tasks 555

Answers to Earlier Practice Problems 556

#### Chapter 20 Variable-Length Subnet Masks 561

"Do I Know This Already?" Quiz 561

Foundation Topics 563

VLSM Concepts and Configuration 563

Classless and Classful Routing Protocols 564

VLSM Configuration and Verification 564

Finding VLSM Overlaps 566

An Example of Finding a VLSM Overlap 566

Practice Finding VLSM Overlaps 568

Adding a New Subnet to an Existing VLSM Design 569

An Example of Adding a New VLSM Subnet 569

Practice Adding New VLSM Subnets 571

Exam Preparation Tasks 572

Answers to Earlier Practice Problems 573

#### Chapter 21 Route Summarization 577

"Do I Know This Already?" Quiz 577

Foundation Topics 579

Manual Route Summarization Concepts 579

Route Summarization Basics 579

Route Summarization and the IPv4 Subnetting Plan 580

Verifying Manually Summarized Routes 581

Choosing the Best Summary Routes 582

The Process to Find the Best Summary Route 583

Sample "Best" Summary on Router R3 584

Sample "Best" Summary on Router R2 585

Practice Choosing the Best Summary Routes 586

Exam Preparation Tasks 587

Answers to Earlier Practice Problems 588

#### Part V Review 592

#### Part VI: IPv4 Services 596

#### Chapter 22 Basic IPv4 Access Control Lists 599

"Do I Know This Already?" Quiz 599

Foundation Topics 602

IPv4 Access Control List Basics 602

ACL Location and Direction 602

Matching Packets 603

Taking Action When a Match Occurs 604

Types of IP ACLs 604

Standard Numbered IPv4 ACLs 605

List Logic with IP ACLs 605

Matching Logic and Command Syntax 607

Matching the Exact IP Address 607

Matching a Subset of the Address with Wildcards 607

Binary Wildcard Masks 609

Finding the Right Wildcard Mask to Match a Subnet 610

Matching Any/All Addresses 610

Implementing Standard IP ACLs 610

Standard Numbered ACL Example 1 611

Standard Numbered ACL Example 2 613

Troubleshooting and Verification Tips 614

Practice Applying Standard IP ACLs 616

Practice Building access-list Commands 616

Reverse Engineering from ACL to Address Range 617

Exam Preparation Tasks 619

Answers to Earlier Practice Problems 621

#### Advanced IPv4 ACLs and Device Security 623 Chapter 23

"Do I Know This Already?" Quiz 623

Foundation Topics 626

Extended Numbered IP Access Control Lists 626

Matching the Protocol, Source IP, and Destination IP 626

Matching TCP and UDP Port Numbers 628

Extended IP ACL Configuration 631

Extended IP Access Lists: Example 1 631

Extended IP Access Lists: Example 2 633

Practice Building access-list Commands 634

Named ACLs and ACL Editing 635

Named IP Access Lists 635

Editing ACLs Using Sequence Numbers 637

Numbered ACL Configuration Versus Named ACL Configuration 640

Router and Switch Security 641

Review: Password Protections for the CLI 641

Disable Services 642

Controlling Telnet and SSH Access with ACLs 643

ACL Implementation Considerations 644

Network Time Protocol 645

Exam Preparation Tasks 648

Answers to Earlier Practice Problems 651

#### Chapter 24 **Network Address Translation 653**

"Do I Know This Already?" Quiz 653

Foundation Topics 656

Perspectives on IPv4 Address Scalability 656

CIDR 656

Route Aggregation for Shorter Routing Tables 657

IPv4 Address Conservation 658

Private Addressing 658

Network Address Translation Concepts 659

Static NAT 659

Dynamic NAT 662

Overloading NAT with Port Address Translation (PAT) 663

NAT Overload (PAT) on Consumer Routers 665

NAT Configuration and Troubleshooting 666

Static NAT Configuration 666

Dynamic NAT Configuration 668

Dynamic NAT Verification 670

NAT Overload (PAT) Configuration 673

NAT Troubleshooting 676

Exam Preparation Tasks 678

#### Part VI Review 680

#### Part VII: IP Version 6 684

## Chapter 25 Fundamentals of IP Version 6 687

"Do I Know This Already?" Quiz 687

Foundation Topics 690

Introduction to IPv6 690

The Historical Reasons for IPv6 690

The IPv6 Protocols 692

IPv6 Routing 693

IPv6 Routing Protocols 695

IPv6 Addressing Formats and Conventions 696

Representing Full (Unabbreviated) IPv6 Addresses 697

Abbreviating and Expanding IPv6 Addresses 697

Abbreviating IPv6 Addresses 698

Expanding Abbreviated IPv6 Addresses 699

Representing the Prefix Length of an Address 700

Calculating the IPv6 Prefix (Subnet ID) 700

Finding the IPv6 Prefix 700

Working with More Difficult IPv6 Prefix Lengths 702

Exam Preparation Tasks 704

Answers to Earlier Practice Problems 705

#### Chapter 26 IPv6 Addressing and Subnetting 709

"Do I Know This Already?" Quiz 709

Foundation Topics 712

Global Unicast Addressing Concepts 712

A Brief Review of Public and Private IPv4 Addresses 712

Review of Public IPv4 Addressing Concepts 712

Review of Private IPv4 Addressing Concepts 714

Public and Private IPv6 Addresses 715

| xxvi | Cisco CCI |
|------|-----------|
|      |           |

The IPv6 Global Routing Prefix 716

Address Ranges for Global Unicast Addresses 718

IPv6 Subnetting Using Global Unicast Addresses 718

Deciding Where IPv6 Subnets Are Needed 719

The Mechanics of Subnetting IPv6 Global Unicast Addresses 719

Listing the IPv6 Subnet Identifier 722

List All IPv6 Subnets 722

Assign Subnets to the Internetwork Topology 723

Assigning Addresses to Hosts in a Subnet 723

Unique Local Unicast Addresses 724

Subnetting with Unique Local IPv6 Addresses 725

The Need for Globally Unique Local Addresses 726

Exam Preparation Tasks 728

## Chapter 27 Implementing IPv6 Addressing on Routers 731

"Do I Know This Already?" Quiz 731

Foundation Topics 734

Implementing Unicast IPv6 Addresses on Routers 734

Static Unicast Address Configuration 735

Configuring the Full 128-Bit Address 735

Enabling IPv6 Routing 736

Verifying the IPv6 Address Configuration 737

Generating a Unique Interface ID Using EUI-64 739

Dynamic Unicast Address Configuration 742

Special Addresses Used by Routers 743

Link-Local Addresses 744

Link-Local Address Concepts 744

Creating Link-Local Addresses on Routers 745

IPv6 Multicast Addresses 746

Broadcasts Versus Multicasts 746

Common Local Scope Multicast Addresses 747

Solicited-Node Multicast Addresses 748

Miscellaneous IPv6 Addresses 749

Exam Preparation Tasks 751

Answers to Earlier Practice Problems 753

## Chapter 28 Implementing IPv6 Addressing on Hosts 755

"Do I Know This Already?" Quiz 755

Foundation Topics 758

The Neighbor Discovery Protocol 758

Discovering Routers with NDP RS and RA 759

Discovering Addressing Info for SLAAC with NDP RS and RA 760

Discovering Neighbor Link Addresses with NDP NS and NA 760

Discovering Duplicate Addresses Using NDP NS and NA 762

NDP Summary 763

Dynamic Configuration of Host IPv6 Settings 763

Dynamic Configuration Using Stateful DHCP and NDP 763

Differences Between DHCPv6 and DHCPv4 764

DHCPv6 Relay Agents 765

Using Stateless Address Autoconfiguration 767

Building an IPv6 Address Using SLAAC 767

Combining SLAAC with NDP and Stateless DHCP 768

Verification of Host IPv6 Connectivity 769

Verifying Host IPv6 Connectivity from Hosts 769

Verifying Host Connectivity from Nearby Routers 772

Exam Preparation Tasks 776

#### Chapter 29 Implementing IPv6 Routing 779

"Do I Know This Already?" Quiz 779

Foundation Topics 782

Connected and Local IPv6 Routes 782

Rules for Connected and Local Routes 782

Example of Connected IPv6 Routes 783

Examples of Local IPv6 Routes 785

Static IPv6 Routes 785

Static Routes Using the Outgoing Interface 786

Static Routes Using Next-Hop IPv6 Address 787

Example Static Route with a Global Unicast Next-Hop Address 788

Example Static Route with a Link-Local Next-Hop Address 788

Static Default Routes 790

Dynamic Routes with OSPFv3 791

Comparing OSPF for IPv4 and IPv6 791

OSPF Routing Protocol Versions and Protocols 791

Comparing OSPFv2 and OSPFv3 793

Configuring Single-Area OSPFv3 794

OSPFv3 Single-Area Configuration Example 796

OSPFv3 Passive Interfaces 798

Verifying OSPFv3 Status and Routes 798

Verifying OSPFv3 Configuration Settings 799

Verifying OSPFv3 Neighbors 801 Examining the OSPFv3 Database 803 Examining IPv6 Routes Learned by OSPFv3 803 Exam Preparation Tasks 805

Part VII Review 808

Part VIII: Final Review 812

Chapter 30 Final Review 815

Advice About the Exam Event 815

Learn the Question Types Using the Cisco Certification Exam Tutorial 815

Think About Your Time Budget Versus Numbers of Questions 816

A Suggested Time-Check Method 817

Miscellaneous Pre-Exam Suggestions 818

Exam-Day Advice 818

Exam Review 819

Practice Subnetting and Other Math-Related Skills 819

Take Practice Exams 821

Practicing Taking the ICND1 Exam 822

Practicing Taking the CCNA Exam 823

Advice on How to Answer Exam Questions 824

Taking Other Practice Exams 825

Find Knowledge Gaps Through Question Review 826

Practice Hands-On CLI Skills 829

Review Mind Maps from Part Review 829

Do Labs 829

Other Study Tasks 830

Final Thoughts 831

Part IX: Appendixes 832

Appendix A Numeric Reference Tables 835

Appendix B ICND1 Exam Updates 841

Glossary 843

Index 865

#### **DVD-only Appendixes**

Appendix C: Answers to the "Do I Know This Already?" Quizzes

Appendix D: Practice for Chapter 12: Analyzing Classful IPv4 Networks

Appendix E: Practice for Chapter 13: Analyzing Subnet Masks

Appendix F: Practice for Chapter 14: Analyzing Existing Subnets

Appendix G: Practice for Chapter 19: Subnet Design

Appendix H: Practice for Chapter 20: Variable-Length Subnet Masks

Appendix I: Practice for Chapter 21: Route Summarization

Appendix J: Practice for Chapter 22: Basic IPv4 Access Control Lists

Appendix K: Practice for Chapter 25: Fundamentals of IP Version 6

Appendix L: Practice for Chapter 27: Implementing IPv6 Addressing on Routers

Appendix M: Memory Tables

Appendix N: Memory Tables Answer Key

Appendix O: Mind Map Solutions

Appendix P: Study Planner

## **Icons Used in This Book**

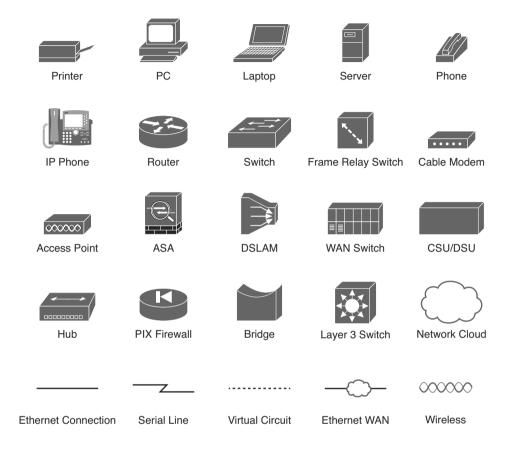

## **Command Syntax Conventions**

The conventions used to present command syntax in this book are the same conventions used in the IOS Command Reference. The Command Reference describes these conventions as follows:

- Boldface indicates commands and keywords that are entered literally as shown. In actual configuration examples and output (not general command syntax), boldface indicates commands that are manually input by the user (such as a show command).
- *Italic* indicates arguments for which you supply actual values.
- Vertical bars (l) separate alternative, mutually exclusive elements.
- Square brackets ([]) indicate an optional element.
- Braces ({ }) indicate a required choice.
- Braces within brackets ([{ }]) indicate a required choice within an optional element.

## Introduction

## About the Exams

Congratulations! If you're reading far enough to look at this book's Introduction, you've probably already decided to go for your Cisco certification. If you want to succeed as a technical person in the networking industry, you need to know Cisco. Cisco has a ridiculously high market share in the router and switch marketplace, with more than an 80 percent share in some markets. In many geographies and markets around the world, networking equals Cisco. If you want to be taken seriously as a network engineer, Cisco certification makes perfect sense.

## The Exams That Help You Achieve CCENT and CCNA

Cisco announced changes to the CCENT and CCNA Routing and Switching certifications, and the related 100-101 ICND1, 200-101 ICND2, and 200-120 CCNA exams, early in 2013. For those of you who understand the how the old Cisco ICND1, ICND2, and CCNA exams worked, the structure remains the same. For those of you new to Cisco certifications, this Introduction begins by discussing the basics.

Almost everyone new to Cisco certifications begins with either CCENT or CCNA Routing and Switching. CCENT certification requires knowledge and skills on about half as much material as does CCNA Routing and Switching, so CCENT is the easier first step.

The CCENT certification requires a single step: pass the ICND1 exam. Simple enough.

The CCNA Routing and Switching certification gives you two options, as show in Figure I-1: Pass both the ICND1 and ICND2 exams, or just pass the CCNA exam. (Note that there is no separate certification for passing the ICND2 exam.)

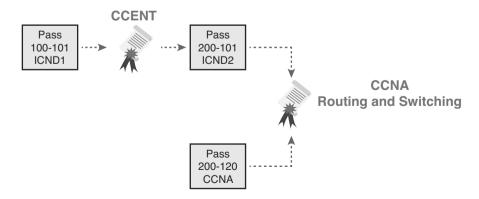

Figure I-1 Cisco Entry-Level Certifications and Exams

As you can see, although you can obtain the CCENT certification by taking the ICND1 exam, you do not have to be CCENT certified before you get your CCNA Routing and Switching certification. You can choose to take the CCNA exam and bypass the CCENT certification.

As for the topics themselves, the ICND1 and ICND2 exams cover different topics, but with some overlap required. For example, ICND1 covers the basics of the Open Shortest Path First (OSPF) routing protocol. ICND2 covers more detail about OSPF, but to discuss those additional details, ICND2 must rely on the parts of OSPF included in ICND1. Many topics in ICND2 build upon topics in ICND1, causing some overlap.

The CCNA exam covers all the topics in both ICND1 and ICND2—no more, no less.

## Types of Questions on the Exams

The ICND1, ICND2, and CCNA exams all follow the same general format. At the testing center, you will sit in a quiet room with a PC. Before the exam timer begins, you will have a chance to do a few other tasks on the PC—for example, you can take a sample quiz just to get accustomed to the PC and the testing engine. Anyone who has user-level skills in getting around a PC should have no problems with the testing environment.

After the exam starts, the screen shows you question after question. The questions typically fall into one of the following categories:

- Multiple-choice (MC) single answer
- Multiple-choice (MC) multiple answer
- Testlet
- Drag-and-drop (DND)
- Simulated lab (Sim)
- Simlet

The first three items in the list are all actually multiple-choice questions. The multiple-choice format simply requires that you point and click a circle beside the correct answer(s). Cisco traditionally tells you how many answers you need to choose, and the testing software prevents you from choosing too many answers. The Testlet style gives you one larger scenario statement, with multiple different multichoice questions about that one scenario.

Drag-and-drop questions require you to move some items around on the GUI. You left-click and hold, move a button or icon to another area, and release the mouse button to place the object somewhere else—typically into a list. So, for some questions, to get the question correct, you might need to put a list of five things in the proper order.

The last two types both use a network simulator to ask questions. Interestingly, the two types actually allow Cisco to assess two very different skills. First, Sim questions generally describe a problem, and your task is to configure one or more routers and switches to fix the problem. The exam then grades the question based on the configuration you changed or added.

The Simlet questions might well be the most difficult style of question on the exams. Simlet questions also use a network simulator, but instead of answering the question by changing the configuration, the question includes one or more MC questions. The questions require that you use the simulator to examine the current behavior of a network, interpreting the output of any show commands that you can remember to answer the question. While Sim questions require you to troubleshoot problems related to a configuration, Simlets require you to both analyze both working and broken networks, correlating show command output with your knowledge of networking theory and configuration commands.

You can watch and even experiment with these command types using the Cisco Exam Tutorial. To find the Cisco Certification Exam Tutorial, go to www.cisco.com and search for "exam tutorial."

## What's on the CCNA Exam(s)?

Ever since I was in grade school, whenever the teacher announced that we were having a test soon, someone would always ask, "What's on the test?" Even in college, people would try to get more information about what would be on the exams. At heart, the goal is to know what to study hard, what to study a little, and what to not study at all.

Cisco tells the world the topics on each of its exams. Cisco wants the public to know both the variety of topics, and an idea about the kinds of knowledge and skills required for each topic, for every Cisco certification exam. To that end, Cisco publishes a set of exam topics for each exam.

Many Cisco exam topics list both a networking topic and an important verb. The verb tells us to what degree the topic must be understood, and what skills are required. The topic also implies the kinds of skills required for that topic. For example, one topic might start with "Describe...," another with "Configure...," another with "Verify...," and another might begin with "Troubleshoot..." That last topic has the highest required skill level, because to troubleshoot, you must understand the topic, be able to configure it (to see what's wrong with the configuration), and verify it (to find the root cause of the problem). By listing the topics and skill level, Cisco helps us all prepare for its exams.

Although the exam topics are helpful, keep in mind that Cisco adds a disclaimer that the posted exam topics for all of its certification exams are guidelines. Cisco makes the effort to keep the exam questions within the confines of the stated exam topics, and I know from talking to those involved that every question is analyzed for whether it fits within the stated exam topics.

## **ICND1 Exam Topics**

Tables I-1 through I-7 lists the exam topics for the ICND1 exam. Following those tables, Tables I-8 through I-12 list the exam topics for ICND2. These tables note the book chapters in which each exam topic is covered.

The tables follow the Cisco organization of topics, by both grouping similar topics and listing subtopics. The subtopics simply give more specific terms and concepts to provide more detail about some exam topics. The tables show the main topics with bold, and the subtopics as indented text inside the tables.

Table I-1 ICND1 Exam Topics: Operation of IP Data Networks

| Chapter                  | Operation of IP Data Networks                                                                                                    |
|--------------------------|----------------------------------------------------------------------------------------------------|
| 1–4, 6, 15               | Recognize the purpose and functions of various network devices such as Routers, Switches, Bridges and Hubs.                                |
| 1-4, 6, 15               | Select the components required to meet a given network specification.                                                                      |
| 5                        | Identify common applications and their impact on the network                                                                               |
| 1                        | Describe the purpose and basic operation of the protocols in the OSI and TCP/IP models.                                                    |
| 2-5, 6, 9, 16,<br>24, 25 | Predict the data flow between two hosts across a network.                                                                                  |
| 2, 6, 15                 | Identify the appropriate media, cables, ports, and connectors to connect Cisco network devices to other network devices and hosts in a LAN |

Table I-2 ICND1 Exam Topics: LAN Switching Technologies

| Chapter   | LAN Switching Technologies                                                                     |  |
|-----------|------------------------------------------------------------------------------------------------|--|
| 2, 6      | Determine the technology and media access control method for<br>Ethernet networks              |  |
| 6, 8, 9   | Identify basic switching concepts and the operation of Cisco switches                          |  |
| 6, 8      | Collision Domains                                                                              |  |
| 6, 9      | Broadcast Domains                                                                              |  |
| 6         | Types of switching                                                                             |  |
| 6, 8, 9   | CAM Table                                                                                      |  |
| 7         | Configure and verify initial switch configuration including remote access management.          |  |
| 7         | Cisco IOS commands to perform basic switch setup                                               |  |
| 7, 18, 28 | Verify network status and switch operation using basic utilities such as ping, telnet and ssh. |  |
| 9         | Describe how VLANs create logically separate networks and the need for routing between them.   |  |
| 9         | Explain network segmentation and basic traffic management concepts                             |  |
| 9         | Configure and verify VLANs                                                                     |  |
| 9, 10     | Configure and verify trunking on Cisco switches                                                |  |
| 9, 10     | DTP                                                                                            |  |
| 10        | Auto negotiation                                                                               |  |

Table I-3 ICND1 Exam Topics: IP Addressing (IPv4 / IPv6)

| Chapter        | IP Addressing (IPv4/IPv6)                                                                                                    |
|----------------|----------------------------------------------------------------------------------------------------|
| 11             | Describe the operation and necessity of using private and public IP addresses for IPv4 addressing                                         |
| 25, 26         | Identify the appropriate IPv6 addressing scheme to satisfy addressing requirements in a LAN/WAN environment.                              |
| 11, 19, 20, 21 | Identify the appropriate IPv4 addressing scheme using VLSM and summarization to satisfy addressing requirements in a LAN/WAN environment. |
| 27, 28, 29     | Describe the technological requirements for running IPv6 in conjunction with IPv4 such as dual stack                                      |
| 25–28          | Describe IPv6 addresses                                                                                                    |
| 25, 26         | Global unicast                                                                                                    |
| 27             | Multicast                                                                                                    |
| 27             | Link local                                                                                                    |
| 26             | Unique local                                                                                                    |
| 27             | eui 64                                                                                                    |
| 28             | autoconfiguration                                                                                                    |

Table I-4 ICND1 Exam Topics: IP Routing Technologies

| Chapter           | IP Routing Technologies                                            |
|-------------------|--------------------------------------------------------------------|
| 16                | Describe basic routing concepts                                    |
| 16                | CEF                                                                |
| 16                | Packet forwarding                                                  |
| 16                | Router lookup process                                              |
| 15–18, 27         | Configure and verify utilizing the CLI to set basic Router         |
|                   | configuration                                                      |
| 16–18, 27         | Cisco IOS commands to perform basic router setup                   |
| 16, 27            | Configure and verify operation status of an ethernet interface     |
| 16-18, 27-29      | Verify router configuration and network connectivity               |
| 16–18, 27, 29     | Cisco IOS commands to review basic router information and network  |
|                   | connectivity                                                       |
| 16, 29            | Configure and verify routing configuration for a static or default |
|                   | route given specific routing requirements                          |
| 4, 16, 17, 25, 29 | Differentiate methods of routing and routing protocols             |
| 4, 17, 29         | Static vs. Dynamic                                                 |
| 17                | Link state v. Distance Vector                                      |
| 16, 25            | next hop                                                           |
| 16, 25            | ip routing table                                                   |
| 17, 29            | Passive interfaces                                                 |
| 17, 29            | Configure and verify OSPF (single area)                            |
| 17, 29            | Benefit of single area                                             |
| 17                | Configure OSPF v2                                                  |

| Chapter | IP Routing Technologies                                    |
|---------|------------------------------------------------------------|
| 29      | Configure OSPF v3                                          |
| 17, 29  | Router ID                                                  |
| 17, 29  | Passive interface                                          |
| 16      | Configure and verify interVLAN routing (Router on a stick) |
| 16      | sub interfaces                                             |
| 16      | upstream routing                                           |
| 16      | encapsulation                                              |
| 8, 16   | Configure SVI interfaces                                   |

Table I-5 ICND1 Exam Topics: IP Services

| Chapter | IP Services                                             |
|---------|---------------------------------------------------------|
| 18, 28  | Configure and verify DHCP (IOS Router)                  |
| 18, 28  | configuring router interfaces to use DHCP               |
| 18      | DHCP options                                            |
| 18      | excluded addresses                                      |
| 18      | lease time                                              |
| 22, 23  | Describe the types, features, and applications of ACLs  |
| 22      | Standard                                                |
| 23      | Sequence numbers                                        |
| 23      | Editing                                                 |
| 23      | Extended                                                |
| 23      | Named                                                   |
| 22, 23  | Numbered                                                |
| 22      | Log option                                              |
| 22, 23  | Configure and verify ACLs in a network environment      |
| 23      | Named                                                   |
| 22, 23  | Numbered                                                |
| 22      | Log option                                              |
| 24      | Identify the basic operation of NAT                     |
| 24      | Purpose                                                 |
| 24      | Pool                                                    |
| 24      | Static                                                  |
| 24      | 1 to 1                                                  |
| 24      | Overloading                                             |
| 24      | Source addressing                                       |
| 24      | One way NAT                                             |
| 24      | Configure and verify NAT for given network requirements |
| 23      | Configure and verify NTP as a client                    |

Table I-6 ICND1 Exam Topics: Network Device Security

| Chapter | Network Device Security                                                   |
|---------|---------------------------------------------------------------------------|
| 8, 15   | Configure and verify network device security features such as             |
| 8, 15   | Device password security                                                  |
| 8, 15   | Enable secret vs enable                                                   |
| 23      | Transport                                                                 |
| 23      | Disable telnet                                                            |
| 8       | SSH                                                                       |
| 8       | VTYs                                                                      |
| 23      | Physical security                                                         |
| 8       | Service password                                                          |
| 8       | Describe external authentication methods                                  |
| 8, 10   | Configure and verify Switch Port Security features such as                |
| 8       | Sticky MAC                                                                |
| 8       | MAC address limitation                                                    |
| 8, 10   | Static/dynamic                                                            |
| 8, 10   | Violation modes                                                           |
| 8, 10   | Err disable                                                               |
| 8, 10   | Shutdown                                                                  |
| 8, 10   | Protect restrict                                                          |
| 8       | Shutdown unused ports                                                     |
| 8       | Err disable recovery                                                      |
| 8       | Assign unused ports to an unused VLAN                                     |
| 23      | Setting native VLAN to other than VLAN 1                                  |
| 22, 23  | Configure and verify ACLs to filter network traffic                       |
| 23      | Configure and verify an ACLs to limit telnet and SSH access to the router |

Table I-7 ICND1 Exam Topics: Troubleshooting

| Chapter                | Troubleshooting                                                                                 |
|------------------------|-------------------------------------------------------------------------------------------------|
| 12–15, 18–21,<br>25–28 | Troubleshoot and correct common problems associated with IP addressing and host configurations. |
| 9, 10                  | Troubleshoot and Resolve VLAN problems                                                          |
| 9, 10                  | identify that VLANs are configured                                                              |
| 9, 10                  | port membership correct                                                                         |
| 9, 10                  | IP address configured                                                                           |
| 9, 10                  | Troubleshoot and Resolve trunking problems on Cisco switches                                    |
| 9, 10                  | correct trunk states                                                                            |
| 9, 10                  | correct encapsulation configured                                                                |
| 9, 10                  | correct vlans allowed                                                                           |
| 22, 23                 | Troubleshoot and Resolve ACL issues                                                             |
| 22, 23                 | Statistics                                                                                      |

| Chapter | Troubleshooting                           |
|---------|-------------------------------------------|
| 22, 23  | Permitted networks                        |
| 22, 23  | Direction                                 |
| 22, 23  | Interface                                 |
| 10      | Troubleshoot and Resolve Layer 1 problems |
| 10      | Framing                                   |
| 10      | CRC                                       |
| 10      | Runts                                     |
| 10      | Giants                                    |
| 10      | Dropped packets                           |
| 10      | Late collision                            |
| 10      | Input / Output errors                     |

## **ICND2 Exam Topics**

Tables I-8 through I-12 list the exam topics for ICND2. These tables note the book chapters in which each exam topic is covered in the ICND2 book. Note that each table covers a main exam topic. Cisco released further information on each topic to several sublevels of hierarchy. In this table, those sublevels are indented to indicate the topic above them that they are related to.

Table I-8 ICND2 Exam Topics: LAN Switching Technologies

| Chapters | LAN Switching Technologies               |
|----------|------------------------------------------|
| 1        | Identify enhanced switching technologies |
| 1        | RSTP                                     |
| 1        | PVSTP                                    |
| 1        | Etherchannels                            |
| 1, 2     | Configure and verify PVSTP operation     |
| 1, 2     | describe root bridge election            |
| 2        | spanning tree mode                       |

Table I-9 ICND2 Exam Topics, IP Routing Technologies

| Chapters | IP Routing Technologies                                      |
|----------|--------------------------------------------------------------|
| 20       | Describe the boot process of Cisco IOS routers               |
| 20       | POST                                                         |
| 20       | Router bootup process                                        |
| 12       | Configure and verify operation status of a Serial interface. |
| 20, 21   | Manage Cisco IOS Files                                       |
| 20       | Boot preferences                                             |
| 20       | Cisco IOS image(s)                                           |
| 21       | Licensing                                                    |
| 21       | Show license                                                 |
| 21       | Change license                                               |

| Chapters     | IP Routing Technologies                                          |
|--------------|------------------------------------------------------------------|
| 8-11, 16-18  | Differentiate methods of routing and routing protocols           |
| 8            | Administrative distance                                          |
| 9            | split horizon                                                    |
| 8, 9, 17, 18 | metric                                                           |
| 8, 9, 17, 18 | next hop                                                         |
| 8, 17        | Configure and verify OSPF (single area)                          |
| 8, 11, 17    | neighbor adjacencies                                             |
| 8, 11, 17    | OSPF states                                                      |
| 8, 17        | Discuss Multi area                                               |
| 8            | Configure OSPF v2                                                |
| 17           | Configure OSPF v3                                                |
| 8, 17        | Router ID                                                        |
| 8, 17        | LSA types                                                        |
| 9, 10, 18    | Configure and verify EIGRP (single AS)                           |
| 9, 10, 18    | Feasible Distance / Feasible Successors /Administrative distance |
| 9, 18        | Feasibility condition                                            |
| 9, 18        | Metric composition                                               |
| 9, 10, 18    | Router ID                                                        |
| 9, 10        | Auto summary                                                     |
| 9, 10, 18    | Path selection                                                   |
| 9, 10, 18    | Load balancing                                                   |
| 9, 10, 18    | Equal                                                            |
| 9, 10, 18    | Unequal                                                          |
| 9, 10, 18    | Passive interface                                                |

Table I-10 ICND2 Exam Topics, IP Services

| Chapters | IP Services                        |
|----------|------------------------------------|
| 6        | Recognize High availability (FHRP) |
| 6        | VRRP                               |
| 6        | HSRP                               |
| 6        | GLBP                               |
| 19       | Configure and verify Syslog        |
| 19       | Utilize Syslog Output              |
| 19       | Describe SNMP v2 & v3              |

Table I-11 ICND2 Exam Topics, Troubleshooting

| Chapters    | Troubleshooting                                         |
|-------------|---------------------------------------------------------|
| 3, 4, 5, 16 | Identify and correct common network problems            |
| 19          | Utilize netflow data                                    |
| 2           | Troubleshoot and Resolve Spanning Tree operation issues |
| 2           | root switch                                             |
| 2           | priority                                                |
| 2           | mode is correct                                         |
| 2           | port states                                             |
| 4, 5, 16    | Troubleshoot and Resolve routing issues                 |
| 4, 5, 16    | routing is enabled                                      |
| 4, 5, 16    | routing table is correct                                |
| 4, 5, 16    | correct path selection                                  |
| 11, 17      | Troubleshoot and Resolve OSPF problems                  |
| 11, 17      | neighbor adjacencies                                    |
| 11, 17      | Hello and Dead timers                                   |
| 11, 17      | OSPF area                                               |
| 11, 17      | Interface MTU                                           |
| 11, 17      | Network types                                           |
| 11, 17      | Neighbor states                                         |
| 11, 17      | OSPF topology database                                  |
| 11, 18      | Troubleshoot and Resolve EIGRP problems                 |
| 11, 18      | neighbor adjacencies                                    |
| 11, 18      | AS number                                               |
| 11, 18      | Load balancing                                          |
| 11, 18      | Split horizon                                           |
| 3, 5        | Troubleshoot and Resolve interVLAN routing problems     |
| 5           | Connectivity                                            |
| 5           | Encapsulation                                           |
| 5           | Subnet                                                  |
| 3, 5        | Native VLAN                                             |
| 3, 5        | Port mode trunk status                                  |
| 12, 14      | Troubleshoot and Resolve WAN implementation issues      |
| 12          | Serial interfaces                                       |
| 12          | PPP                                                     |
| 14          | Frame relay                                             |
| 19          | Monitor NetFlow statistics                              |
| 2           | Troubleshoot etherchannel problems                      |

| Chapters  | WAN Technologies                                            |  |
|-----------|-------------------------------------------------------------|--|
| 15, 13, 7 | Identify different WAN Technologies                         |  |
| 15        | Metro Ethernet                                              |  |
| 15        | VSAT                                                        |  |
| 15        | Cellular 3G / 4G                                            |  |
| 15        | MPLS                                                        |  |
| 12, 15    | T1 / E1                                                     |  |
| 15        | ISDN                                                        |  |
| 15        | DSL                                                         |  |
| 13        | Frame relay                                                 |  |
| 15        | Cable                                                       |  |
| 7         | VPN                                                         |  |
| 12        | Configure and verify a basic WAN serial connection          |  |
| 12        | Configure and verify a PPP connection between Cisco routers |  |
| 14        | Configure and verify Frame Relay on Cisco routers           |  |
| 15        | Implement and troubleshoot PPPoE                            |  |

Table I-12 ICND2 Exam Topics: WAN Technologies

## 200-120 CCNA Exam Topics

The 200-120 CCNA exam actually covers everything from both the ICND1 and ICND2 exams, at least based on the published exam topics. As of this writing, the CCNA exam topics include all topics in Tables I-1 through I-12. In short, CCNA = ICND1 + ICND2.

**NOTE** Because it is possible that the exam topics can change over time, it might be worth the time to double-check the exam topics as listed on the Cisco website (www.cisco.com/go/ccent and www.cisco.com/go/ccna). If Cisco does happen to add exam topics at a later date, note that Appendix B, "ICND1 Exam Updates," describes how to go to www.ciscopress.com and download additional information about those newly added topics.

# **About This Book**

This book discusses the content and skills needed to pass the 100-101 ICND1 exam. That content also serves as basically the first half of the CCNA content, with this book's companion title, CCNA ICND2 200-101 Official Cert Guide, discussing the second half of the content.

Each of these books uses the same kinds of book features, so if you are reading both this book and the ICND2 book, there is no need to read the Introduction to the other book. Also, for those of you using both books to prepare for the 200-120 CCNA exam (rather than taking the two-exam option), the end of this Introduction lists a suggested reading plan.

## **Book Features**

The most important and somewhat obvious objective of this book is to help you pass the ICND1 exam or the CCNA exam. In fact, if the primary objective of this book were different, the book's title would be misleading! However, the methods used in this book to help you pass the exams are also designed to make you much more knowledgeable about how to do your job.

This book uses several tools to help you discover your weak topic areas, to help you improve your knowledge and skills with those topics, and to prove that you have retained your knowledge of those topics. So, this book does not try to help you pass the exams only by memorization, but by truly learning and understanding the topics. The CCNA Routing and Switching certification is the foundation for many of the Cisco professional certifications, and it would be a disservice to you if this book did not help you truly learn the material. Therefore, this book helps you pass the CCNA exam by using the following methods:

- Helping you discover which exam topics you have not mastered
- Providing explanations and information to fill in your knowledge gaps
- Supplying exercises that enhance your ability to recall and deduce the answers to test questions
- Providing practice exercises on the topics and the testing process through test questions on the DVD

## **Chapter Features**

To help you customize your study time using these books, the core chapters have several features that help you make the best use of your time:

- "Do I Know This Already?" Quizzes: Each chapter begins with a quiz that helps you determine the amount of time you need to spend studying that chapter.
- **Foundation Topics:** These are the core sections of each chapter. They explain the protocols, concepts, and configurations for the topics in that chapter.
- Exam Preparation Tasks: At the end of the "Foundation Topics" section of each chapter, the "Exam Preparation Tasks" section lists a series of study activities that should be done at the end of the chapter. Each chapter includes the activities that make the most sense for studying the topics in that chapter. The activities include the following:
  - **Review Key Topics:** The Key Topic icon is shown next to the most important items in the "Foundation Topics" section of the chapter. The Key Topics Review activity lists the key topics from the chapter and their corresponding page numbers. Although the contents of the entire chapter could be on the exam, you should definitely know the information listed in each key topic.
  - Complete Tables and Lists from Memory: To help you exercise your memory and memorize some lists of facts, many of the more important lists and tables from the chapter are included in a document on the DVD. This document lists only partial information, allowing you to complete the table or list.

- **Define Key Terms:** Although the exams are unlikely to ask a question like, "Define this term," the CCNA exams require that you learn and know a lot of networking terminology. This section lists the most important terms from the chapter, asking you to write a short definition and compare your answer to the Glossary at the end of this book.
- **Command Reference Tables:** Some book chapters cover a large amount of configuration and EXEC commands. These tables list the commands introduced in the chapter, along with an explanation. For exam preparation, use it for reference, but also read the table once when performing the Exam Preparation Tasks to make sure that you remember what all the commands do.

## Part Review

The Part Review tasks help you prepare to apply all the concepts in this part of the book. (Each book part contains a number of related chapters.) The part review includes sample test questions, which require you to apply the concepts from multiple chapters in that part, uncovering what you truly understood and what you did not quite yet understand. The part review also uses mind map exercises that help you mentally connect concepts, configuration, and verification, so that no matter what perspective a single exam question takes, you can analyze and answer the question.

The part reviews list tasks, along with checklists so that you can track your progress. The following list explains the most common tasks you will see in the Part Review sections; note that not all Part Review sections use every type of task:

- Review DIKTA Questions: Although you have already seen the DIKTA questions from the chapters in a part, reanswering those questions can be a useful way to review facts. The Part Review section suggests that you repeat the DIKTA questions, but using the PCPT exam software that comes with the book, for extra practice in answering multichoice questions on a computer.
- Answer Part Review Questions: The PCPT exam software includes several exam databases. One exam database holds Part Review questions, written specifically for Part Review. These questions purposefully include multiple concepts in each question, sometimes from multiple chapters, to help build the skills needed for the more challenging analysis questions on the exams.
- **Review Key Topics:** Yes, again! They are indeed the most important topics in each chapter.
- Create Configuration Mind Maps: Mind maps are graphical organizing tools that many people find useful when learning and processing how concepts fit together. The process of creating mind maps helps you build mental connections between concepts and configuration commands, as well as develop your recall of the individual commands. For this task, you can create the mind map on paper or using any mind-mapping or graphic organizer software. (For more information on mind maps, refer to this book's Introduction, in the section "About Mind Maps.")

- Create Verification Mind Maps: These mind-mapping exercises focus on helping you connect router and switch show commands to either networking concepts or to configuration commands. Simply create the mind maps on paper or use any mind-mapping or graphic organizer software.
- Repeat Chapter Review Tasks: (Optional) Browse through the Chapter Review tasks, and repeat any Chapter Review tasks that you think might help you with review at this point.

## Final Prep Tasks

Chapter 30, "Final Review," near the end of this book, lists a series of preparation tasks that you can best use for your final preparation before taking the exam.

### Other Features

In addition to the features in each of the core chapters, this book, as a whole, has additional study resources, including

- **DVD-based practice exam:** The companion DVD contains the powerful Pearson IT Certification Practice Test exam engine. You can take simulated ICND1 exams, as well as simulated CCNA exams, with the DVD and activation code included in this book. (You can take simulated ICND2 and CCNA exams with the DVD in the *Cisco CCNA Routing and Switching ICND2 200-101 Official Cert Guide.*)
- **CENT/CCNA ICND1 Simulator Lite:** This lite version of the best-selling CCNA Network Simulator from Pearson provides you with a means, right now, to experience the Cisco command-line interface (CLI). There's no need to go buy real gear or buy a full simulator to start learning the CLI. Just install it from the DVD in the back of this book,
- **eBook:** If you are interested in obtaining an eBook version of this title, we have included a special offer on a coupon card inserted in the DVD sleeve in the back of the book. This offer allows you to purchase the *Cisco CCENT/CCNA ICND1 100-101 Official Cert Guide* Premium Edition eBook and Practice Test at a 70 percent discount off the list price. In addition to three versions of the eBook—PDF (for reading on your computer), EPUB (for reading on your tablet, mobile device, or Nook or other eReader), and Mobi (the native Kindle version)—you will also receive additional practice test questions and enhanced practice test features.
- **Subnetting videos:** The companion DVD contains a series of videos that show you how to calculate various facts about IP addressing and subnetting (in particular, using the shortcuts described in this book).
- **Subnetting practice:** The companion DVD contains five appendices (D through H), and each appendix contains a set of IPv4 subnetting practice problems, with the answers, and with explanations of how the answers were found. This is a great resource to get ready to do subnetting well and fast.
- Other practice: The companion DVD contains four other appendices (I through L) that each contain other practice problems related to a particular chapter from the book. Use these for more practice on the particulars with some of the math- and process-oriented activities in the chapters.

- Mentoring videos: The DVD included with this book includes four other instructional videos, about the following topics: Switch Basics, CLI Navigation, Router Configuration, and VLANs.
- Companion website: The website www.ciscopress.com/title/9781587143854 posts up-to-the-minute materials that further clarify complex exam topics. Check this site regularly for new and updated postings written by the author that provide further insight into the more troublesome topics on the exam.
- PearsonITCertification.com: The www.pearsonitcertification.com website is a great resource for all things IT-certification related. Check out the great CCNA Routing and Switching articles, videos, blogs, and other certification preparation tools from the industry's best authors and trainers.
- **CCNA Simulator:** If you are looking for more hands-on practice, you might want to consider purchasing the CCNA Network Simulator. You can purchase a copy of this software from Pearson at http://pearsonitcertification.com/networksimulator or from other retail outlets. To help you with your studies, I have created a mapping guide that maps each of the labs in the simulator to the specific sections in these CCNA Cert Guides. You can get this mapping guide for free on the "Extras" tab of the companion website.
- Author's website and blogs: The author maintains a website that hosts tools and links useful when studying for CCENT and CCNA Routing and Switching. The site lists information to help you build your own lab, study pages that correspond to each chapter of this book and the ICND2 book, and links to the author's CCENT Skills blog and CCNA Skills blog. Start at www.certskills.com; check the tabs for study and blogs in particular.

# **Book Organization, Chapters, and Appendices**

This book contains 29 core chapters, Chapters 1 through 29, with Chapter 30 including some suggestions for how to approach the actual exams. Each core chapter covers a subset of the topics on the ICND1 exam. The core chapters are organized into sections. The core chapters cover the following topics:

#### Part I: Networking Fundamentals

- Chapter 1, "The TCP/IP and OSI Networking Models," introduces the terminology surrounding two different networking architectures, namely Transmission Control Protocol/ Internet Protocol (TCP/IP) and Open Systems Interconnection (OSI).
- Chapter 2, "Fundamental of Ethernet LANs," covers the concepts and terms used for the most popular option for the data link layer for local-area networks (LAN), namely Ethernet.
- Chapter 3, "Fundamentals of WANs," covers the concepts and terms used for the most popular options for the data link layer for wide-area networks (WAN), including High-Level Data Link Control (HDLC).
- Chapter 4, "Fundamentals of IPv4 Addressing and Routing": The Internet Protocol (IP) is the main network layer protocol for TCP/IP. This chapter introduces the basics of IP version 4 (IPv4), including IPv4 addressing and routing.

■ Chapter 5, "Fundamentals of TCP/IP Transport and Applications": The Transmission Control Protocol (TCP) and User Datagram Protocol (UDP) are the main transport layer protocols for TCP/IP. This chapter introduces the basics of TCP and UDP.

#### Part II: Ethernet LANs and Switches

- Chapter 6, "Building Ethernet LANs with Switches," deepens and expands the introduction to LANs from Chapter 2, discussing the roles and functions of LAN switches.
- Chapter 7, "Installing and Operating Cisco LAN Switches," explains how to access, examine, and configure Cisco Catalyst LAN switches.
- Chapter 8, "Configuring Ethernet Switching," shows how to configure a variety of switch features, including duplex and speed, port security, securing the CLI, and the switch IP address.
- Chapter 9, "Implementing Ethernet Virtual LANs": This chapter explains the concepts and configuration surrounding virtual LANs, including VLAN trunking and the VLAN Trunking Protocol.
- Chapter 10, "Troubleshooting Ethernet LANs," focuses on how to tell whether the switch is doing what it is supposed to be doing, mainly through the use of show commands.

#### Part III: IP Version 4 Addressing and Subnetting

- Chapter 11, "Perspectives on IPv4 Subnetting," walks you through the entire concept of subnetting, from starting with a Class A, B, or C network; analyzing requirements; making choices; calculating the resulting subnets; and assigning those on paper, all in preparation to deploy and use those subnets by configuring the devices.
- Chapter 12, "Analyzing Classful IPv4 Networks": IPv4 addresses originally fell into several classes, with unicast IP addresses being in Class A, B, and C. This chapter explores all things related to address classes and the IP network concept created by those classes.
- Chapter 13, "Analyzing Subnet Masks": In most jobs, someone else came before you and chose the subnet mask used in a network. What does that mean? What does that mask do for you? This chapter focuses on how to look at the mask (and IP network) to discover key facts, like the size of a subnet (number of hosts) and the number of subnets in the network.
- Chapter 14, "Analyzing Existing Subnets": Most troubleshooting of IP connectivity problems starts with an IP address and mask. This chapter takes that paired information and shows you how to find and analyze the subnet in which that IP address resides, including finding the subnet ID, range of addresses in the subnet, and subnet broadcast address.

#### Part IV: Implementing IP Version 4

- Chapter 15, "Operating Cisco Routers," is like Chapter 8, but it focuses on routers instead of switches.
- Chapter 16, "Configuring IPv4 Addresses and Routes," discusses how to add IPv4 address configuration to router interfaces, the routes that the router creates as a result, and how to configure static IPv4 routes.

- Chapter 17, "Learning IPv4 Routes with OSPFv2," explains how routers work together to find all the best routes to each subnet using a routing protocol. This chapter also shows how to configure the OSPF routing protocol for use with IPv4.
- Chapter 18, "Configuring and Verifying Host Connectivity," discusses several tools useful when working with IPv4 configuration on hosts. In particular, this chapter discusses DHCP, ping, and traceroute and how to configure IPv4 settings on a host.

## Part V: Advanced IPv4 Addressing Concepts

- Chapter 19, "Subnet Design," reverses the approach to IPv4 subnetting as compared to Part III of this book. Instead, this chapter consider questions about why a particular mask might be chosen, and if chosen, what subnet IDs exist.
- Chapter 20, "Variable-Length Subnet Masks," takes IPv4 subnetting to another challenge level, in which different subnets in the same network can use a different subnet mask so that the subnets in the same network have different sizes.
- Chapter 21, "Route Summarization," looks at a process that can be configured for routing protocols so that the protocol advertises one route, for a larger set of addresses, rather than many routes, each for a smaller set of addresses.

#### Part VI: IPv4 Services

- Chapter 22, "Basic IPv4 Access Control Lists": This chapter examines how standard IP ACLs can filter packets based on the source IP address so that a router will not forward the packet.
- Chapter 23, "Advanced IPv4 ACLs and Device Security": This chapter examines both named and numbered ACLs, with emphasis on how extended IP ACLs can match packets based on both source and destination IP address, and by matching source and destination TCP and UDP port numbers.
- Chapter 24, "Network Address Translation": This chapter closely examines the concepts behind the depletion of the IPv4 address space, and how NAT, in particular the Port Address Translation (PAT) option, helps solve the problem. The chapter also shows how to configure NAT on routers using the IOS CLI.

#### Part VII: IP Version 6

- Chapter 25, "Fundamentals of IP Version 6," discusses the most basic concepts of IP version 6, focusing on the rules for writing and interpreting IPv6 addresses.
- Chapter 26, "IPv6 Addressing and Subnetting," works through the two branches of unicast IPv6 addresses—global unicast addresses and unique local addresses—that act somewhat like IPv4 public and private addresses, respectively. This chapter also shows how IPv6 implements subnetting.
- Chapter 27, "Implementing IPv6 Addressing on Routers," shows how to configure IPv6 routing and addresses on routers. It also shows the link-local unicast address, plus other special addresses used by routers.
- Chapter 28, "Implementing IPv6 Addressing on Hosts," shows how to add IPv6 configuration on hosts, with emphasis on the two methods by which hosts can learn IPv6 settings: stateful DHCPv6 and Stateless Address Autoconfiguration (SLAAC).

■ Chapter 29, "Implementing IPv6 Routing," shows how to adds routes to an IPv6 router's routing table, both through static configuration and with OSPF version 3 (OSPFv3).

## Part VIII: Final Preparation

■ Chapter 30, "Final Review," suggests a plan for final preparation after you have finished the core parts of the book, in particular explaining the many study options available in the book.

### Part IX: Appendices (In Print)

- Appendix A, "Numeric Reference Tables," lists several tables of numeric information, including a binary-to-decimal conversion table and a list of powers of 2.
- Appendix B, "ICND1 Exam Updates," covers a variety of short topics that either clarify or expand upon topics covered earlier in the book. This appendix is updated from time to time, and posted at www.ciscopress.com/title/1587143852, with the most recent version available at the time of printing included here as Appendix B. (The first page of the appendix includes instructions on how to check to see whether a later version of Appendix B is available online.)
- The Glossary contains definitions for all the terms listed in the "Definitions of Key Terms" sections at the conclusion of Chapters 1 through 29.

## Appendixes (on the DVD)

The following appendices are available in digital format on the DVD that accompanies this book:

- Appendix C, "Answers to the 'Do I Know This Already?' Quizzes," includes the explanations to all the questions from Chapters 1 through 29.
- Appendix D, "Practice for Chapter 12: Analyzing Classful IPv4 Networks," lists practice problems associated with Chapter 12. In particular, the practice questions ask you to find the classful network number in which an address resides, and all other facts about that network.
- Appendix E, "Practice for Chapter 13: Analyzing Subnet Masks," lists practice problems associated with Chapter 13. In particular, the practice questions ask you to convert masks between the three formats, and to examine an existing mask, determine the structure of the IP addresses, and calculate the number of hosts/subnet and number of subnets.
- Appendix F, "Practice for Chapter 14: Analyzing Existing Subnets," lists practice problems associated with Chapter 14. In particular, the practice questions ask you to take an IP address and mask, and find the subnet ID, subnet broadcast address, and range of IP addresses in the subnet.
- Appendix G, "Practice for Chapter 19: Subnet Design," lists practice problems associated with Chapter 19. In particular, the practice questions ask you to examine a set of requirements, determine which mask (if any) meets those requirements, and choose the best mask based on the requirements. It also asks you to find all the subnet IDs in a classful network when given a single mask used throughout the network.

- Appendix H, "Practice for Chapter 20: Variable-Length Subnet Masks," lists practice problems associated with Chapter 20, including problems in which you look for a place to add a new VLSM subnet so that no VLSM overlap is created.
- Appendix I, "Practice for Chapter 21: Route Summarization," lists practice problems associated with Chapter 21. In particular, the practice questions ask you to find the best summary route that includes all the subnets in a list.
- Appendix J, "Practice for Chapter 22: Basic IPv4 Access Control Lists," lists practice problems associated with Chapter 22. In particular, the practice questions give you a chance to practice working with ACL wildcard masks.
- Appendix K, "Practice for Chapter 25: Fundamentals of IP Version 6," lists practice problems associated with Chapter 25. In particular, it provides practice for abbreviating full IPv6 addresses and expanded abbreviated IPv6 addresses.
- Appendix L, "Practice for Chapter 27: Implementing IPv6 on Routers," lists practice problems associated with Chapter 27. In particular, it provides practice in using the EUI-64 process to build an IPv6 address, and in how to find the solicited node multicast used based on a unicast address.
- Appendix M, "Memory Tables," holds the key tables and lists from each chapter, with some of the content removed. You can print this appendix and, as a memory exercise, complete the tables and lists. The goal is to help you memorize facts that can be useful on the exams.
- Appendix N, "Memory Tables Answer Key," contains the answer key for the exercises in Appendix M.
- Appendix O, "Mind Map Solutions," shows an image of sample answers for all the partending mind map exercises.
- Appendix P, "Study Planner," is a spreadsheet with major study milestones, where you can track your progress through your study.

# **Reference Information**

This short section contains a few topics available for reference elsewhere in the book. You can read these when you first use the book, but you can also skip these topics and refer back to them later. In particular, make sure to note the final page of this Introduction, which lists several contact details, including how to get in touch with Cisco Press.

# Install the Pearson IT Certification Practice Test Engine and Questions

The DVD in the book includes the Pearson IT Certification Practice Test (PCPT) engine software that displays and grades a set of exam-realistic multiple-choice, drag and drop, fillin-the-blank, and Testlet questions. Using the Pearson IT Certification Practice Test engine, you can either study by going through the questions in Study Mode, or take a simulated ICND1 or CCNA exam that mimics real exam conditions.

The installation process requires two major steps. The DVD in the back of this book has a recent copy of the Pearson IT Certification Practice Test engine. The practice exam—the database of ICND1 and CCNA exam questions—is not on the DVD. After you install the software, the PCPT software will download the latest versions of both the software and the question databases for this book using your Internet connection.

**NOTE** The cardboard DVD case in the back of this book includes both the DVD and a piece of thick paper. The paper lists the activation code for the practice exam associated with this book. *Do not lose the activation code.* 

Also on this same piece of paper, on the opposite side from the exam activation code, you will find a one-time-use coupon code that will give you 70 percent off the purchase of the Cisco CCENT/CCNA ICND1 100-101 Official Cert Guide, Premium Edition eBook and Practice Test.

#### Install the Software from the DVD

The software installation process is pretty routine as compared with other software installation processes. If you have already installed the Pearson IT Certification Practice Test software from another Pearson product, there is no need for you to reinstall the software. Simply launch the software on your desktop and proceed to activate the practice exam from this book by using the activation code included in the DVD sleeve. The following steps outline the installation process:

- **Step 1.** Insert the DVD into your PC.
- **Step 2.** The software that automatically runs is the Cisco Press software to access and use all DVD-based features, including the exam engine and the DVD-only appendices. From the main menu, click the Install the Exam Engine option.
- **Step 3.** Respond to windows prompts as with any typical software installation process.

The installation process will give you the option to activate your exam with the activation code supplied on the paper in the DVD sleeve. This process requires that you establish a Pearson website login. You will need this login to activate the exam, so please do register when prompted. If you already have a Pearson website login, there is no need to register again. Just use your existing login.

#### Activate and Download the Practice Exam

When the exam engine is installed, you should then activate the exam associated with this book (if you did not do so during the installation process) as follows:

- Start the PCPT software from the Windows Start menu or from your desktop Step 1. shortcut icon.
- To activate and download the exam associated with this book, from the My Step 2. Products or Tools tab. click the Activate button.
- Step 3. At the next screen, enter the activation key from the paper inside the cardboard DVD holder in the back of the book. When it is entered, click the Activate button.
- Step 4. The activation process will download the practice exam. Click Next, and then click Finish

After the activation process is completed, the My Products tab should list your new exam. If you do not see the exam, make sure that you have selected the My Products tab on the menu. At this point, the software and practice exam are ready to use. Simply select the exam and click the Open Exam button.

To update a particular product's exams that you have already activated and downloaded, simply select the Tools tab and click the Update Products button. Updating your exams will ensure that you have the latest changes and updates to the exam data.

If you want to check for updates to the PCPT software, simply select the Tools tab and click the **Update Application** button. This will ensure that you are running the latest version of the software engine.

### **Activating Other Products**

The exam software installation process and the registration process only have to happen once. Then for each new product, only a few steps are required. For example, if you buy another new Cisco Press Official Cert Guide or Pearson IT Certification Cert Guide, extract the activation code from the DVD sleeve in the back of that book—you don't even need the DVD at this point. From there, all you have to do is start PCPT (if not still up and running) and perform Steps 2 through 4 from the previous list.

#### PCPT Exam Databases with This Book

This book includes an activation code that allows you to load a set of practice questions. The questions come in different exams or exam databases. When you install the PCPT software, and type in the activation code, the PCPT software downloads the latest version of all these exam databases. And with the ICND1 book alone, you get six different "exams," or six different sets of questions, as listed in Figure I-2.

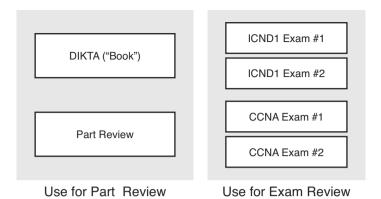

Figure 1-2 PCPT Exams/Exam Databases and When to Use Them

You can choose to use any of these exam databases at any time, both in study mode and practice exam mode. However, many people find it best to save some of the exams until exam review time, after you have finished reading the entire book. Figure I-2 begins to suggest a plan, spelled out here:

- During part review, use PCPT to review the DIKTA questions for that part, using study mode.
- During part review, use the questions built specifically for part review (the Part Review questions) for that part of the book, using study mode.
- Save the remaining exams to use with the Final Review chapter, using practice exam mode, as discussed in Chapter 30.

The two modes inside PCPT give you better options for study versus practicing a timed exam event. In study mode, you can see the answers immediately, so you can study the topics more easily. Also, you can choose a subset of the questions in an exam database—for example, you can view questions from only the chapters in one part of the book.

Practice exam mode creates an event somewhat like the actual exam. It gives you a preset number of questions, from all chapters, with a timed event. Practice exam mode also gives you a score for that timed event.

## How to View Only DIKTA Questions by Part

Each Part Review section asks you to repeat the Do I Know This Already? (DIKTA) quiz questions from the chapters in that part. While you can simply scan the book pages to review these questions, it is slightly better to review these questions from inside the PCPT software, just to get a little more practice in how to read questions from the testing software. But, you can just read them in the book as well.

To view these DIKTA (book) questions inside the PCPT software, you need to select "Book Questions" and the chapters in this part, using the PCPT menus. To do so, follow these steps:

- Step 1. Start the PCPT software.
- Step 2. From the main (home) menu, select the item for this product, with a name like Cisco CCENT/CCNA ICND1 100-101 Official Cert Guide, and click Open Exam
- Step 3. The top of the next window that appears should list some exams; select the check box beside ICND1 Book Questions and deselect the other check boxes. This selects the "book" questions, that is, the DIKTA questions from the beginning of each chapter.
- Step 4. In this same window, click at the bottom of the screen to deselect all objectives (chapters). Then select the box beside each chapter in the part of the book you are reviewing.
- Step 5. Select any other options on the right side of the window.
- Step 6. Click Start to start reviewing the questions.

## How to View Only Part Review Questions by Part

The exam databases you get with this book include a database of questions created solely for study during the Part Review process. DIKTA questions focus more on facts, with basic application. The Part Review questions instead focus more on application, and look more like real exam questions.

To view these questions, follow the same process as you did with DIKTA/Book questions, but select the "Part Review" database instead of the "Book" database. Specifically:

- Step 1. Start the PCPT software.
- Step 2. From the main (home) menu, select the item for this product, with a name like CCENT/CCNA ICND1 100-101 Official Cert Guide, and click Open Exam.
- Step 3. The top of the next window should list some exams; select the check box beside Part Review Questions and deselect the other check boxes. This selects the questions intended for part-ending review.
- Step 4. In this same window, click at the bottom of the screen to deselect all objectives, and then select (check) the box beside the book part you want to review. This tells the PCPT software to give you Part Review questions from the selected part.
- Step 5. Select any other options on the right side of the window.
- Step 6. Click **Start** to start reviewing the questions.

## **About Mind Maps**

Mind maps are a type of visual organization tool that can be used for many purposes. For example, mind maps can be used as an alternative way to take notes.

Mind maps can also be used to improve how your brain organizes concepts. Mind maps stress the connections and relationships between ideas. When you spend time thinking about an area of study, and organize your ideas into a mind map, you strengthen existing mental connections, create new connections, all into your own frame of reference.

In short, mind maps help you internalize what you learn.

## Mind Map Mechanics

Each mind map begins with a blank piece of paper or blank window in an application. You then add a large central idea, with branches that move out in any direction. The branches contain smaller concepts, ideas, commands, pictures—whatever idea needs to be represented. Any concepts that can be grouped should be put near each other. As need be, you can create deeper and deeper branches, although for this book's purposes, most mind maps will not go beyond a couple of levels.

**NOTE** While many books have been written about mind maps, Tony Buzan often gets credit for formalizing and popularizing mind maps. You can learn more about mind maps at his website, www.thinkbuzan.com.

For example, Figure I-3 shows a sample mind map that begins to output some of the IPv6 content from Part VII of the book. The central concept of the mind map is IPv6 addressing, and the Part Review activity asks you to think of all facts you learned about IPv6 addressing and organize them with a mind map. The mind map allows a more visual representation of the concepts as compared with just written notes.

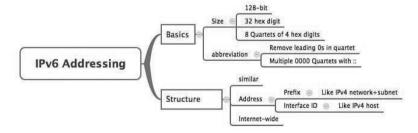

Figure I-3 Sample Mind Map

## About Mind Maps Used During Part Review

This book suggests mind-mapping exercises during Part Review. This short topic lists some details about the Part Review mind-mapping exercises, listed in one place for reference.

The Part Review sections use two main types of mind mapping exercises:

Configuration exercises ask you to recall the related configuration commands and group them. For example, in a configuration exercise, related commands that happen to be interface subcommands should be grouped, but as shown as being inside interface configuration mode.

Verification exercises ask you to think about the output of show commands and link the output to either the configuration commands that cause that output or the concepts that explain the meaning of some of that output.

Create these configuration mind maps on paper, using any mind-mapping software, or even any drawing application. Many mind-mapping apps exist as well, Regardless of how you draw them, follow these rules:

- If you have only a little time for this exercise, spend your time making your own mind map, instead of looking at suggested answers. The learning happens when thinking through the problem of making your own mind map.
- Set aside the book and all your notes, and do not look at them when first creating these maps, and do as much as you can without looking at the book or your notes (or Google, or anything else).
- Try all the mind maps listed in a Part Review section before looking at your notes.
- Finally, look at your notes to complete all the mind maps.
- Make a note of where you put your final results so that you can find them later during final exam review

Finally, when learning to use these tools, take two other important suggestions as well. First, use as few words as possible for each node in your mind map. The point is for you to remember the idea and its connections, rather than explain the concept to someone else. Just write enough to remind yourself of the concept. Second, if the mind map process just is not working for you, discard the tool. Instead, take freeform notes on a blank piece of paper. Try to do the important part of the exercise—the thinking about what concepts go together—without letting the tool get in the way.

# About Building Hands-On Skills

You need skills in using Cisco routers and switches, specifically the Cisco commandline interface (CLI). The Cisco CLI is a text-based command-and-response user interface in which you type a command and the device (a router or switch) displays messages in response. To answer Sim and Simlet questions on the exams, you need to know a lot of commands, and you need to be able to navigate to the right place in the CLI to use those commands

The best way to master these commands is to use them. Sometime during your initial reading of the first part of this book, you need to decide how you personally plan to build your CLI skills. This next topic discusses your options for getting the tools you need to build CLI skills.

## Overview of Lab Options

To effectively build your hands-on CLI skills, you either need real routers and switches, or at least something that acts like routers and switches. People who are new to Cisco technology often choose from a few options to get those skills.

First, you can use real Cisco routers and switches. You can buy them, new or used, or borrow them at work. You can rent them for a fee. You can even rent virtual Cisco router and switch lab pods from Cisco, in an offering called Cisco Learning Labs.

Simulators provide another option. Router and switch Simulators are software products that mimic the behavior of the Cisco CLI, generally for the purpose of allowing people to learn. These products have an added advantage when learning: They usually have lab exercises as well.

Simulators come in many shapes and sizes, but the publisher sells Simulators that are designed to help you with CCENT and CCNA study—plus they match this book! The Pearson CCENT Network Simulator and the Pearson CCNA Network Simulator both provide an excellent environment to practice the commands, as well as hundreds of focused labs to help you learn what you need to know for the exams. Both products have the same software code base. The CCNA product simply has labs for both ICND1 and ICND2, while the CCENT product has only the ICND1 labs.

This book does not tell you what option you have to use, but you should plan on getting some hands-on practice somehow. The important thing to know is that most people need to practice using the Cisco CLI to be ready to pass these exams.

I (Wendell) have collected some information and opinions about this decision on my website, at certskills.com/labgear. Those pages link to sites for Dynamips and for the Pearson Simulator. Also, because the information never seemed to exist in any one place, this website includes many details about how to build a CCNA lab using used real Cisco routers and switches.

#### A Ouick Start with Pearson Network Simulator Lite

The decision of how to get hands-on skills can be a little scary at first. The good news: You have a free and simple first step: Install the Pearson NetSim Lite that comes with this book.

This lite version of the best-selling CCNA Network Simulator from Pearson provides you with a means, right now, to experience the Cisco command-line interface (CLI). There's no need to go buy real gear or buy a full simulator to start learning the CLI. Just install it from the DVD in the back of this book.

Of course, one reason that NetSim Lite comes on the DVD is that the publisher hopes you will buy the full product. However, even if you do not use the full product, you can still learn from the labs that come with NetSim Lite while deciding about what options to pursue.

**NOTE** The ICND1 and ICND2 books each contain a different version of the Sim Lite product, each with labs related to the matching book. If you bought both books, make sure that you install both Sim Lite products.

## For More Information

If you have any comments about the book, submit them through www.ciscopress.com. Just go to the website, select Contact Us, and type your message.

Cisco might make changes that affect the CCNA Routing and Switching certification from time to time. You should always check www.cisco.com/go/ccna and www.cisco.com/go/ccent for the latest details.

The Cisco CCENT/CCNA ICND1 100-101 Official Cert Guide helps you attain both CCENT and CCNA Routing and Switching certifications. This is the CCENT/CCNA ICND1 certification book from the only Cisco-authorized publisher. We at Cisco Press believe that this book certainly can help you achieve CCNA Routing and Switching certification, but the real work is up to you! I trust that your time will be well spent.

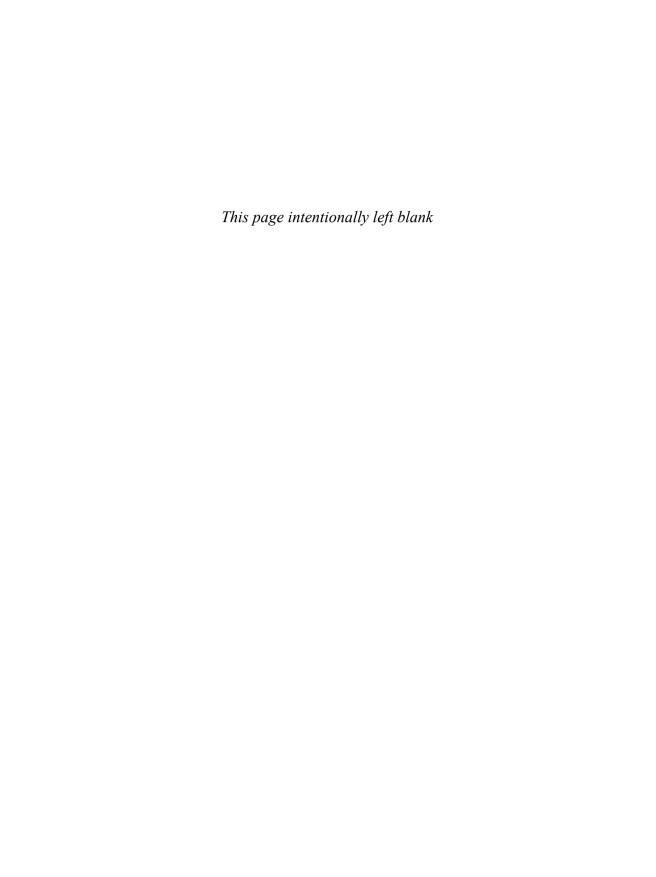

# **Getting Started**

You just got this book. You have probably already read (or quickly skimmed) the Introduction. And you are wondering, is this where I really start reading, or can I skip ahead to Chapter 1?

Stop to read this "Getting Started" section to think about how you will study for this exam. Your study will go much better if you take time (maybe 15 minutes) to think about a few key points about how to study, before starting on this journey that will take you many hours, over many weeks. That's what this "Getting Started" section will help you do.

## A Brief Perspective on Cisco Certification Exams

Cisco sets the bar pretty high for passing the ICND1, ICND2, and/or CCNA exams. Most anyone can study and pass these exams, but it takes more than just a quick read through the book and the cash to pay for the exam.

The challenge of these exams comes from many angles. Each of these exams covers a lot of concepts, as well as many commands specific to Cisco devices. Beyond knowledge, these Cisco exams also require deep skills. You must be able to analyze and predict what really happens in a network. You must be able to configure Cisco devices to work correctly in those networks. And you must be ready to troubleshoot problems when the network does not work correctly.

The more challenging questions on these exams work a lot like a jigsaw puzzle—but with four out of every five puzzle pieces not even in the room. To solve the puzzle, you have to mentally re-create the missing pieces. To do that, you must know each networking concept and remember how the concepts work together. You also have to match the concepts with what happens on the devices with the configuration commands that tell the devices what to do. You also have to connect the concepts, and the configuration, with the meaning of the output of various troubleshooting commands, to analyze how the network is working and why it is not working right now.

For example, you need to know IP subnetting well, and that topic includes some math. A simple question—one that might be too simple to be a real exam question—would tell you enough of the numbers so that all you have to do is the equivalent of a little addition or multiplication to find a number called a subnet ID.

A more exam-realistic question makes you connect concepts together to set up the math problem. For example, a question might give you a network diagram and ask you to list the subnet ID used in one part of the diagram. But the diagram has no numbers at all. Instead, you have the output of a command from a router, for example, the **show ip ospf database** command, which does list some numbers. But before you can use those numbers, you might need to predict how the devices are configured and what other troubleshooting commands

would tell you. So you end up with a question like a puzzle, as shown in Figure 1. The question puts some pieces in the right place; you have to find other pieces using different commands and by applying your knowledge. And some pieces will just remain unknown for a given question.

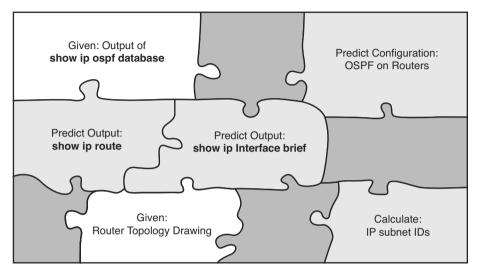

Figure 1 Filling in Puzzle Pieces with Your Analysis Skills

These skills require that you prepare by doing more than just reading and memorizing what you read. Of course, you will need to read many pages in this book to learn many individual facts and how these facts are related to each other. But a big part of this book lists exercises beyond reading, exercises that help you build the skills to solve these networking puzzles.

# Suggestions for How to Approach Your Study with This Book

While these exams are challenging, many people pass them every day. So, what do you need to do to be ready to pass, beyond reading and remembering all the facts? You need to develop skills. You need to mentally link each idea with other related ideas. Doing that requires additional work. To help you along the way, the next few pages give you five key perspectives about how to use this book to build those skills and make those connections, before you dive into this exciting but challenging world of learning networking on Cisco gear.

## Not One Book: 29 Short Read-and-Review Sessions

First, look at your study as a series of read-and-review tasks, each on a relatively small set of related topics.

Each of the core chapters of this book (1 through 29) have around 22 pages of content on average. If you glance around any of those chapters, you will find a heading called "Foundation Topics" on about the fifth page of each chapter. From there to the "Exam Preparation Tasks" section at the end of the chapter, the chapters average about 22 pages.

So, do not approach this book as one big book. Treat the task of your first read of a chapter as a separate task. Anyone can read 22 pages. Having a tough day? Each chapter has two or three major sections, so read just one of them. Or, do some related labs or review something you have already read. This book organizes the content into topics of a more manageable size to give you something more digestible to manage your study time throughout the book

## For Each Chapter, Do Not Neglect Practice

Next, plan to use the practice tasks at the end of each chapter.

Each chapter ends with practice and study tasks under a heading "Exam Preparation Tasks." Doing these tasks, and doing them at the end of the chapter, really does help you get ready. Do not put off using these tasks until later! The chapter-ending "Exam Preparation Tasks" section helps you with the first phase of deepening your knowledge and skills of the key topics, remembering terms and linking the concepts together in your brain so that you can remember how it all fits together.

The following list describes the majority of the activities you will find in "Exam Preparation Tasks" sections:

- Review key topics
- Complete memory tables
- Define key terms
- Review command summary tables
- Review feature configuration checklists
- Do subnetting exercises

Approach each chapter with the same plan. You can choose to read the entire core (Foundation Topics) section of each chapter, or you can choose to skim some chapters, based on your score on the "Do I Know This Already?" (DIKTA) quiz, a pre-chapter selfassessment quiz at the beginning of most chapters. However, regardless of whether you skim or read thoroughly, do the study tasks in the "Exam Preparation Tasks" section at the end of the chapter. Figure 2 shows the overall flow.

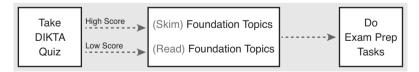

Figure 2 Suggested Approach to Each Chapter

#### Use Book Parts for Major Milestones

Third, view the book as having seven major milestones, one for each major topic.

Beyond the more obvious organization into chapters, this book also organizes the chapters into seven major topic areas called book parts. Completing each part means that you have

completed a major area of study. At the end of each part, take a little extra time. Do the Part Review tasks at the end of each part. Ask yourself where you are weak and where you are strong. And give yourself some reward for making it to a major milestone. Figure 3 lists the seven parts in this book.

## Seven Major Milestones: Book Parts

| Networking Fundamentals                | Part Prep Tasks |
|----------------------------------------|-----------------|
| Ethernet LANs and Switches             | Part Prep Tasks |
| IP Version 4 Addressing and Subnetting | Part Prep Tasks |
| Implementing IP Version 4              | Part Prep Tasks |
| Advanced IPv4 Addressing Concepts      | Part Prep Tasks |
| IPv4 Services                          | Part Prep Tasks |
| IP Version 6                           | Part Prep Tasks |

Figure 3 Parts as Major Milestones

The tasks in the Part Review sections focus on helping you apply concepts (from that book part) to new scenarios for the exam. Some tasks use sample test questions so that you can think through and analyze a problem. This process helps you refine what you know and to realize what you did not quite yet understand. Some tasks use mind map exercises that help you mentally connect the theoretical concepts with the configuration and verification commands. These Part Review activities help build these skills.

Note that the part review directs you to use the Pearson Certification Practice Test (PCPT) software to access the practice questions. Each part review tells you to repeat the DIKTA questions, but using the PCPT software. Each part review also directs you how to access a specific set of questions reserved for reviewing concepts at part review. Note that the PCPT software and exam databases with this book give you the rights to additional questions as well; Chapter 30, "Final Review," gives some recommendations on how to best use those questions for your final exam preparation.

Also, consider setting a goal date for finishing each part of the book, and a reward as well! Plan a break, some family time, some time out exercising, eating some good food—whatever helps you get refreshed and motivated for the next part.

## Use the Final Review Chapter to Refine Skills

Fourth, do the tasks outlined in the final preparation chapter (Chapter 30) at the end of this book.

The Final Review chapter has two major goals. First, it helps you further develop the analysis skills you need to answer the more complicated questions on the exam. Many questions require that you connect ideas about concepts, configuration, verification, and trouble-shooting. More reading on your part does not develop all these skills; this chapter's tasks give you activities to further develop these skills.

The tasks in the Final Review chapter also help you find your weak areas. This final element gives you repetition with high-challenge exam questions, uncovering any gaps in your knowledge. Many of the questions are purposefully designed to test your knowledge of the most common mistakes and misconceptions, helping you avoid some of the common pitfalls people experience with the actual exam.

## Set Goals and Track Your Progress

Finally, before you start reading the book and doing the rest of these study tasks, take the time to make a plan, set some goals, and be ready to track your progress.

While making lists of tasks might or might not appeal to you, depending on your personality, goal setting can help everyone studying for these exams. And to do the goal setting, you need to know what tasks you plan to do.

As for the list of tasks to do when studying, you do not have to use a detailed task list. (You could list every single task in every chapter-ending "Exam Preparation Tasks" section, every task in the Part Review tasks section, and every task in the Final Preparation Tasks chapter.) However, listing the major tasks can be enough.

You should track at least two tasks for each typical chapter: reading the "Foundation Topics" section and doing the "Exam Preparation Tasks" section at the end of the chapter. And of course, do not forget to list tasks for Part Reviews and Final Review, Table 1 shows a sample for Part I of this book.

**Table 1** Sample Excerpt from a Planning Table

| Element       | Task                      | Goal Date | First Date<br>Completed | Second Date<br>Completed<br>(Optional) |
|---------------|---------------------------|-----------|-------------------------|----------------------------------------|
| Chapter 1     | Read Foundation Topics    |           |                         |                                        |
| Chapter 1     | Do Exam Prep Tasks        |           |                         |                                        |
| Chapter 2     | Read Foundation Topics    |           |                         |                                        |
| Chapter 2     | Do Exam Prep Tasks        |           |                         |                                        |
| Chapter 3     | Read Foundation Topics    |           |                         |                                        |
| Chapter 3     | Do Exam Prep Tasks        |           |                         |                                        |
| Chapter 4     | Read Foundation Topics    |           |                         |                                        |
| Chapter 4     | Do Exam Prep Tasks        |           |                         |                                        |
| Chapter 5     | Read Foundation Topics    |           |                         |                                        |
| Chapter 5     | Do Exam Prep Tasks        |           |                         |                                        |
| Part I Review | Do Part Review Activities |           |                         |                                        |

**NOTE** Appendix P, "Study Planner," on the DVD that comes with this book, contains a complete planning checklist like Table 1 for the tasks in this book. This spreadsheet allows you to update and save the file to note your goal dates and the tasks you have completed.

Use your goal dates as a way to manage your study, and not as a way to get discouraged if you miss a date. Pick reasonable dates that you can meet. When setting your goals, think about how fast you read and the length of each chapter's "Foundation Topics" section, as listed in the Table of Contents. Then, when you finish a task sooner than planned, move up the next few goal dates.

If you miss a few dates, do not start skipping the tasks listed at the ends of the chapters! Instead, think about what is impacting your schedule—real life, commitments, and so on—and either adjust your goals or work a little harder on your study.

## Two Options When Studying for the 200-120 CCNA Exam

To get a CCNA certification, you choose either a one-exam or two-exam path.

When using the two-exam path, use each book separately, and take the matching Cisco exam. In other words, use the *Cisco CCENT/CCNA ICND1 100-101 Official Cert Guide*, then pass the 100-101 ICND1 exam, and then do the same with the *Cisco CCNA Routing and Switching ICND2 200-101 Official Cert Guide* and the 200-101 ICND2 exam.

The one-exam path gives you a couple of study options. The 200-120 CCNA exam covers the topics in the combined ICND1 and ICND2 books. The only question is when to read each part of the two books. Two reasonable options exist when going with the one-exam option:

- Complete all the ICND1 book, and then move on to the ICND2 book.
- Move back and forth between the ICND1 and ICND2 books, by part, based on topics.

While the first option is pretty obvious, the second one is less obvious. So, Figure 4 shows a study plan when using the one-exam option, and you want to move back and forth between the two books. Why move back and forth? To read about similar topics all at once, as shown in Figure 4.

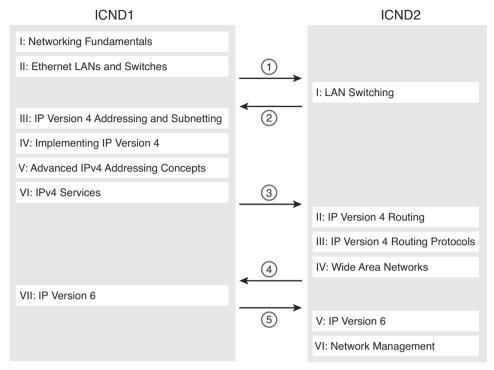

Alternate Reading Plan for CCNA—Moving Between Books by Part

Note that you should wait to use the Final Review chapter of either book until you complete both books. However, do the Part Review activities at the end of each part.

# Other Small Tasks Before Getting Started

You will need to do a few overhead tasks to install software, find some PDFs, and so on. You can do these tasks now, or do them in your spare moments when you need a study break during the first few chapters of the book. But do these early, so that if you do stumble upon an installation problem, you have time to work through it before you need a particular tool.

Register (for free) at the Cisco Learning Network (CLN, http://learningnetwork.cisco.com) and join the CCENT and CCNA study groups. These mailing lists allow you to lurk and participate in discussions about topics related to CCENT (ICND1) and CCNA (ICND1 + ICND2). Register, join the groups, and set up an email filter to redirect the messages to a separate folder. Even if you do not spend time reading all the posts yet, later, when you have time to read, you can browse through the posts to find interesting topics. Or just search the posts from the CLN website.

Find and print a copy of Appendix M, "Memory Tables." Many of the Chapter Review sections use this tool, in which you take the incomplete tables from the appendix and complete the table to help you remember some key facts.

If you bought an eBook version of this book, find and download the media files (videos and Sim Lite software) per the instructions supplied on the last page of the eBook file under the heading "Where Are the Companion Files?"

Install the PCPT exam software and activate the exams. For more details on how to load the software, refer to the Introduction, under the heading "Install the Pearson Certification Practice Test Engine and Questions."

Finally, install the Sim Lite software (unless you bought the full simulator product already). The Sim Lite that comes with this book contains a subset of the lab exercises in the full Pearson Network Simulator product.

## **Getting Started—Now**

Now dive in to your first of many short, manageable tasks: reading Chapter 1, "The TCP/IP and OSI Networking Models." Enjoy!

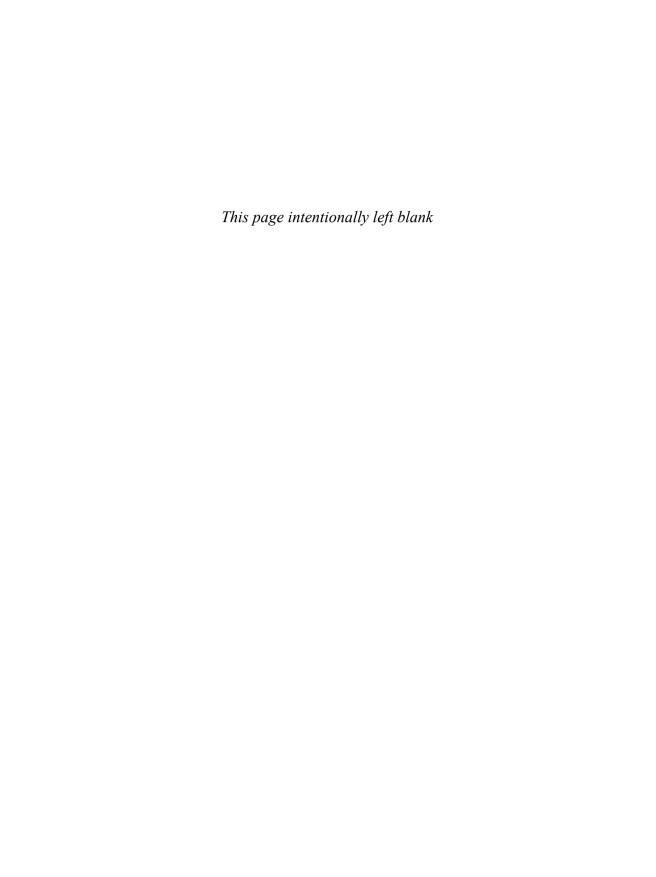

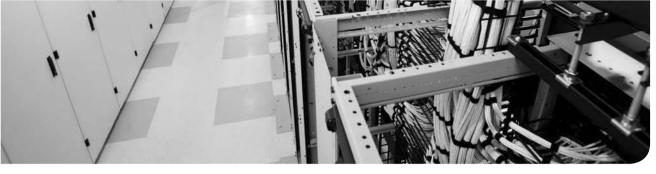

## This chapter covers the following exam topics:

## **Operation of IP Data Networks**

Recognize the purpose and functions of various network devices such as Routers, Switches, Bridges and Hubs.

Select the components required to meet a given network specification.

Predict the data flow between two hosts across a network.

# **Fundamentals of WANs**

Most Layer 1 and 2 networking technology falls into one of two primary categories: widearea networks (WAN) and LANs. Because both WANs and LANs match OSI Layers 1 and 2, they have many similarities: Both define cabling details, transmission speeds, encoding, and how to send data over physical links, as well as data link frames and forwarding logic.

Of course, WANs and LANs have many differences as well, most notably the distances between nodes and the business model for paying for the network. First, in terms of the distance, the terms *local* and *wide* give us a small hint: LANs typically include nearby devices, while WANs connect devices that can be far apart, potentially hundreds or thousands of miles apart.

The other big difference between the two is this: You pay for and own LANs, but you lease WANs. With LANs, you buy the cables and LAN switches and install them in spaces you control. WANs physically pass through other people's property, and you do not have the right to put your cables and devices there. So, a few companies, like a telephone company or cable company, install and own their own devices and cables, creating their own networks, and lease the right to send data over their networks.

This chapter introduces WANs in three major sections. The first introduces leased line WANs, a type of WAN link that has been part of enterprise networks since the 1960s. The second part shows how Ethernet can be used to create WAN services by taking advantage of the longer cable length possibilities of modern fiber-optic Ethernet standards. The last part of the chapter takes a survey of common WAN technology used to access the Internet.

# "Do I Know This Already?" Quiz

Use the "Do I Know This Already?" quiz to help decide whether you might want to skim this chapter, or a major section, moving more quickly to the "Exam Preparation Tasks" section near the end of the chapter. You can find the answers at the bottom of the page following the quiz. For thorough explanations, see DVD Appendix C, "Answers to the 'Do I Know This Already?' Quizzes."

Table 3-1 "Do I Know This Already?" Foundation Topics Section-to-Question Mapping

| Foundation Topics Section    | Questions |
|------------------------------|-----------|
| Leased Line WANs             | 1–4       |
| Ethernet as a WAN Technology | 5         |
| Accessing the Internet       | 6, 7      |

- Which of the following best describes the main function of OSI Layer 1 as used in WANs?
  - a. Framing
  - **b.** Delivery of bits from one device to another
  - **c.** Addressing
  - **d.** Error detection
- **2.** In the cabling for a leased line, which of the following typically connects to a four-wire line provided by a telco?
  - a. Router serial interface without internal CSU/DSU
  - **b.** CSU/DSU
  - **c.** Router serial interface with internal transceiver
  - d. Switch serial interface
- **3.** Which of the following is an accurate speed at which a leased line can operate in the United States?
  - **a.** 100 Mbps
  - **b.** 100 Kbps
  - **c.** 256 Kbps
  - **d.** 6.4 Mbps
- **4.** Which of the following fields in the HDLC header used by Cisco routers does Cisco add, beyond the ISO standard HDLC?
  - a. Flag
  - **b.** Type
  - c. Address
  - **d.** FCS

- **5.** Two routers, R1 and R2, connect using an Ethernet over MPLS service. The service provides point-to-point service between these two routers only, as a Layer 2 Ethernet service. Which of the following are the most likely to be true about this WAN? (Choose two answers.)
  - R1 will connect to a physical Ethernet link, with the other end of the cable connected to R2.
  - **b.** R1 will connect to a physical Ethernet link, with the other end of the cable connected to a device at the WAN service provider point of presence.
  - **c.** R1 will forward data link frames to R2 using an HDLC header/trailer.
  - R1 will forward data link frames to R2 using an Ethernet header/trailer.
- **6.** Which of the following Internet access technologies, used to connect a site to an ISP, offers asymmetric speeds? (Choose two answers.)
  - a. Leased lines
  - b. DSL
  - c. Cable Internet
  - d. BGP
- 7. Fred has just added DSL service at his home, with a separate DSL modem and consumer-grade router with four Ethernet ports. Fred wants to use the same old phone he was using before the installation of DSL. Which is most likely true about the phone cabling and phone used with his new DSL installation?
  - He uses the old phone, cabled to one of the router/switch device's Ethernet ports.
  - **b.** He uses the old phone, cabled to the DSL modem's ports.
  - He uses the old phone, cabled to an existing telephone port, and not to any new device.
  - **d.** The old phone must be replaced with a digital phone.

# **Foundation Topics**

## **Leased Line WANs**

Imagine that you are the primary network engineer for an enterprise TCP/IP internetwork. Your company is building a new building at a site 100 miles away from your corporate head-quarters. You will of course install a LAN throughout the new building, but you also need to connect that new remote LAN to the rest of the existing enterprise TCP/IP network.

To connect the new building's LAN to the rest of the existing corporate network, you need some kind of a WAN. At a minimum, that WAN needs to be able to send data from the remote LAN back to the rest of the existing network and vice versa. Leased line WANs do exactly that, forwarding data between two routers.

From a basic point of view, a leased line WAN works a lot like an Ethernet crossover cable connecting two routers, but with few distance limitations. Each router can send at any time (full-duplex) over the leased line, for tens, hundreds, or even thousands of miles.

This section begins by giving some perspective about where leased lines fit with LANs and routers, because one main goal for a WAN is to move data between LANs. The rest of this first section explains the physical details about leased lines, followed with information about data link protocols.

## Positioning Leased Lines with LANs and Routers

The vast majority of end-user devices in an enterprise or SOHO network connect directly into a LAN. Many PCs use an Ethernet NIC that connects to a switch. More and more, devices use 802.11 wireless LANs, with some devices like phones and tablets supporting only wireless LAN connections.

Now think about a typical company that has many different locations. From a human resources perspective, it might have lots of employees that work at many locations. From a facilities perspective, the company might have a few large sites, with hundreds or even thousands of individual branch offices, stores, or other small locations. However, from a networking perspective, think of each site as being one or more LANs that need to communicate with each other, and to communicate, those LANs need to be connected to each other using a WAN.

To connect LANs together using a WAN, the internetwork uses a router connected to each LAN, with a WAN link between the routers. First, the enterprise's network engineer would order some kind of WAN link. A router at each site connects to both the WAN link and the LAN, as shown in Figure 3-1. Note that crooked line between the routers is the common way to represent a leased line when the drawing does not need to show any of the physical details of the line.

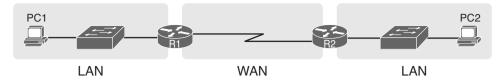

Figure 3-1 Small Enterprise Network with One Leased Line

The world of WAN technologies includes many different options in addition to the leased line shown in the figure. WAN technology includes a large number of options for physical links, as well as the data link protocols that control those links. By comparison, the wired LAN world basically has one major option today—Ethernet—because Ethernet won the wired LAN battle in the marketplace back in the 1980s and 1990s.

## **Physical Details of Leased Lines**

The leased line service delivers bits in both directions, at a predetermined speed, using fullduplex logic. In fact, conceptually it acts as if you had a full-duplex crossover Ethernet link between two routers, as shown in Figure 3-2. The leased line uses two pair of wires, one pair for each direction of sending data, which allows full-duplex operation.

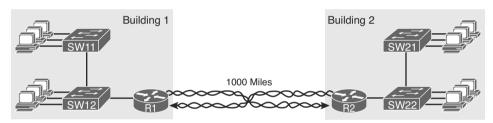

Conceptual View of the Leased Line Service

Of course, leased lines have many differences compared to an Ethernet crossover cable. To create such possibly long links, or circuits, a leased line does not actually exist as a single long cable between the two sites, Instead, the telco installs a large network of cables and specialized switching devices to create its own computer network. The telco network creates a service that acts like a crossover cable between two points, but the physical reality is hidden from the customer.

Leased lines come with their own set of terminology as well. First, the term leased line refers to the fact that the company using the leased line does not own the line, but instead pays a monthly lease fee to use it. However, many people today use the generic term service provider to refer to a company that provides any form of WAN connectivity, including Internet services.

Given its long history, leased lines have had many names. Table 3-2 lists some of those names, mainly so that in a networking job, you have a chance to translate from the terms each person uses with a basic description as to the meaning of the name.

| Name                                     | Meaning or Reference                                                                                                    |
|------------------------------------------|----------------------------------------------------------------------------------------------------|
| Leased circuit,<br>Circuit               | The words <i>line</i> and <i>circuit</i> are often used as synonyms in telco terminology; <i>circuit</i> makes reference to the electrical circuit between the two endpoints.             |
| Serial link,<br>Serial line              | The words <i>link</i> and <i>line</i> are also often used as synonyms. <i>Serial</i> in this case refers to the fact that the bits flow serially, and that routers use serial interfaces. |
| Point-to-point link, Point-to-point line | Refers to the fact that the topology stretches between two points, and two points only. (Some older leased lines allowed more than two devices.)                                          |
| T1                                       | A specific type of leased line that transmits data at 1.544 megabits per second (1.544 Mbps).                                                                                             |
| WAN link,<br>Link                        | Both these terms are very general, with no reference to any specific technology.                                                                                                    |
| Private line                             | Refers to the fact that the data sent over the line cannot be copied by other telco customers, so the data is private.                                                                    |

Table 3-2 Different Names for a Leased Line

#### Leased Line Cabling

To create a leased line, some physical path must exist between the two routers on the ends of the link. The physical cabling must leave the buildings where each router sits. However, the telco does not simply install one cable between the two buildings. Instead, it uses what is typically a large and complex network that creates the appearance of a cable between the two routers.

Figure 3-3 gives a little insight into the cabling that could exist inside the telco for a short leased line. Telcos put their equipment in buildings called central offices (CO). The telco installs cables from the CO to most every other building in the city, expecting to sell services to the people in those buildings one day. The telco would then configure its switches to use some of the capacity on each cable to send data in both directions, creating the equivalent of a crossover cable between the two routers.

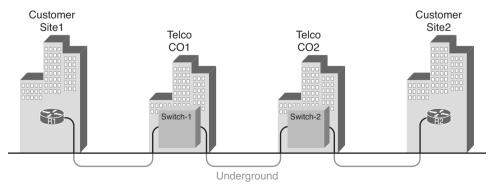

**Figure 3-3** Possible Cabling Inside a Telco for a Short Leased Line

Although what happens inside the telco is completely hidden from the telco customer, enterprise engineers do need to know about the parts of the link that exist inside the customer's building at the router.

First, each site has customer premises equipment (CPE), which includes the router, serial interface card, and CSU/DSU. Each router uses a serial interface card that acts somewhat like an Ethernet NIC, sending and receiving data over the physical link. The physical link requires a function called a channel service unit/data service unit (CSU/DSU). The CSU/DSU can either be integrated into the serial interface card in the router or sit outside the router as an external device. Figure 3-4 shows the CPE devices, along with the cabling.

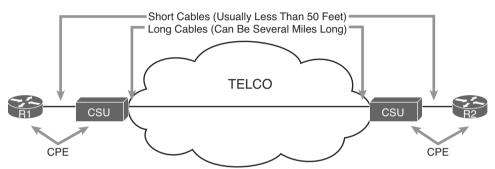

Figure 3-4 Point-to-Point Leased Line: Components and Terminology

The cabling includes a short serial cable (only if an external CSU/DSU is used) plus the cable installed by the telco for the leased line itself. The serial cable connects the router serial interface to the external CSU/DSU. (Many cable options exist; the cable just needs to match the connector of the serial interface on one end and the CSU/DSU on the other end.) The four-wire cable from the telco plugs into the CSU/DSU, typically using an RJ-48 connector that has the same size and shape as an RJ-45 connector (as seen in Chapter 2's Figure 2-7).

Telcos offer a wide variety of speeds for leased lines. However, you cannot pick the exact speed you want; instead, you must pick from a long list of predefined speeds. Slower-speed links run at multiples of 64 kbps (kilobits per second), while faster links run at multiples of about 1.5 Mbps (megabits per second).

#### Building a WAN Link in a Lab

On a practical note, to prepare for the CCENT and CCNA exams, you can choose to buy some used router and switch hardware for hands-on practice. If you do, you can create the equivalent of a leased line without a real leased line from a telco, and without CSU/DSUs, just using a cabling trick. This short topic tells you enough information to create a WAN link in your home lab.

First, the serial cables normally used between a router and an external CSU/DSU are called data terminal equipment (DTE) cables. To create a physical WAN link in a lab, you need two serial cables: one serial DTE cable, plus a similar but slightly different matching data communications equipment (DCE) cable. The DCE cable has a female connector, while the DTE cable has a male connector, which allows the two cables to be attached directly. The DCE cable also does the equivalent task of an Ethernet crossover cable by swapping the transmit and receive wire pairs, as shown in Figure 3-5.

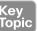

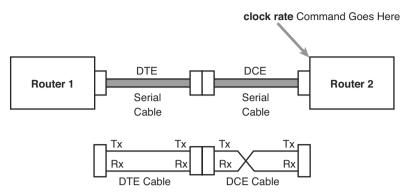

Figure 3-5 Serial Cabling Uses a DTE Cable and a DCE Cable

The figure shows the cable details at the top, with the wiring details inside the cable at the bottom. In particular, at the bottom of the figure, note that the DTE serial cable acts as a straight-through cable, and does not swap the transmit and receive pair, while the DCE cable does swap the pairs.

Finally, to make the link work, the router with the DCE cable installed must do one function normally done by the CSU/DSU. The CSU/DSU normally provides a function called *clocking*, in which it tells the router exactly when to send each bit through signaling over the serial cable. A router serial interface can provide clocking, but the router does not do so unless configured with the clock rate command. Chapter 15's section "Bandwidth and Clock Rate on Serial Interfaces" shows a sample configuration.

#### **Data Link Details of Leased Lines**

A leased line provides a Layer 1 service. In other words, it promises to deliver bits between the devices connected to the leased line. However, the leased line itself does not define a data link layer protocol to be used on the leased line.

Because leased lines define only the Layer 1 transmission service, many companies and standards organizations have created data link protocols to control and use leased lines. Today, the two most popular data link layer protocols used for leased lines between two routers are High-Level Data Link Control (HDLC) and Point-to-Point Protocol (PPP). This next topic takes a brief look at HDLC, just to show one example, plus a few comments about how routers use WAN data link protocols.

#### **HDLC Basics**

All data link protocols perform a similar role: to control the correct delivery of data over a physical link of a particular type. For example, the Ethernet data link protocol uses a destination address field to identify the correct device that should receive the data, and an FCS field that allows the receiving device to determine whether the data arrived correctly. HDLC provides similar functions.

HDLC has less work to do because of the simple point-to-point topology of a point-to-point leased line. When one router sends an HDLC frame, it can only go one place: to the other end of the link. So, while HDLC has an address field, the destination is implied. The

idea is sort of like when I have lunch with my friend Gary, and only Gary. I do not need to start every sentence with "Hey Gary"—he knows I am talking to him.

**NOTE** In case you wonder why HDLC has an address field at all, in years past, the telcos offered multidrop circuits. These circuits included more than two devices, so there was more than one possible destination, requiring an address field to identify the correct destination.

HDLC has other fields and functions similar to Ethernet as well. Table 3-3 lists the HDLC fields, with the similar Ethernet header/trailer field, just for the sake of learning HDLC based on something you have already learned about (Ethernet).

Table 3-3 Comparing HDLC Header Fields to Ethernet

| HDLC Header or Trailer Field | Ethernet<br>Equivalent | Description                                                                                       |
|------------------------------|------------------------|---------------------------------------------------------------------------------------------------|
| Flag                         | Preamble               | Lists a recognizable bit pattern so that the receiving nodes realize that a new frame is arriving |
| Address                      | Destination<br>Address | Identifies the destination device                                                                 |
| Туре                         | Type                   | Identifies the type of Layer 3 packet encapsulated inside the frame                               |
| FCS                          | FCS                    | A field used by the error detection process; it is the only trailer field in this table           |

HDLC exists today as a standard of the International Organization for Standardization (ISO), the same organization that brought us the OSI model. However, ISO standard HDLC does not have a Type field, and routers need to know the type of packet inside the frame. So, Cisco routers use a Cisco-proprietary variation of HDLC that adds a Type field, as shown in Figure 3-6.

#### Proprietary Cisco HDLC (Adds Type Field)

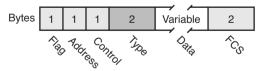

Figure 3-6 HDLC Framing

#### How Routers Use a WAN Data Link

Today, most leased lines connect to routers, and routers focus on delivering packets to a destination host. However, routers physically connect to both LANs and WANs, with those LANs and WANs requiring that data be sent inside data link frames. So, now that you know a little about HDLC, it helps to think about how routers use the HDLC protocol when sending data.

First, the TCP/IP network layer focuses on forwarding IP packets from the sending host to the destination host. The underlying LANs and WANs just act as a way to move the packets to the next router or end-user device. Figure 3-7 shows that network layer perspective.

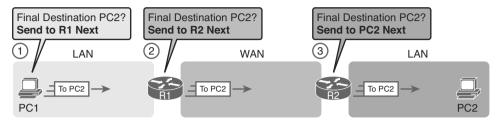

Figure 3-7 IP Routing Logic over LANs and WANs

Following the steps in the figure, for a packet sent by PC1 to PC2's IP address:

- **1.** PC1's network layer (IP) logic tells it to send the packet to a nearby router (R1).
- **2.** Router R1's network layer logic tells it to forward (route) the packet out the leased line to router R2 next.
- **3.** Router R2's network layer logic tells it to forward (route) the packet out the LAN link to PC2 next.

While Figure 3-7 shows the network layer logic, the PCs and routers must rely on the LANs and WANs in the figure to actually move the bits in the packet. Figure 3-8 shows the same figure, with the same packet, but this time showing some of the data link layer logic used by the hosts and routers. Basically, three separate data link layer steps encapsulate the packet, inside a data link frame, over three hops through the internetwork: from PC1 to R1, from R1 to R2, and from R2 to PC2.

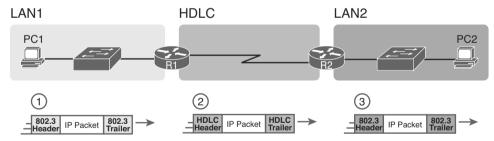

Figure 3-8 General Concept of Routers Deencapsulating and Reencapsulating IP Packets

Following the steps in the figure, again for a packet sent by PC1 to PC2's IP address:

- **1.** To send the IP packet to router R1 next, PC1 encapsulates the IP packet in an Ethernet frame that has the destination MAC address of R1.
- **2.** Router R1 deencapsulates (removes) the IP packet from the Ethernet frame, encapsulates the packet into an HDLC frame using an HDLC header and trailer, and forwards the HDLC frame to router R2 next.
- **3.** Router R2 deencapsulates (removes) the IP packet from the HDLC frame, encapsulates the packet into an Ethernet frame that has the destination MAC address of PC2, and forwards the Ethernet frame to PC2.

In summary, a leased line with HDLC creates a WAN link between two routers so that they can forward packets for the devices on the attached LANs. The leased line itself provides the physical means to transmit the bits, in both directions. The HDLC frames provide the means to encapsulate the network layer packet correctly so that it crosses the link between routers.

Leased lines have many benefits that have led to their relatively long life in the WAN marketplace. These lines are simple for the customer, are widely available, are of high quality, and are private. However, they do have some negatives as well compared to newer WAN technologies, including a higher cost and typically longer lead times to get the service installed. The next section looks at an alternative WAN technology used in some examples in this book: Ethernet.

# **Ethernet as a WAN Technology**

For the first several decades of the existence of Ethernet, Ethernet was only appropriate for LANs. The restrictions on cable lengths and devices might allow a LAN that stretched a kilometer or two, to support a campus LAN, but that was the limit.

As time passed, the IEEE improved Ethernet standards in ways that made Ethernet a reasonable WAN technology. For example, the 1000BASE-LX standard uses single-mode fiber cabling, with support for a 5-km cable length; the 1000BASE-ZX standard supports an even longer 70-km cable length. As time went by, and as the IEEE improved cabling distances for fiber Ethernet links, Ethernet became a reasonable WAN technology.

Today, in this second decade of the twenty-first century, many WAN service providers (SP) offer WAN services that take advantage of Ethernet. SPs offer a wide variety of these Ethernet WAN services, with many different names. But all of them use a similar model, with Ethernet used between the customer site and the SP's network, as shown in Figure 3-9.

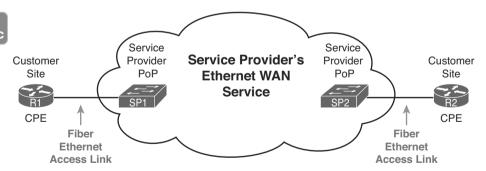

Figure 3-9 Fiber Ethernet Link to Connect a CPE Router to a Service Provider's WAN

The model shown in Figure 3-9 has many of the same ideas of how a telco creates a leased line, as seen earlier in Figure 3-3, but now with Ethernet links and devices. The customer connects to an Ethernet link using a router interface. The (fiber) Ethernet link leaves the customer building and connects to some nearby SP location called a point of presence (POP). Instead of a telco switch as seen in Figure 3-3, the SP uses an Ethernet switch. Inside the SP's network, the SP uses any technology that it wants to create the specific Ethernet WAN services.

#### **Ethernet WANs that Create a Layer 2 Service**

The WAN services implied by Figure 3-9 include a broad number of services, with a lot of complex networking concepts needed to understand those services. Yet, we sit here at the third chapter of what is probably your first Cisco certification book, so clearly, getting into depth on these WAN services makes little sense. So, for the purposes of the CCENT certification, this book focuses on one specific Ethernet WAN service that can be easily understood if you understand how Ethernet LANs work.

**NOTE** For perspective about the broad world of the service provider network shown in Figure 3-9, consider the Cisco certification paths for a moment. Cisco has CCNA, CCNP, and CCIE certifications in many areas: routing and switching, voice, security, and so on. Two paths—Service Provider and Service Provider Operations—focus on technologies and tasks in the service provider arena. See www.cisco.com/go/certifications for more details.

The one Ethernet WAN service used for CCENT and CCNA Routing and Switching examples goes by two names: Ethernet emulation and Ethernet over MPLS (EoMPLS). Ethernet emulation is a general term, meaning that the service acts like one Ethernet link. EoMPLS refers to Multiprotocol Label Switching (MPLS), which is one technology that can be used inside the SP's cloud. This book will refer to this specific service either as Ethernet emulation or EoMPLS.

The type of EoMPLS service discussed in this book gives the customer an Ethernet link between two sites. In other words, the EoMPLS service provides

- A point-to-point connection between two customer devices
- Behavior as if a fiber Ethernet link existed between the two devices

So, if you can imagine two routers, with a single Ethernet link between the two routers, you understand what this particular EoMPLS service does.

Figure 3-10 shows the idea. In this case, the two routers, R1 and R2, connect with an EoMPLS service instead of a serial link. The routers use Ethernet interfaces, and they can send data in both directions at the same time. Physically, each router actually connects to some SP PoP, as shown earlier in Figure 3-9, but logically, the two routers can send Ethernet frames to each other over the link.

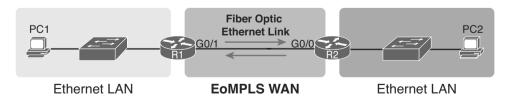

Figure 3-10 EoMPLS Acting Like a Simple Ethernet Link Between Two Routers

## How Routers Route IP Packets Using Ethernet Emulation

WANs, by their very nature, give IP routers a way to forward IP packets from a LAN at one site, over the WAN, and to another LAN at another site. Routing over an EoMPLS WAN link still uses the WAN like a WAN, as a way to forward IP packets from one site to another. However, the WAN link happens to use the same Ethernet protocols as the Ethernet LAN links at each site.

The EoMPLS link uses Ethernet for both Layer 1 and Layer 2 functions. That means the link uses the same familiar Ethernet header and trailer, as seen in the middle of Figure 3-11.

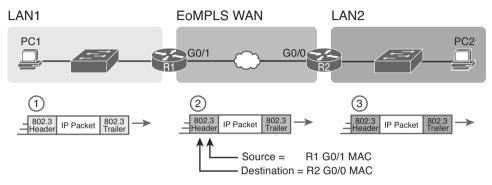

Figure 3-11 Routing over an EoMPLS Link

**NOTE** This book shows EoMPLS connections as a familiar single black line, like other Ethernet links, but with a small cloud overlaid to note that this particular Ethernet link is through an Ethernet WAN service.

The figure shows the same three routing steps as shown with the serial link in the earlier Figure 3-8. In this case, all three routing steps use the same Ethernet (802.3) protocol. However, note that each frame's data link header and trailer are different. Each router discards the old data link header/trailer and adds a new set, as described in these steps. Focus mainly on Step 2, because compared to the similar example shown in Figure 3-8, Steps 1 and 3 are unchanged:

- 1. To send the IP packet to router R1 next, PC1 encapsulates the IP packet in an Ethernet frame that has the destination MAC address of R1.
- 2. Router R1 deencapsulates (removes) the IP packet from the Ethernet frame and encapsulates the packet into a new Ethernet frame, with a new Ethernet header and trailer. The destination MAC address is R2's G0/0 MAC address, and the source MAC address is R1's G0/1 MAC address. R1 forwards this frame over the EoMPLS service to R2 next.
- **3.** Router R2 deencapsulates (removes) the IP packet from the HDLC frame, encapsulates the packet into an Ethernet frame that has the destination MAC address of PC2, and forwards the Ethernet frame to PC2.

# **Accessing the Internet**

Many people begin their CCENT and CCNA study never having heard of leased lines, but many people have heard of two other WAN technologies used to gain access to the Internet: digital subscriber line (DSL) and cable. These two WAN technologies do not replace leased lines in all cases, but they do play an important role in the specific case of creating a WAN connection between a home or office and the Internet.

This last major section of the chapter begins by introducing the basic networking concepts behind the Internet, followed with some specifics of how DSL and cable provide a way to send data to/from the Internet.

## The Internet as a Large WAN

The Internet is an amazing cultural phenomenon. Most of us use it every day. We post messages on social media sites, we search for information using a search engine like Google, and we send emails. We use apps on our phones to pull down information, like weather reports, maps, and movie reviews. We use the Internet to purchase physical products and to buy and download digital products like music and videos. The Internet has created completely new things to do and changed the old ways of living life compared to a generation ago.

However, if you instead focus on the networking technology that creates the Internet, the Internet is simply one huge TCP/IP network. In fact, the name "Internet" comes from the core network layer protocol: Internet Protocol. The Internet includes many LANs, and because the Internet spans the globe, it of course needs WAN links to connect different sites.

As a network of networks, the Internet is actually owned by countless companies and people. The Internet includes most every enterprise TCP/IP network and a huge number of home-based networks, as well as a huge number of individuals from their phones and other wireless devices, as shown in Figure 3-12.

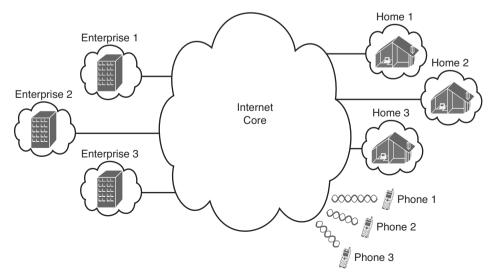

**Figure 3-12** *Internet with Enterprise, Home, and Phone Subscribers* 

The middle of the Internet, called the Internet core, exists as LANs and WANs owned and operated by Internet service providers (ISP). (Figure 3-12 shows the Internet core as a cloud, because network diagrams show a cloud when hiding the details of a part of the network.) ISPs cooperate to create a mesh of links between each other in the Internet core, so that no matter through which ISP a particular company or person connects, some path exists to every device.

Figure 3-13 shows a slightly different version of Figure 3-12, in this case showing the concept of the Internet core: ISP networks that connect to both their customers, as well as each other, so that IP packets can flow from every customer of every ISP to every other customer of every other ISP.

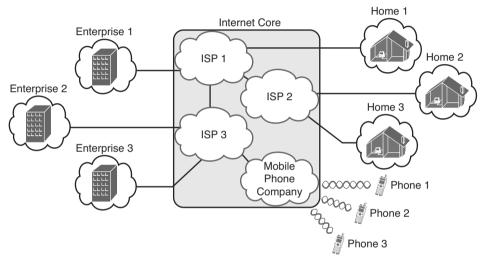

**Figure 3-13** *Internet Core with Multiple ISPs and Telcos* 

## **Internet Access (WAN) Links**

The Internet also happens to use a huge number of WAN links. All of those lines connecting an enterprise or home to one of the ISPs in Figure 3-13 represent some kind of WAN link that uses a cable, while the phones create their WAN link using wireless technology. These links usually go by the name *Internet access link*.

Historically, businesses tend to use one set of WAN technologies as Internet access links, while home-based consumers use others. Businesses often use leased lines, connecting a router at the business to a router at the ISP. The top of Figure 3-14 shows just such an example.

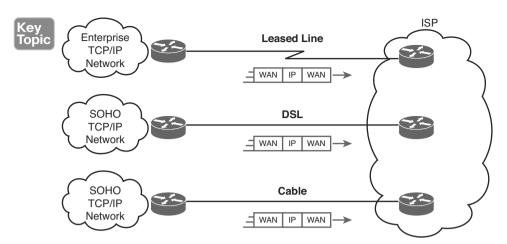

Figure 3-14 Three Examples of Internet Access Links

Consumers often use technologies like DSL and cable for Internet access links. These technologies use cabling that is already installed in most homes, making these services somewhat inexpensive for home users. DSL uses the analog phone lines that are already installed in homes, while cable Internet uses the cable TV (CATV) cable.

**NOTE** While mostly home-based consumers use DSL and cable, there is no restriction against businesses using them as well.

All three of the Internet access technologies in Figure 3-14 happen to use a pair of routers: one at the customer side of the WAN link and one at the ISP side. The routers will continue to think about network layer logic, of sending IP packets to their destination by forwarding the packets to the next router. However, the physical and data link layer details on the WAN link differ as compared to leased lines. The next few pages examine both DSL and cable Internet to show some of those differences

## **Digital Subscriber Line**

*Digital subscriber line (DSL)* creates a relatively short (miles long, not tens of miles) high-speed link WAN between a telco customer and an ISP. To do so, it uses the same single-pair telephone line used for a typical home phone line. DSL, as a technology, does not try to replace leased lines, which run between any two sites, for potentially very long distances. DSL instead just provides a short physical link from a home to the telco's network, allowing access to the Internet.

First, to get an idea about the cabling, think about typical home telephone service in the United States, before adding DSL service. Each home has one phone line that runs from a nearby telco CO to the home. As shown on the left side of Figure 3-15, the telephone wiring splits out and terminates at several wall plates, often with RJ-11 ports that are a slightly skinnier cousin of the RJ-45 connector.

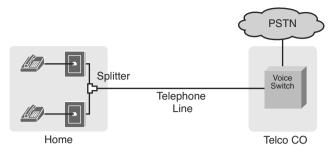

Figure 3-15 Typical Voice Cabling Concepts in the United States

Next, think about the telephone line and the equipment at the CO. Sometime in the past, the telco installed all the telephone lines from its local CO to each neighborhood, apartment, and so on. At the CO, each line connects to a port on a telco switch. This switch supports the ability to set up voice calls, take them down, and forward the voice through the worldwide voice network, called the public switched telephone network, or PSTN.

To add DSL service at the home in Figure 3-15, two changes need to be made. First, you need to add DSL-capable devices at the home. Second, the telco has to add DSL equipment at the CO. Together, the DSL equipment at each side of the local telephone line can send data while still supporting the same voice traffic.

The left side of Figure 3-16 shows the changes. A new DSL modem now connects to a spare phone outlet. The DSL modem follows the DSL physical and data link layer standards to send data to/from the telco. The home now has a small LAN, implemented with a consumer-grade router, which often includes an Ethernet switch and possibly a wireless LAN access point.

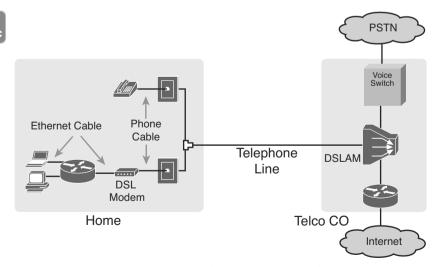

**Figure 3-16** Wiring and Devices for a Home DSL Link

The home-based router on the left needs to be able to send data to/from the Internet. To make that happen, the telco CO uses a product called a DSL Access Multiplexer (DSLAM). The DSLAM splits out the data over to the router on the lower right, which completes the connection to the Internet. The DSLAM also splits out the voice signals over to the voice switch on the upper right.

DSL gives telcos a useful high-speed Internet service to offer their customers. Telcos have had other offerings that happen to use the same telephone line for data, but these options ran much slower than DSL. DSL supports asymmetric speeds, meaning that the transmission speed from the ISP toward the home (downstream) is much faster than the transmissions toward the ISP (upstream). Asymmetric speeds work better for consumer Internet access from the home, because clicking a web page sends only a few hundred bytes upstream into the Internet, but can trigger many megabytes of data to be delivered downstream to the home.

#### **Cable Internet**

Cable Internet creates an Internet access service which, when viewed generally rather than specifically, has many similarities to DSL. Like DSL, cable Internet takes full advantage of existing cabling, using the existing cable TV (CATV) cable to send data. Like DSL, cable Internet uses asymmetric speeds, sending data faster downstream than upstream, which works better than symmetric speeds for most consumer locations. And like DSL, cable Internet does not attempt to replace long leased lines between any two sites, instead focusing on the short WAN links from a customer to an ISP.

Cable Internet also uses the same basic in-home cabling concepts as does DSL. Figure 3-17 shows a figure based on the earlier DSL Figure 3-16, but with the DSL details replaced with cable Internet details. The telephone line has been replaced with coaxial cable from the CATV company, and the DSL modem has been replaced by a cable modem. Otherwise, the details in the home follow the same overall plan.

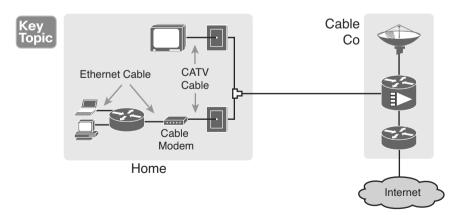

**Figure 3-17** Wiring and Devices for a Home Cable Internet Link

On the CATV company side of the cable Internet service, the CATV company has to split out the data and video, as shown on the right side of the figure. Data flows to the lower right, through a router, while video comes in from video dishes for distribution out to the TVs in people's homes.

Cable Internet service and DSL directly compete for consumer and small-business Internet access. Generally speaking, while both offer high speeds, cable Internet typically runs at faster speeds than DSL, with DSL providers keeping their prices a little lower to compete. Both support asymmetric speeds, and both provide an "always on" service, in that you can communicate with the Internet without the need to first take some action to start the Internet connection.

# **Exam Preparation Tasks**

# **Review All the Key Topics**

Review the most important topics from this chapter, noted with the Key Topic icon. Table 3-4 lists these key topics and where each is discussed.

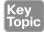

Table 3-4 Key Topics for Chapter 3

| Key Topic Element | Description                                      | Page Number |
|-------------------|--------------------------------------------------|-------------|
| Figure 3-4        | Typical cabling diagram of CPE for a leased line | 73          |
| Figure 3-9        | Ethernet over MPLS—physical connections          | 77          |
| Figure 3-14       | Common Internet access links                     | 82          |
| Figure 3-16       | Typical DSL cabling at home                      | 83          |
| Figure 3-17       | Typical cable Internet cabling at home           | 84          |

## Complete the Tables and Lists from Memory

Print a copy of DVD Appendix M, "Memory Tables," or at least the section for this chapter, and complete the tables and lists from memory. DVD Appendix N, "Memory Tables Answer Key," includes completed tables and lists to check your work.

# **Definitions of Key Terms**

After your first reading of the chapter, try to define these key terms, but do not be concerned about getting them all correct at that time. Chapter 30 directs you in how to use these terms for late-stage preparation for the exam.

leased line, wide-area network (WAN), telco, serial interface, HDLC, DSL, cable Internet, DSL modem, Ethernet over MPLS

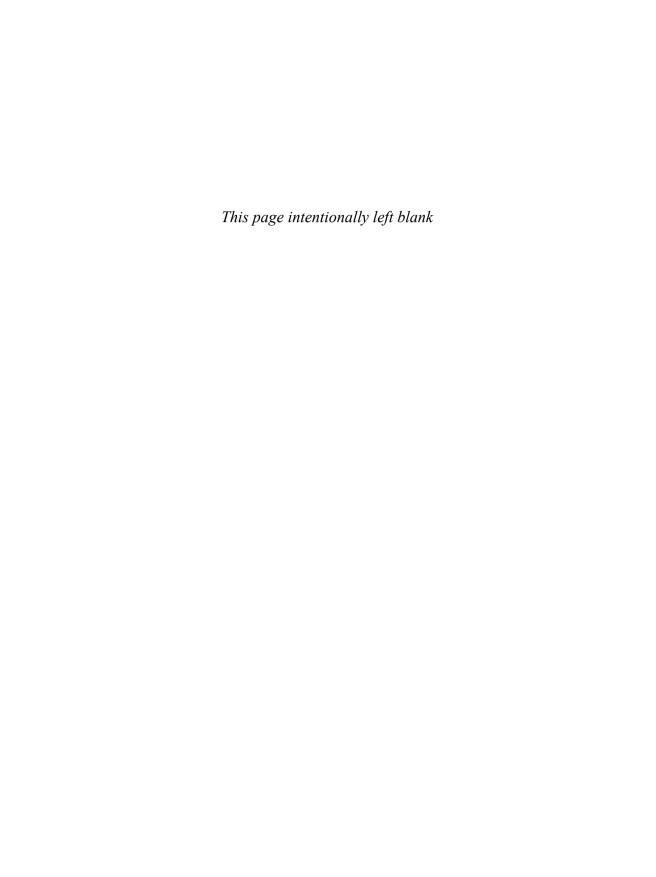

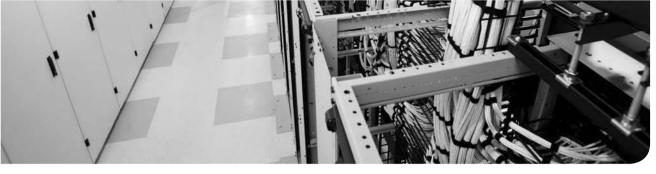

## This chapter covers the following exam topics:

## **Operation of IP Data Networks**

Recognize the purpose and functions of various network devices such as Routers, Switches, Bridges and Hubs.

Select the components required to meet a given network specification.

Predict the data flow between two hosts across a network.

#### **IP Routing Technologies**

Differentiate methods of routing and routing protocols

Static vs. Dynamic

# **INDEX**

# **Symbols & Numerics**

IPv6 addresses, 698-699

| /64 prefix length, 702                    | ABRs (Area Border Routers), 475        |
|-------------------------------------------|----------------------------------------|
| (pipe function), 212                      | access interfaces, 246-250             |
| ? (question mark), CLI command help, 183  | access switches, 160                   |
| / (slash), prefix subnet mask format, 353 | access-class command, 643-644          |
|                                           | access-list command                    |
| 10 Gig Ethernet, 49                       | eq parameter, 629, 633                 |
| 10BASE-T, 49                              | extended numbered IP ACLs, matching,   |
| bridges, 147                              | 626-627                                |
| hubs, 146                                 | interpreting, 617-618                  |
| switches, 148                             | log keyword, 615                       |
| 10GBASE-T, 49                             | syntax, 607                            |
| 100BASE-LX, 49                            | any/all addresses, matching, 610       |
| 100BASE-T, 49                             | exact IP address, matching, 607        |
| 128-bit IPv6 addresses                    | subset of address, matching, 608-609   |
| configuring on Cisco routers, 735         | accessing                              |
| verifying configuration, 739              | Cisco Catalyst CLI, 176                |
| 404 return code (HTTP), 133               | EXEC modes, navigating, 181-182        |
| 802.1Q trunking, 241                      | help features, 182-183                 |
| configuring, 440-444                      | password security, 179-180             |
| native VLAN, 242                          | privileged EXEC mode, 180              |
| 802.3 standard, 49                        | user EXEC mode, 180                    |
| 802.3ab standard, 49                      | with SSH, 179                          |
| 802.3an standard, 49                      | with Telnet, 179                       |
| 802.3u standard, 49                       | with the console, 176-178              |
| 802.3z standard, 49                       | setup mode, 192                        |
| 802.11 standard, 47                       | ACLs                                   |
| 1000BASE-T, 49                            | applying                               |
| 2960 Catalyst switch series. See Cisco    | practice problems, 616-617             |
| Catalyst 2960 switch                      | to vty line, 643-644                   |
| •                                         | editing with sequence numbers, 637-639 |
| A                                         | extended numbered IP ACLs              |
|                                           | adding to configuration, 640-641       |
| AAA servers, 206-207                      | configuring, 631                       |
| abbreviated IPv6 addresses, expanding,    | creating, practice problems, 634-635   |
| 699                                       | destination port as packet, 628-629    |
| abbreviating                              | example configuration, 631-634         |
| CLI commands 414                          |                                        |

| matching parameters<br>(access-list com-<br>mand), 626-627                       | adjacent-layer interactions, 26 administrative distance, 468-469 | IPv4 ACLs, practice<br>problems, 616-617<br>ARIN (American Registry for |
|----------------------------------------------------------------------------------|------------------------------------------------------------------|-------------------------------------------------------------------------|
| source port as packet,<br>629-630                                                | administrative mode (trunking), 252-253                          | Internet Numbers), ASNs, 464                                            |
| standard ACLs,<br>comparing to, 626                                              | administrative mode (VLANs), 256                                 | ARP (Address Resolution Pro-<br>tocol), 95. See also NDP                |
| guidelines for implementing,<br>645                                              | administratively down interfaces, 415                            | role of network layer in DNS<br>name resolution, 112-113                |
| matching packets, 603-604<br>deny keyword, 604                                   | advanced distance vector routing protocols, 465                  | verifying, 510 ARP cache, 113                                           |
| permit keyword, 604<br>named ACLs, 635                                           | allowing zero subnets, 448-449                                   | ARP Reply message, 113 ARP Request messages, 113                        |
| configuring, 636-637                                                             | always-on service, 85 analyzing                                  | AS (autonomous systems),                                                |
| numbered ACLs, com-<br>paring to, 635-636<br>placement of, 602-603               | Layer 2 forwarding path,<br>284-287                              | ASICs (Application Specific Integrated Circuits), 436                   |
| standard numbered IPv4                                                           | subnet masks                                                     | ASN (AS number), 464                                                    |
| ACLs, 605                                                                        | easy masks, 383                                                  | assigning                                                               |
| command syntax, 607,                                                             | practicing, 363-364                                              | IP addresses, subnetting                                                |
| 610 example configuration,                                                       | answering exam questions,<br>824-825                             | rules, 310-311 IPv6 addresses to hosts in                               |
| 611-614<br>first-match logic,                                                    | any/all addresses, matching<br>with IPv4 ACLs, 610               | subnets, 723-724  IPv6 subnets to internetwork                          |
| 605-607                                                                          | AP (access point), 47                                            | topology, 723                                                           |
| implementing, 610-611<br>list logic, 605                                         | application layer (OSI model),                                   | subnets to different locations, 327                                     |
| troubleshooting, 614-615 adding                                                  | TCP/IP networking model, 23-25                                   | VLANs to access interfaces, 247-250                                     |
| lines to numbered ACL con-                                                       | WWW                                                              | asymmetric speeds, 84                                                   |
| figuration, 640-641                                                              | DNS resolution,                                                  | authentication                                                          |
| subnets to VLSM design, 569-571                                                  | 132-133<br>URLs, 131                                             | external authentication servers, configuring, 207                       |
| address classes, 99-103                                                          | applications, TCP/IP, 129                                        | local usernames, hiding pass-                                           |
| Address field (HDLC), 75                                                         | DNS, 125                                                         | words, 214                                                              |
| address translation, NAT, 659                                                    | QoS requirements, 129                                            | autonegotiation, 162-164, 413                                           |
| dynamic NAT, 662-663,                                                            | SNMP, 125                                                        | disabling, 164                                                          |
| 668-673                                                                          | TFTP, 125                                                        | duplex mismatches, 165                                                  |
| PAT, 663-675                                                                     | well-known port numbers,                                         | failure of, 164                                                         |
| static NAT, 659, 666-668                                                         | 125                                                              | on hubs, 165                                                            |
| troubleshooting, 676-677                                                         | WWW, 125                                                         | autosummarization, 579                                                  |
| addressing conventions for<br>Class A, Class B, and Class<br>C networks, 340-341 | applying ACLs to vty line, 643-644                               | Aux ports, configuring, 419                                             |

| В                                               | subnet IDs, calculating, 382                  | connectors, 73                                             |
|-------------------------------------------------|-----------------------------------------------|------------------------------------------------------------|
|                                                 | bootstrap program, 188                        | CPE, 73                                                    |
| bandwidth, 128                                  | borrowing bits from host part                 | CSU/DSU, 73                                                |
| bandwidth metric, 467                           | for subnetting, 321                           | data link layer proto-                                     |
| banners, configuring on Cisco                   | brain dumps, 830                              | cols, 74-76                                                |
| Catalyst switches, 214-215                      | bridges, 147                                  | DCE, 73                                                    |
| batch applications, QoS                         | broadcast addresses, 148                      | DTE, 73                                                    |
| requirements, 129                               | of Class B networks, 340                      | serial cable, 73                                           |
| Bellman-Ford protocols, 465                     | Ethernet, 60                                  | optical fiber, 161, 278                                    |
| Berners-Lee, Tim, 24                            | subnet broadcast address,                     | SOHO network installation,                                 |
| best path selection, Dijkstra                   | 375, 378-379, 382,                            | 410                                                        |
| SPF algorithm, 471                              | 388-390                                       | telco cable, 407                                           |
| best summary route, selecting,                  | broadcast domains, 156-157, 238               | UTP                                                        |
| 582-585                                         | design concepts, 239                          | 10BASE-T pinouts,                                          |
| BIA (burned-in address), 60                     | impact on LAN design,                         | 53-55                                                      |
| binary number format converting to hexadecimal, | 157-158                                       | 100BASE-T pinouts,<br>53-55                                |
| numeric reference table,                        | broadcast subnet, 548                         | 1000BASE-T pinouts,                                        |
| 838                                             | broadcasts, comparing to                      | 57                                                         |
| default masks for classful                      | multicasts, 746-747                           | categories, 161                                            |
| networks, 337 IPv6 prefix lengths, calculat-    | budgeting your time during exam, 816-820      | data transmission on<br>Ethernet LANs, 51                  |
| ing, 702                                        | building                                      | electrical circuits,                                       |
| memorization versus calculation, 390-391        | extended numbered IP ACLs, practice problems, | creating on Ethernet<br>LANs, 50                           |
| practice problems, 379-380                      | 634-635                                       | Ethernet links, 51-53                                      |
| range of usable subnet                          | IPv6 addresses with SLAAC,                    | pinouts, selecting, 56                                     |
| addresses, calculating, 382                     | 767-768<br>list of all subnets in             | WAN links, creating in lab, 73-74                          |
| subnet broadcast address,                       | internetwork, 325-326                         |                                                            |
| calculating, 378-379, 382                       |                                               | calculating. <i>See also</i> deriving IPv6 prefix, 700-703 |
| subnet IDs, calculating, 376-                   | C                                             | number of hosts                                            |
| 381                                             |                                               | for classful networks,                                     |
| subnet mask format, 352                         | cable Internet, 84-85                         | 337-338                                                    |
| converting to DDN,<br>354-356                   | cable modems, 409-410 cabling                 | per subnet, 313-314,<br>361-363                            |
| converting to prefix<br>format, 353-354         | CRC errors, 283 crossover cables, 55          | number of subnets per internetwork, 311                    |
| wildcard masks, 609                             | distance limitations on cam-                  | powers of 2, numeric refer-                                |
| blocking state (STP), 152                       | pus LANs, 161-162                             | ence table, 840                                            |
| blogs, www.certskills.com,                      | EMI, 51                                       | range of usable subnet                                     |
| 830                                             | Ethernet                                      | addresses with binary,                                     |
| Boolean math, 382                               | fiber-optic, 49                               | 382                                                        |
| subnet broadcast address,                       | UTP, 48                                       | subnet broadcast addresses,                                |
| calculating, 382                                | leased lines 72                               | 375, 390                                                   |

leased lines, 72

| with binary math,<br>378-379, 382       | CIDR (classless interdomain routing), 353, 656, 691 | accessing with the console, 176-178             |
|-----------------------------------------|-----------------------------------------------------|-------------------------------------------------|
| with Boolean math, 382                  | classless routing protocol                          | configuration sub-                              |
| with decimal math,                      | implementation, 657                                 | modes, 185-187                                  |
| 388-390                                 | goals of, 657                                       | debug commands, 184                             |
| versus memorization,                    | IPv4 address conservation,                          | EXEC modes, navigat-                            |
| 390-391                                 | 658                                                 | ing between,                                    |
| subnet IDs                              | route aggregation, 657                              | 181-182                                         |
| with binary math,                       | Cisco 2901 ISR, 408                                 | help features, 182-183                          |
| 376-381                                 | Cisco Binary Game, 354                              | history buffer com-                             |
| with Boolean math, 382                  | Cisco Catalyst 2960 switch.                         | mands, 216                                      |
| with decimal math,<br>385-387           | See also Cisco Catalyst<br>Switches                 | password security,<br>179-180                   |
| practice problems,<br>387-388           | banners, configuring, 214-215                       | privileged EXEC mode<br>180                     |
| versus memorization,                    | CLI, 172, 176                                       | show commands, 184                              |
| 390-391                                 | accessing with SSH,                                 | user EXEC mode, 180                             |
| total subnets in network,               | 179                                                 | interfaces                                      |
| 361-363                                 | accessing with Telnet,                              | configuring, 221-223                            |
| CAM (Content Addressable                | 179                                                 | duplex mismatches,                              |
| Memory), 149                            | accessing with the                                  | 281-282                                         |
| campus LANs                             | console, 176-178                                    | Layer 1 problems,                               |
| access switches, 160                    | configuration                                       | 282-283                                         |
| core switches, 161                      | submodes, 185-187                                   | securing, 228                                   |
| distribution switches, 160              | debug commands, 184                                 | status codes, 277-278                           |
| Ethernet technology,                    | EXEC modes, navigat-                                | IP address                                      |
| selecting, 159-160                      | ing, 181-182                                        | configuring, 217-220                            |
| maximum cable lengths,                  | help features, 182-183                              | verifying, 220-221                              |
| 161-162                                 | password security,<br>179-180                       | MAC address table, Layer 2                      |
| candidate default routes, 453           |                                                     | 284-287                                         |
| categories of UTP cabling,              | privileged EXEC mode,<br>180                        | memory types, 188                               |
| 161                                     | securing, 203-206                                   | password encryption, config                     |
| CCNA certification, practice exams, 823 | show commands, 184                                  | uring, 210-212                                  |
| CDP (Cisco Discovery                    | user EXEC mode, 180                                 | port security, 287-288                          |
| Protocol)                               | LED status indicators,                              | configuring, 223-228                            |
| disabling, 276                          | 173-175                                             | verifying, 226-227                              |
| as troubleshooting tool,                | Cisco Catalyst switches                             | ports, supporting Ethernet                      |
| 272-275                                 | Cisco IOS Software, setup                           | link types, 53                                  |
| CDP status, examining,                  | mode, 191-192                                       | SSH, configuring, 207-209                       |
| 276-277                                 | CLI, 176                                            | time-of-day clocks, synchro-<br>nizing, 646-647 |
| show cdp neighbors<br>command, 275      | accessing with SSH,                                 | usernames, configuring, 206                     |
| CEF (Cisco Express Forward-             | 179                                                 | VLANs                                           |
| ing), 437                               | accessing with Telnet,<br>179                       | mismatched operation-<br>al state, 292-293      |

| mismatched VLAN-                          | command reference, 411                         | verifying, 739                                       |
|-------------------------------------------|------------------------------------------------|------------------------------------------------------|
| allowed, 291                              | consumer-grade, PAT                            | verifying IPv6 host connec-                          |
| verifying state of,                       | configuration, 665-666                         | tivity, 772-775                                      |
| 289-290                                   | DHCP server                                    | classes of IPv4 networks,                            |
| Cisco Exam Tutorial,<br>815-816           | configuring, 496,<br>501-503                   | 99-103, 658                                          |
| Cisco IOS Software                        |                                                | Class A networks                                     |
| CLI, 176                                  | verifying, 503-504                             | default mask, 335                                    |
| accessing with the con-                   | dynamic unicast IPv6 addresses, configuring,   | hosts per network, 335                               |
| sole, 176-178                             | 742-743                                        | loopback address, 340                                |
| comparing on routers<br>and switches, 412 | enterprise routers, installing,<br>406-407     | octets in host and net-<br>work address part,<br>335 |
| configuration sub-                        | interfaces, 413                                | total networks provi-                                |
| modes, 185-187                            | configuration com-                             | sioned for, 335                                      |
| debug commands, 184                       | mands, 413                                     | unicast IP addresses,                                |
| EXEC modes, navigat-                      | Ethernet interfaces, 413                       | 334                                                  |
| ing between,<br>181-182                   | interface status codes,<br>414-415             | valid network numbers<br>335                         |
| help features, 182-183                    | IP addresses, configur-                        | Class B networks                                     |
| IPv6 link-local address-                  | ing, 416-417                                   | broadcast address, 340                               |
| es, creating, 745-746                     | IP addresses, verifying,                       | default mask, 335                                    |
| password security,                        | 417                                            | hosts per network, 335                               |
| 179-180                                   | serial interfaces, 413,                        | octets in host and net-                              |
| privileged EXEC mode,                     | 417                                            | work address part,                                   |
| 180                                       | IP routing                                     | 335                                                  |
| show commands, 184                        | CEF, 437                                       | total networks provi-                                |
| SSH, accessing, 179                       | fast switching, 436                            | sioned for, 335                                      |
| Telnet, accessing, 179                    | internal processing, 436                       | unicast IP addresses,                                |
| user EXEC mode, 180                       | performance issues, 436                        | 334                                                  |
| configuration files, 188-190              | IPv6 addressing, link-local addresses, 744-746 | valid network numbers<br>335                         |
| copying, 190-191                          |                                                | Class C networks                                     |
| erasing, 191                              | IPv6 routing, enabling, 736-737                | default mask, 335                                    |
| rebooting, 180                            | ISRs, installing, 408-409                      | hosts per network, 335                               |
| services, disabling, 642-643              | operational status, displaying,                | network IDs, 341                                     |
| setup mode, 191-192                       | 419-420                                        | octets in host and net-                              |
| statistics, displaying, 192-194           | routing table, verifying                       | work address part,                                   |
| subnet zero support, 448-<br>449          | OSPFv3 routes, 803-804                         | 335                                                  |
| Cisco Learning Network, 831               | static unicast IPv6 addresses                  | total networks provi-                                |
| Cisco-proprietary version of              | configuring, 735-736                           | sioned for, 335                                      |
| HDLC, 75                                  | verifying, 737-738                             | unicast IP addresses,                                |
| Cisco routers                             | time-of-day clocks, synchro-                   | 334                                                  |
| Aux ports, configuring, 419               | nizing with NTP, 646-647                       | valid network numbers                                |
| CLI, comparing with Catalyst              | unicast IPv6 addresses                         | 335                                                  |
| switch CLI, 412                           | EUI-64, configuring,                           | classful addressing, 361                             |

739-741

| classful networks, 103, 334-335                        | clear ip ospf process command, 484         | clocking, 74, 417 clouds, 19                      |
|--------------------------------------------------------|--------------------------------------------|---------------------------------------------------|
| Class A networks, loopback address, 340                | clearing dynamic entries from transla-     | collision domains, 147-148, 155-158               |
| default masks, 337                                     | tion table (dynamic), 663                  | collisions, 63, 283                               |
| first usable address, deriving,                        | running config files, 191                  | commands                                          |
| 338-340                                                | CLI, 172                                   | abbreviating, 414                                 |
| host part, 336                                         | accessing, 176                             | access-class, 643-644                             |
| hosts per network, calculat-<br>ing number of, 337-338 | with the console,<br>176-178               | access-list eq parameter, 629, 633                |
| last usable address, deriving, 338-340                 | with SSH, 179<br>with Telnet, 179          | interpreting, 617-618                             |
| multicast addresses, 334                               | banners, configuring,                      | log keyword, 615                                  |
| network broadcast address, deriving, 338-340           | 214-215                                    | matching parameters (extended ACLs),              |
| network ID, deriving,<br>338-340                       | comparing on routers and switches, 412     | 626-627<br>syntax, 607, 610                       |
| network part, 336                                      | configuration mode, 185                    | clear ip nat translation, 663                     |
| private addressing, 658                                | configuration submodes, 185-187            | clear ip ospf process, 484 clock rate, 74, 418    |
| private IP networks, 319-320                           | debug commands, 184                        | configuration commands,                           |
| public classful IP networks,<br>317-319                | enable mode, hiding pass-<br>word, 212-214 | 185                                               |
| subnetting                                             | EXEC modes, navigating                     | configure terminal, 204 context-setting commands, |
| example design,                                        | between, 181-182                           | 185                                               |
| 323-324                                                | hands-on practice, 829-830                 | copy, 190                                         |
| host part of IP address,<br>321                        | help features, 182-183                     | debug commands, 184                               |
| list of all subnets, build-                            | history buffer commands,<br>216            | default-information                               |
| ing, 325-326                                           |                                            | originate, 487                                    |
| mask format, 324-325                                   | passwords<br>encryption, configur-         | description, 221                                  |
| mask, selecting,                                       | ing, 210-212                               | editing, 183                                      |
| 320-321                                                | security, 179-180                          | encapsulation, 442                                |
| subnet bits, calculating, 322-323                      | privileged EXEC mode, 180                  | end, 204<br>erase startup-config, 191             |
| subnets of equal size,                                 | securing, 203-206                          | EXEC commands, 181                                |
| 373                                                    | security, password protection, 641-642     | exec-timeout, 216-217                             |
| unicast IP addresses, 334                              | show commands, 184                         | exit, 187                                         |
| classful routing protocols, 361                        | user EXEC mode, 180                        | help features, 182-183                            |
| classless addressing, 361                              | usernames, configuring, 206                | history buffer commands,                          |
| classless routing protocols,                           | clients, IPv6                              | 216                                               |
| 361, 467                                               | dynamic configuration with                 | hostname, 189                                     |
| CIDR implementation, 657                               | DHCPv6, 763-764                            | ifconfig, 506                                     |
| VLSM, support for, 564                                 | IPv6 address, building,                    | interface loopback, 483                           |
| clear ip nat translation command, 663                  | 767-768                                    | interface range, 223, 249                         |
| command, 005                                           | clock rate command, 74, 418                | ip access-group, 613                              |

| ip access-list command, 636                 | resume, 522                                                | show ipv6 ospf interface                               |
|---------------------------------------------|------------------------------------------------------------|--------------------------------------------------------|
| ip address, 438, 476,                       | router and switch CLI,                                     | brief, 801                                             |
| 564-565                                     | comparing, 412                                             | show ipv6 route, 744, 788,                             |
| ip address dhcp, 666                        | router ospf, 476                                           | 791                                                    |
| ip helper-address, 498-499                  | service password, 210-212                                  | show ipv6 route local, 785                             |
| ip nat inside, 667                          | service password-encryption,                               | show ipv6 route static, 789                            |
| ip nat inside source list, 669              | 210                                                        | show mac address-table, 284,                           |
| ip nat inside source static,                | show cdp, 275-276                                          | 412                                                    |
| 668                                         | show commands, 184                                         | show mac address-table                                 |
| ip nat outside, 667                         | show controllers, 418                                      | dynamic, 285                                           |
| ip ospf neighbor, 480                       | show dhcp lease, 220                                       | show ntp associations, 648                             |
| ip route, 450                               | show interfaces, 277,                                      | show ntp status, 647                                   |
| ip subnet-zero, 448                         | 282-283, 413-414, 737                                      | show port security, 226                                |
| ipconfig, 506                               | show interfaces status,                                    | show protocols, 417                                    |
| ipv6 address, 735, 741, 745,                | 222-223, 280                                               | show running-config, 189,<br>799, 249, 418             |
| 760, 782                                    | show interfaces switchport, 254-256, 292                   | show sessions, 522                                     |
| ipv6 dhcp relay, 766                        | show interfaces trunk, 254,                                | show sessions, 322                                     |
| ipv6 route, 785-790                         | 258                                                        | show startup-config, 189                               |
| ipv6 route ospf, 797                        | show ip dhcp conflict, 505                                 | show users, 522                                        |
| ipv6 unicast-routing, 736                   | show ip interface brief,                                   | show users, 322<br>show version, 193, 419-420          |
| line aux 0, 419                             | 413-414                                                    | show vlan brief, 249, 287                              |
| logging synchronous, 216-                   | show ip interfaces, 613                                    | show vian brief, 249, 287                              |
| 217                                         | show ip nat statistics, 671                                | shutdown, 219                                          |
| login, 203                                  | show ip nat translations,                                  | *                                                      |
| netsh interface ipv6 show<br>neighbors, 762 | 668-670                                                    | shutdown vlan, 257, 290<br>switchport access vlan, 250 |
| netstat -rn, 509                            | show ip ospf database, 470,                                | -                                                      |
| network, 476-480                            | 480                                                        | switchport mode, 252-253                               |
| no ip subnet-zero, 449, 571                 | show ip ospf interface brief,                              | switchport mode dynamic auto, 292                      |
| no shutdown, 219, 228                       | 485                                                        | switchport mode dynamic                                |
|                                             | show ip ospf neighbor, 802                                 | desirable, 254                                         |
| nslookup, 508                               | show ip ospf neighbors, 472                                | switchport mode trunk, 441                             |
| passive-interface, 485                      | show ip protocols, 482                                     | switchport port security, 226                          |
| password, 204                               | show ip route, 412, 438, 446,                              | telnet, 519                                            |
| ping                                        | 453, 469, 480-482, 565-<br>566, 579, 582                   | traceroute, 515-519                                    |
| connectivity, testing,<br>113-114           |                                                            | write erase, 191                                       |
| connectivity, verifying,                    | show ip route static, 451<br>show ipv6 interface, 745, 748 | comparing                                              |
| 511-513                                     |                                                            | broadcasts and multicasts,                             |
| extended ping, 513-515                      | show ipv6 interface brief, 737                             | 746-747                                                |
| in organized trouble-                       | show ipv6 neighbors,                                       | DHCPv6 and DHCPv4,                                     |
| shooting process,                           | 773-775                                                    | 764-765                                                |
| 270-272                                     | show ipv6 ospf, 800                                        | Ethernet and HDLC header                               |
| recalling, 183                              | show ipv6 ospf database, 803                               | fields, 75                                             |
| reload, 180                                 |                                                            | IGPs, 467                                              |

| internal routing logic, types of, 437                | port security, 223-228                            | unicast IPv6 addresses on         |
|------------------------------------------------------|---------------------------------------------------|-----------------------------------|
| <b>'</b>                                             | SSH, 207-209                                      | routers                           |
| LANs and WANs, 67                                    | usernames, 206                                    | dynamic, 742-743                  |
| link-local and EUI-generated                         | connected routes, 438-439                         | static, 735-736                   |
| unicast addresses, 745                               | DHCP on Cisco routers, 496,                       | VLANs, 247-249                    |
| memorization and calculation for subnetting, 390-391 | 501-503                                           | allowed VLAN lists,               |
| 0.                                                   | DHCPv6 relay, 765-766                             | <i>257-259</i> , <i>268</i> ,     |
| networks and subnets, 374                            | EUI-64 on routers, 739-741                        | 291-292                           |
| operational and design view of subnetting, 309-310   | extended numbered IP<br>ACLs, 631-634             | full configuration,<br>248-249    |
| original and modern TCP/IP models, 32                | Layer 3 switching, 444-446 named IP ACLs, 636-637 | shorter configurations,<br>250    |
| OSI and TCP/IP networking                            | NAT                                               | trunking, 253-257                 |
| models, 34-35                                        |                                                   | VLSM, 564-565                     |
| OSPFv2 and OSPFv3,                                   | dynamic NAT, 668-670                              | conflicts (DHCP), detecting       |
| 791-794                                              | PAT, 673-675                                      | with offered versus used,         |
| router and switch CLI, 412                           | static NAT, 666-668                               | 504-505                           |
| routing and routed protocols,                        | NTP, 647-648                                      | connected routes. See also        |
| 462                                                  | OSPF, 476                                         | static routes                     |
| TCP and UDP, 120                                     | matching interface IP                             | administrative distance, 468      |
| computer networking before                           | address with,                                     | configuring, 438-439              |
| TCP/IP, 20                                           | 478-480                                           | directly connected routes,        |
| Config Museum labs, 830                              | passive interfaces,<br>484-485                    | 439                               |
| configuration commands, 185                          | 404-405<br>RID, 483-484                           | host routes, 439                  |
| for Cisco routers, 413                               |                                                   | IPv6, 782-783                     |
| standard numbered IPv4                               | single-area OSPF,<br>477-478                      | displaying on Cisco               |
| ACLs, 605-607, 610                                   | verifying configura-                              | routers, 739                      |
| configuration files, 188-190                         | tion, 480-483                                     | example, 783-785                  |
| copying, 190-191                                     | OSPFv3, single-area OSPFv3,                       | local routes, 439                 |
| erasing, 191                                         | 794-798                                           | VLANs, routing between            |
| running configuration, 188                           | ROAS, 440-444                                     | subnets, 439-440                  |
| configuration mode (CLI), 185                        | router interface IP addresses,                    | Layer 3, 444-446                  |
| configuration submodes (CLI),                        | 416-417                                           | ROAS, 440-444                     |
| 185-187                                              | router interfaces, 413                            | zero subnets, 448-449             |
| configure terminal command,                          | secondary IP addressing,                          | connecting                        |
| 204                                                  | 446-448                                           | Ethernet links, 52-53             |
| configuring                                          | serial interfaces, clock rate,                    | LANs with WANs, 70                |
| Cisco Catalyst switches                              | 418                                               | subnets with routers, 311         |
| banners, 214-215                                     | standard numbered IPv4                            | connection establishment,         |
| CLI, securing, 203-206                               | ACLs, 610-614                                     | 126-127                           |
| interfaces, 221-223                                  | static routes, 449-451                            | connection-oriented proto-        |
| <i>IP address</i> , 217-220                          | terminal emulator for con-                        | cols, 127                         |
| password encryption,<br>210-212                      | sole connections,<br>177-178                      | connection termination (TCP), 127 |
|                                                      |                                                   | connectionless protocols, 127     |

| connectivity                                          | prefix subnet masks                               | HDLC, 74                                         |
|-------------------------------------------------------|---------------------------------------------------|--------------------------------------------------|
| of IPv6 hosts, verifying,                             | to binary, 353-354                                | data transmission                                |
| 769-775                                               | to DDN, 356-357                                   | through, 75-76                                   |
| testing with ping command,                            | copy command, 190                                 | header fields, 75                                |
| 113-114<br>troubleshooting, 270-272                   | copying configuration files, 190-191              | Layer 2 forwarding path, analyzing, 284-287      |
| verifying                                             | core switches, 161                                | role in IP routing, 95                           |
| with ping command,<br>511-515                         | COs (central offices), 72, 83 cost metric, 466    | data link layer (TCP/IP networking model), 30-32 |
| with telnet command,                                  | counters (show interfaces                         | data link protocols, 58, 120                     |
| 519                                                   | command), 282-283                                 | data segmentation, 121                           |
| with traceroute com-<br>mand, 515-519                 | CPE (customer premises equipment), 73             | DCE (data communications equipment), 73          |
| connectors, CSU/DSU, 73                               | CPU                                               | DDN, 29, 98, 325                                 |
| conservation of IPv4 address-<br>es through CIDR, 658 | broadcasts, effect on, 746                        | octets, 98                                       |
| console connections, 176-177                          | performance issues during IP                      | subnet mask format, 352                          |
| terminal emulator, configur-<br>ing, 177-178          | routing, 436 CRC (cyclic redundancy               | converting to binary,<br>354-356                 |
| virtual terminal lines, 180                           | check) errors, 282                                | converting to prefix                             |
| console inactivity timeouts,                          | creating link-local IPv6                          | format, 356-357                                  |
| defining, 216-217                                     | addresses, 745-746                                | wildcard masks, 608-609                          |
| consumer-grade Cisco rout-                            | crossover cable pinouts, 55                       | debug commands, 184                              |
| ers, PAT configuration,                               | CSMA/CD, 64, 283                                  | decimal math                                     |
| 665-666                                               | CSU/DSU (channel service unit/data service unit), | memorization versus calculation, 390-391         |
| context-setting commands,                             | 73-74, 407, 410, 417                              | subnet broadcast address,                        |
| 185                                                   | cut-through processing, 153                       | calculating, 388-390                             |
| controlling telnet access to devices with ACLS,       | D                                                 | subnet IDs, calculating, 385-387                 |
| 643-644                                               |                                                   | decimal-to-binary conversion                     |
| conventions, classful network                         | DAD (Duplicate Address                            | Cisco Binary Game, 354                           |
| addressing conventions, 340-341                       | Detection), 758, 762-763                          | numeric reference table,                         |
| convergence, 462-463                                  | data applications, WWW, 130                       | 835-837                                          |
| converting                                            | data encapsulation, 32-34                         | deencapsulation, 76, 433, 695                    |
| binary to hexadecimal,                                | data link layer (OSI model),                      | default administrative distance                  |
| numeric reference table,                              | 36, 49                                            | values, 469                                      |
| 838                                                   | Ethernet addressing                               | default gateway, 94, 105, 429                    |
| binary subnet masks to                                | CSMA/CD, 64                                       | default-information originate                    |
| DDN, 353-356                                          | EtherType field, 60-61                            | command, 487                                     |
| DDN to binary, 354-356,                               | FCS field, 61                                     | default masks, 337                               |
| 835-837                                               | full-duplex data, 62                              | for Class A networks, 335                        |
| DDN subnet masks to prefix                            | half-duplex data, 63                              | for Class B networks, 335                        |
| format, 356-357                                       | frames, 49-50                                     | for Class C networks, 335                        |
| hexadecimal to binary, 697,<br>838                    |                                                   | default routers, 93, 508-510                     |

| default routes                                     | patterns, identifying with               | preconfiguration,                        |
|----------------------------------------------------|------------------------------------------|------------------------------------------|
| candidate default routes, 453                      | magic number, 544-545                    | 500-501                                  |
| OSPF, 486-487                                      | powers of 2, 537                         | stateful DHCPv6, 764                     |
| static default routes,                             | private IP networks, 319-320             | stateless DHCPv6, 764                    |
| 451-453, 790-791                                   | public IP networks, 317-319              | static and dynamic ranges                |
| defining                                           | subnet bits, calculating                 | per subnet, selecting, 328               |
| size of planned subnets, 314                       | requirements, 322-323                    | DHCP relay, 498-500                      |
| one-size-fits-all design,                          | subnet IDs, finding, 543-554             | DHCPv6                                   |
| 315-316                                            | destination IP address param-            | combining with SLAAC,                    |
| VLSMs, 316-317                                     | eter (access-list command),              | 768-769                                  |
| subnets, 372                                       | 626-627                                  | dynamic IPv6 host configu-               |
| delay, 128                                         | Destination MAC Address                  | ration, 763-764                          |
| delete vtp command, 261-262                        | field (Ethernet frames), 58              | versus DHCPv4, 764-765                   |
| deny keyword, ACL packet                           | destination port number, 123             | DHCPv6 relay                             |
| matching, 604                                      | destination ports as packet fil-         | configuring, 765-766                     |
| depletion of IPv4 addresses,                       | tering criteria, 628-629                 | Solicit messages, 766                    |
| 691                                                | development of TCP/IP, 21                | difficult masks, 383                     |
| deriving                                           | DHCP (Dynamic Host Con-                  | interesting masks, predict-              |
| first usable address from                          | figuration Protocol). See also SLAAC     | ability within, 384-385                  |
| classful network, 338-340                          | addresses, 497                           | interesting octets, 384                  |
| last usable address from classful network, 338-340 | configuring on Cisco rout-               | memorization versus calculation, 390-391 |
| network broadcast adddress                         | ers, 496                                 | subnet broadcast address,                |
| from classful network,                             | IP address                               | calculating with, 388-390                |
| 338-340                                            | configuring on Cisco                     | subnet ID, calculating with              |
| network ID from classful net-                      | Catalyst switches,                       | decimal math, 385-387                    |
| work addresses, 338-340                            | 217-220                                  | Dijkstra SPF (Shortest Path              |
| describing protocols by refer-                     | verifying on Cisco<br>Catalyst switches, | First) algorithm, 471                    |
| encing OSI layers, 35                              | 220-221                                  | directed broadcast address,              |
| description command, 221                           | IPv6 address learning, 743               | 325                                      |
| description interface subcom-<br>mand, 414         | leases, 497                              | direction of ACLs, verifying, 614-615    |
| design view of subnetting,                         | protocol messages, 496-497               | directly connected routes,               |
| comparing to operational                           | Discover, 497                            | 439                                      |
| view, 309-310                                      | Offer, 498                               | disabling                                |
| designing subnets                                  | servers                                  | autonegotiation, 164                     |
| example design, 323-324                            | Cisco router configura-                  | CDP, 276                                 |
| host part of IP address, bor-                      | tion, 501-503                            | services for Cisco IOS Soft-             |
| rowing bits, 321                                   | Cisco router verifica-                   | ware, 642-643                            |
| list of all subnets, building,                     | tion, 503-504                            | trunk negotiation, 257                   |
| 325-326                                            | conflicts, detecting,                    | VLANs on a switch, 290                   |
| masks                                              | 504-505                                  | discarded packets, deny all              |
| format, 324-325                                    | information stored by,<br>500            | keyword (ACLs), 607                      |
| selecting, 320-321,<br>536-543                     | 300                                      | Discover messages (DHCP),<br>497         |

| discovering knowledge gaps<br>through practice exam<br>question, 826-828 |
|--------------------------------------------------------------------------|
|                                                                          |
| displaying                                                               |
| ARP cache contents, 113                                                  |
| Cisco IOS statistics, 192-194                                            |
| dynamic NAT statistics, 671                                              |
| interface speed and duplex settings, 279-280                             |
| line status with show inter-                                             |
| faces command, 277                                                       |
| log messages, 216-217                                                    |
| MAC address table contents, 284                                          |
| NDP neighbor table, 775                                                  |
| neighbor table of IPv6 hosts,                                            |
| protocol status with show interfaces command, 277                        |
| router interface status, 413-414                                         |
| router operational status<br>with show version,<br>419-420               |
| SSH status, 209                                                          |
| static NAT statistics, 668                                               |
| switch interface status codes,                                           |
| 277                                                                      |
| distance vector routing proto-<br>cols, 465                              |
| distribution switches, 160                                               |
| DNS (Domain Name System), 125                                            |
| ARP cache, viewing contents of, 113                                      |
| name resolution, 111-113, 132-133                                        |
| verifying, 507-508                                                       |
| dotted decimal format,                                                   |
| default masks for classful<br>networks, 337                              |
| DRAM, running configuration                                              |
| files, 188                                                               |
| DSL (digital subscriber line),                                           |
| 82-84                                                                    |
| DSLAM, 84                                                                |

modems, 410 symmetric speeds, 84 DSLAM (DSL Access Multiplexer), 84 DTE (data terminal equipment), 73 DTP (Dynamic Trunking Protocol), 252-254 dual stack, 695 dynamic unicast IPv6, 742-743 EUI-64, configuring, 739-741 static unicast IPv6, 735-738 unicast IPv6, 739 duplex settings displaying, 279-280 mismatches, troubleshooting, 165, 281-282 dynamic IPv6 host configuration with DHCPv6, 763-764 dvnamic MAC address table entries, examining, 285 dvnamic NAT, 662-663 configuring, 668-670 statistics, displaying, 671 verifying configuration, 670-673 dynamic port numbers, 124 dynamic ranges per subnet, selecting, 328 dynamic unicast IPv6 addresses, configuring on routers, 742-743 E easy masks, 383 ebooks, Cisco CCENT/CCNA

ICND1 100-101 Official Cert Guide, 826 Echo service, disabling, 643 editing ACLs with sequence numbers, 637-639

commands, 183

EGPs (exterior gateway protocols), 464 EIGRP (Enhanced Interior Gateway Routing Protocol), 466 EIGRPv6, 696 electrical circuits over Ethernet LANs, 50 EMI (electromagnetic interference), 51, 278 enable passwords, 203, 212-214 enable secret password, 203 enabling IPv6 routing on Cisco routers, 736-737 router interfaces, 416 VLANs on a switch, 290 encapsulation, 32-34, 434-435 HDLC, 76 IPv6 routing process, 694-695 encapsulation command, 442 encoding scheme, data transmission over Ethernet LANs. 51 encryption configuring on Cisco Catalyst switches, 210-212 enable password, hiding, 212-214 end command, 204 enterprise LANs, 47-48 enterprise networks, 19 enterprise routers, installing, 406-407 EoMPLS (Ethernet over MPLS), 78-79 eq parameter (access-list command), 629, 633 erase startup-config command, 191

erasing configuration files,

191

| err disabled state, 228 error detection, 120 | collision domains, 148,<br>155-156   | knowledge gaps, discovering through practice exams, |
|----------------------------------------------|--------------------------------------|-----------------------------------------------------|
| error recovery, 25, 121                      | data link layer standard,            | 826-828                                             |
| estimating time required for                 | 49-50                                | math-related skills, practicing                     |
| exam completion, 817                         | data link protocols, 58              | for, 819-821                                        |
| Ethernet, 46                                 | data transmission over, 51           | practice exams, 821-822                             |
| 10BASE-T                                     | electrical circuits, creating,       | CCNA, 823                                           |
| bridges, 147                                 | 50                                   | ICND1, 822                                          |
| crossover cable pinouts,                     | EoMPLS, 78-79                        | pre-exam suggestions, 818                           |
| 55                                           | frames, VLAN trunking, 241           | suggested time-check meth-                          |
| hubs, 146                                    | full-duplex data transmis-           | od, 817                                             |
| pinouts, selecting, 56                       | sion, 62                             | examining                                           |
| straight-through cable pinouts, 54-55        | half-duplex data transmission, 63-64 | CDP neighbor information, 273-275                   |
| switches, 148                                | interfaces, 413                      | CDP protocol status,                                |
| UTP cabling pinouts,                         | LANs                                 | 276-277                                             |
| 53                                           | enterprise LANs, 47-48               | MAC address table, dynamic                          |
| 100BASE-T                                    | SOHO, 46-47                          | entries, 285                                        |
| crossover cable pinouts,                     | troubleshooting with                 | example configurations                              |
| 55                                           | CDP, 272-277                         | extended numbered IP                                |
| pinouts, selecting, 56                       | links, 51-53                         | ACLs, 631-634                                       |
| straight-through cable                       | physical layer standards, 48         | port security, 225-226                              |
| pinouts, 54-55                               | fiber-optic cabling, 49              | single-area OSPFv3, 796-798                         |
| UTP cabling pinouts,                         | UTP, 48-49                           | standard numbered IPv4<br>ACLs, 611-614             |
| 53                                           | as WAN technology, 77                |                                                     |
| 1000BASE-T, UTP cable pin-                   | Ethernet emulation, 79               | examples                                            |
| outs, 57                                     | EtherType field, 60-61               | of calculating subnet ID with decimal math, 386-387 |
| addressing, 59                               | EUI-64                               |                                                     |
| BIA, 60                                      | configuring, 739-741                 | of IP routing, 107-108,<br>431-435                  |
| broadcast addresses, 60                      | universal/local bit, 740             | of IPv6 connected routes,                           |
| EtherType field, 60-61                       | exam                                 | 783-785                                             |
| FCS field, 61                                | preparing for                        | of IPv6 local routes, 785                           |
| multicast addressese, 60                     | third-party practice                 | of subnet design, 308,                              |
| OUI, 59                                      | exams, 825-826                       | 323-324                                             |
| unicast Ethernet<br>addresses, 59            | two-phase approach,<br>341-343       | adding to VLSM<br>design, 569-571                   |
| autonegotiation, 162-164  disabling, 164     | questions, how to answer, 824-825    | subnets of equal size,<br>373                       |
| duplex mismatches, 165                       | exam, preparing for                  | EXEC modes, navigating                              |
| failure of, 164                              | brain dumps, 830                     | between, 181-182                                    |
| on hubs, 165                                 | exam-day advice, 818                 | exec-timeout command,                               |
| broadcast domains, 156-158                   | hands-on CLI practice,               | 216-217                                             |
| cabling, EMI, 51                             | 829-830                              | exhaustion of IPv4 addresses, 318-319, 691          |

| exit command, 187                          | finding                                     | transmitting packets to, 93                                   |
|--------------------------------------------|---------------------------------------------|---------------------------------------------------------------|
| expanding IPv6 addresses,                  | overlapping subnets, 566-568                | forwarding packets                                            |
| 699                                        | subnet ID for subnet design,                | routing logic, 433-434                                        |
| extended numbered IP ACLs,                 | 543-552                                     | versus filtering, 149-150                                     |
| 626 adding to configuration,               | identifying patterns<br>with magic, 544-545 | forwarding path, metrics, 466-467                             |
| 640-641<br>configuring, 631                | practice problems,<br>553-554               | forwarding state (STP), 152                                   |
| creating, practice problems,               | zero subnet, 544                            | fragment-free processing, 153 frames. <i>See also</i> packets |
| 634-635                                    | first-match logic, standard                 | •                                                             |
| example configuration, 631-634             | numbered IPv4 ACLs,<br>605-607              | encapsulation, 33<br>Ethernet, 49-50                          |
| matching parameters (access-               | first usable address, deriving              | EtherType field, 60-61                                        |
| list command), 626-627                     | from classful network,                      | FCS field, 61                                                 |
| packet filtering, 628-629                  | 338-340                                     | header and trailer                                            |
| packet filtering criteria,                 | Flag field (HDLC), 75                       | fields, 58                                                    |
| 629-630                                    | flash memory, 188                           | VLAN trunking, 241                                            |
| standard ACLs, comparing                   | flooding, 151, 470-471                      | FCS, CRC errors, 282                                          |
| to, 626                                    | flow control, 121                           | forwarding logic on switches,<br>148                          |
| extended ping, 513-515                     | format of subnet masks,                     |                                                               |
| extended traceroute com-                   | 324-325, 352                                | flooding, 151                                                 |
| mand, 518                                  | binary, 352                                 | forwarding versus fil-<br>tering, 149-150                     |
| external authentication servers, 207       | converting to DDN,<br>354-356               | internal switch process-                                      |
| F                                          | converting to prefix,<br>353-354            | ing, 153<br>loop avoidance,                                   |
|                                            | DDN, 352                                    | 152-153                                                       |
| failure of autonegotiation, rules for, 164 | converting to binary,<br>354-356            | MAC address learning process, 150-151                         |
| Fast Ethernet, 49                          | converting to prefix                        | giants, 283                                                   |
| fast switching, 436-437                    | format, 356-357                             | host routing, 106-107                                         |
| FCS (Frame Check Sequence),                | prefix format, 353                          | router processing for IP rout-                                |
| CRC errors, 282                            | converting to binary,                       | ing, 432-433                                                  |
| FCS field, 61                              | 353-354                                     | runts, 283                                                    |
| Ethernet frames, 58                        | converting to DDN,                          | transmitting via IP routing process, 435                      |
| HDLC, 75                                   | 356-357                                     | unknown unicast, 151                                          |
| fiber-optic cabling, 49                    | forward-versus-filter deci-                 | FTP (File Transfer Protocol),                                 |
| fields in Ethernet frames, 58              | sions, 150                                  | 125                                                           |
| files, transferring with HTTP, 133         | forwarding data between<br>VLANs, 242-245   | full-duplex data transmission                                 |
| filtering packets                          | forwarding logic in IP routing,             | collisions, 63                                                |
| by destination port, 628-629               | 92, 105-107                                 | duplex mismatches, 165                                        |
| by source port, 629-630                    | delivering data to end, 94                  | on Ethernet LANs, 62                                          |
| versus forwarding, 149-150                 | example of, 107-108                         | WANs, 71                                                      |
| EDIT 1: 405                                | routing across the network.                 |                                                               |

routing across the network,

94

FIN bit, 127

| functions of NDP, 758 duplicate address dis-                                                         | guaranteed delivery, 25<br>guidelines for ACL implemen-<br>tation, 645                               | of TCP/IP  comparing original and modern networking,                                           |
|----------------------------------------------------------------------------------------------------|----------------------------------------------------------------------------------------------------|------------------------------------------------------------------------------------------------|
| covery with NS and,<br>762-763                                                                       | <u>H</u>                                                                                             | 32<br>pre-TCP/IP computer<br>networking, 20                                                    |
| neighbor link address<br>discovery with RS,<br>760<br>router discovery, 759<br>SLAAC address discov- | half-duplex data transmission<br>collisions, 63<br>duplex mismatches, 165<br>on Ethernet LANs, 63-64 | history buffer commands, 216<br>home page, 23<br>hop count, 466<br>host part (classful network |
| ery with RS and RA,<br>760<br>of routing protocols,                                                  | hands-on CLI practice,<br>829-830<br>HDLC (High-Level Data Link                                      | addresses), 321, 336, 359<br>host routing, 439<br>example of, 107-108                          |
| 462-463                                                                                              | Control), 74-76, 431<br>headers, 24, 31                                                              | routing logic, 429 hostname command, 189                                                       |
| Gateway of Last Resort, 453                                                                          | encapsulation, 32-34<br>fields<br>Ethernet frames, 58                                                | hosts<br>forwarding logic in IP rout-<br>ing, 92                                               |
| gateways, 464 GBIC (gigabit interface converter), 53                                                 | HDLC, 75<br>TCP, 121-122                                                                             | delivering data to, 94<br>routing across the, 94                                               |
| giants, 283<br>Gigabit Ethernet, 49                                                                  | HDLC, 431<br>IPv6, 693                                                                               | transmitting packets,<br>93<br>IPv6                                                            |
| global routing prefix (IPv6),<br>716-717<br>global unicast addresses                                 | TCP, SEQ, 26 Hello process (OSPF), 472 Hello messages, 473                                           | connectivity, verifying,<br>769-775                                                            |
| (IPv6), 712, 715<br>address ranges), 718                                                             | RID, 473, 483-484<br>help features (CLI), 182-183                                                    | dynamic configuration<br>with DHCPv6,<br>763-764                                               |
| subnetting, 718-721  addresses, 723-724                                                              | hexadecimal IPv6 format, 693<br>hexadecimal-to-binary conver-                                        | IPv6 address, building,<br>767-768                                                             |
| placement of, 719<br>subnet IDs, 722<br>subnets, 723                                                 | sion, 697, 838 hiding enable password, 212-214                                                       | per network, 335 role in IP routing, 105-107 per subnet, calculating,                          |
| global unicast next-hop<br>addresses to IPv6 static<br>routes, 788                                   | local username password,<br>214<br>hierarchical OSPF design                                          | 313-314, 361-363<br>HTTP (Hypertext Transfer<br>Protocol), 23-25, 131                          |
| goals of CIDR, 657 of routing protocols, 109                                                         | multiarea OSPF, 475<br>single-area OSPF, 474<br>high-speed Internet connec-                          | files, transferring between<br>web servers and web,<br>133                                     |
| grouping IP addresses into<br>networks, 98-99<br>growth of internetworks, plan-                      | tions, 18 historical reasons for IPv6, 690-692                                                       | GET requests, 133 GET responses, 133 TCP error recovery, 25                                    |
| ning for, 313<br>growth of the Internet, mile-<br>stones, 690                                        | history<br>of OSI, 21                                                                                | hubs 10BASE-T topologies, 146 autonegotiation, 165                                             |

| half-duplex data transmission, 63-64                   | standard numbered IPv4<br>ACLs, 610-614               | matching IP address with OSPF network command            |
|--------------------------------------------------------|-------------------------------------------------------|----------------------------------------------------------|
| Huston, Geoff, 691                                     | inactivity timer, 151                                 | 478-480                                                  |
|                                                        | inbound ACLs, 602                                     | on switches, 173                                         |
| <u> </u>                                               | initial configuration, Cisco IOS<br>Software, 191-192 | OSPF passive interfaces, configuring, 484-485, 798       |
| IANA, 318                                              | input errors, 282                                     | router interfaces, 413                                   |
| ASNs, 464 reserved local-scope IPv6                    | inside global IP addresses,<br>660-662                | configuration com-<br>mands, 413                         |
| multicast addresses, 747                               | inside local IP addresses,                            | enabling, 416                                            |
| ICMP (Internet Control Message Protocol)               | 660-662                                               | Ethernet interfaces, 413                                 |
| ping command, 113-114                                  | installing                                            | interface status codes,<br>414-415                       |
| TTL Exceeded message, 516                              | Cisco ISRs, 408-409                                   | IP addresses, configur-                                  |
| ICMPv6, 692                                            | enterprise routers, 406-407                           | ing, 416-417                                             |
| ICND1 practice exams, 822                              | integrated devices, SOHO network installation, 411    | IP addresses, verifying,<br>417                          |
| identifying                                            | interactive applications                              | serial interfaces, 413,                                  |
| classes of IPv4 networks,<br>101-103                   | QoS requirements, 129<br>WWW, 130                     | 417                                                      |
| interesting octet, 550                                 | DNS resolution,                                       | status, displaying,<br>413-414                           |
| patterns with magic number,                            | 132-133                                               | secure-shutdown state, 227                               |
| 544-545                                                | URLs, 131                                             | selection for EUI-64, 742                                |
| IEEE 802.11 standard                                   | interesting octets, 384                               | speed issues, troubleshoot-                              |
| wireless LANs, 47                                      | identifying, 550                                      | ing, 279-280                                             |
| disabling, 164<br>duplex mismatches, 165               | predictability in numeric patterns, 384-385           | status codes, 278                                        |
| failure of, 164                                        | interface IDs (IPv6), generat-                        | SVI, 218                                                 |
| on hubs, 165                                           | ing with EUI-64, 739-741                              | switch interfaces, configur-<br>ing, 221-223             |
| IEEE (Institute of Electrical                          | interface loopback command,<br>483                    | unused, securing, 228                                    |
| and Electronics Engineers), 46                         | interface range command,                              | VLANs, 158-159                                           |
| autonegotiation, 162-165                               | 223, 249                                              | interference, effect on Layer 1 interface operation, 283 |
| standards naming conven-                               | interface status codes, 277                           | interleaving 0s and 1s                                   |
| tions, 49                                              | interfaces                                            | binary subnet mask rules, 352                            |
| IETF, short-term solutions to IPv4 address exhaustion, | ACLs, verifying direction of, 614-615                 | wildcard masks, 618                                      |
| 691                                                    | CDP, disabling, 276                                   | internal routing logic, 436                              |
| ifconfig command, 506, 770                             | configuring, 413                                      | CEF, 437                                                 |
| IGPs (interior gateway protocols), 464, 467            | duplex mismatches, trouble-<br>shooting, 281-282      | comparing types of, 437 fast switching, 436              |
| IGRP (Interior Gateway Rout-                           | err disable state, 228                                | performance issues, 436                                  |
| ing Protocol), 465                                     | Layer 1 problems, trouble-                            | internal switch processing,                              |
| implementing ACLs                                      | shooting, 282-283                                     | 153                                                      |
| guidelines, 645                                        | loopback, 483                                         | Internet                                                 |
|                                                        |                                                       | access technologies, 81                                  |

| always-on service, 85<br>cable Internet, 84-85     | connected routes, 438-439 secondary IP address- | guidelines for implementing,<br>645       |
|----------------------------------------------------|-------------------------------------------------|-------------------------------------------|
| DSL, 82-84                                         | ing, 446-448                                    | matching packets, 603-604                 |
| high-speed connections, 18                         | zero subnets, 448-449                           | named ACLs                                |
| ISPs, 80                                           | default gateway, 429                            | configuring, 636-637                      |
| milestones in growth of, 690 service providers, 71 | example of, 107-108,<br>431-435                 | numbered ACLs, com-<br>paring to, 635-636 |
| Internet access routers, SOHO                      | host logic, 429                                 | placement of, 602-603                     |
| network installation,                              | host routes, 105-107, 439                       | standard numbered ACLs,                   |
| 409-410                                            | internal processing on Cisco                    | 610                                       |
| Internet core, 81                                  | routers, 436                                    | first-match logic,                        |
| internetworks, 96, 325-326                         | internal routing logic                          | 605-607                                   |
| interpreting access-list com-                      | CEF, 437                                        | list logic, 605                           |
| mand, 617-618                                      | fast switching, 436                             | telnet access, restricting on             |
| IOS (Internetwork Operating                        | performance issues,                             | devices, 643-644                          |
| System). See Cisco IOS                             | 436                                             | troubleshooting, 614-615                  |
| Software                                           | local routes, 439                               | IPv4 addressing, 28-29, 98                |
| IP (Internet Protocol), 27-28                      | routing logic, 429-431                          | ACLs. See IPv4 ACLs                       |
| ip access-group command,                           | static routes                                   | address classes, 99-103                   |
| 613                                                | configuring, 449-451                            | address exhaustion, 691                   |
| ip access-list command, 636 IP address             | static default routes,<br>451-453               | binary-to-hexadecimal conversion, 838     |
| configuring on Cisco Catalyst                      | IP routing table, 94                            | CIDR, 656                                 |
| switches, 217-220                                  | ip subnet-zero command, 448                     | address conservation,                     |
| verifying on Cisco Catalyst                        | IP telephony, 129                               | 658                                       |
| switches, 220-221                                  | ipconfig command, 770                           | route aggregation, 657                    |
| ip address command, 438,                           | /all switch, 506                                | classful networks, 103,                   |
| 448, 476                                           | IPv4 ACLs                                       | 334-335, 361                              |
| secondary keyword, 447                             | editing with sequence num-                      | default masks, 337                        |
| VLSM, 564-565                                      | bers, 637-639                                   | first usable address,                     |
| ip address dhcp command, 666                       | extended numbered IP                            | 338-340                                   |
|                                                    | ACLs, 626                                       | host part, 336                            |
| ip helper-address command,<br>498-499              | adding to, 640-641<br>configuring, 631          | hosts per network,<br>337-338             |
| ip nat inside command, 667                         | creating, practice prob-                        | last usable address,                      |
| ip nat inside source list command, 669             | lems, 634-635                                   | 338-340<br>multicast addresses,           |
| ip nat inside source static command, 668           | destination port as,<br>628-629                 | 334<br>network broadcast,                 |
| ip nat outside command, 667                        | example configuration,<br>631-634               | 338-340                                   |
| ip ospf neighbor command, 480                      | matching parameters,<br>626-627                 | network ID, deriving,<br>338-340          |
| IP phones, 129                                     |                                                 | network part, 336                         |
| ip route command, 450-451                          | source port as packet,<br>629-630               | unicast addresses, 334                    |
| IP routing, 428                                    | standard ACLs, 626                              | classless addressing, 361                 |

| DDN, 98                               | site local addresses, 716                 | route summarization,                          |
|---------------------------------------|-------------------------------------------|-----------------------------------------------|
| decimal-to-binary conversion, 835-837 | subnet addresses, prefix part, 358-359    | designing, 580-581 size of subnet, defining,  |
| default routers, verifying,           | subnet masks                              | 314-317                                       |
| 508-510                               | binary, converting to                     | SLSM, 566                                     |
| DHCP                                  | DDN, 354-356                              | subnet broadcast                              |
| configuring on Cisco<br>routers, 496  | binary, converting to prefix, 353-354     | address, 375,<br>378-379, 382,                |
| conflicts, detecting,<br>504-505      | conversion, practicing, 357-358           | 388-390<br>subnet ID, 374-382,                |
| Discover messages, 497                | DDN, converting to                        | 385-388                                       |
| Offer messages, 498                   | binary, 354-356                           | subnets per internet-<br>work, 311            |
| protocol messages,<br>496-497         | DDN, converting to prefix, 356-357        | unicast IP addresses,                         |
| servers, information                  | formats, 352-353                          | 372                                           |
| stored by, 500                        | host part of subnet                       | VLSMs, 563-571                                |
| servers, preconfigura-                | addresses, 359                            | unicast addresses, 712-713                    |
| tion, 500-501                         | hosts per subnet, calcu-                  | IPv5, 692                                     |
| DHCP relay, 498-500                   | lating, 361-363                           | ipv6 address command, 735,                    |
| DNS resolution, 132-133               | prefix format, convert-                   | 741, 745, 760, 782                            |
| dual stack, 695                       | ing to, 353-357                           | IPv6 addressing                               |
| grouping into IP networks,<br>98-99   | prefix part of subnet,<br>359             | address conventions, 697  abbreviation rules, |
| hexadecimal-to-binary conversion, 838 | total subnets in net-<br>work, 361-363    | 698-699<br>expansion rules, 699               |
| IPv4 header, 96                       | subnetting, 103-105                       | connected routes, 782-785                     |
| mask configuration, verify-           | defining subnets, 372                     | default static routes, 790-791                |
| ing, 505-506                          | easy masks, analyzing,<br>383             | DHCPv6                                        |
| migration to IPv6, reasons for, 690   | example of, 308                           | dynamic host configu-<br>ration, 763-764      |
| NAT, 659                              | hosts per subnet, cal-                    | Solicit message, 766                          |
| dynamic NAT,                          | culating, 313-314,                        | stateful DHCPv6, 764                          |
| 662-663, 668-673                      | 361-363                                   | stateless DHCPv6, 764                         |
| PAT, 663-666, 673-675                 | interesting octets,                       | versus DHCPv4,                                |
| static NAT, 659, 666-                 | 384-385                                   | 764-765                                       |
| 668                                   | IP address assignment,                    | DHCPv6 relay, 765-766                         |
| troubleshooting,                      | rules, 310-311                            | dual stack, 695                               |
| 676-677                               | operational and design<br>views, 309-310  | dynamic unicast addresses,                    |
| private addresses, 712                |                                           | configuring, 742-743                          |
| private addressing, 656-659           | planning for implemen-<br>tation, 326-328 | EUI-64                                        |
| public addresses, 712                 | practice problems, 390                    | configuring, 739-741                          |
| role in IP routing, 95-96             | range of usable address-                  | universal/local bit, 740                      |
| scalability solutions, 656            | es, 375                                   | global routing prefix,                        |
| secondary IP addressing,              | range of usable subnet,                   | 716-717                                       |
| configuring, 446-448                  | 382                                       | headers, 693                                  |

| hexadecimal format, 693, 697                           | verifying, 737-738 subnetting          | ISPs (Internet service providers), 80           |
|--------------------------------------------------------|----------------------------------------|-------------------------------------------------|
| historical reasons for,                                | assigning addresses                    | AS, 464                                         |
| 690-692                                                | to hosts in subnets,                   | Internet access technologies                    |
| hosts                                                  | 723-724                                | cable Internet, 84-85                           |
| connectivity, verifying,                               | assigning subnets to                   | DSL, 82-84                                      |
| 769-775                                                | internetwork topol-                    | Internet core, 81                               |
| viewing neighbor table,                                | ogy, 723                               | ISRs (Integrated Services                       |
| 762                                                    | unicast addresses                      | Routers), 408-409                               |
| IPv6 support, 792                                      | global unicast address-                |                                                 |
| link-local addresses, 744-746<br>local routes, 782-785 | es, 712, 715,<br>718-722               | J-K                                             |
| loopback address, 750                                  | unique local unicast,<br>724-727       | jitter, 128                                     |
| multicast addresses                                    | verifying configura-                   | just-left octet, 551                            |
| local-scope multicast,<br>747-748                      | tion, 737                              |                                                 |
| solicited-node, 748-749                                | unique local addresses, 715            | keyboard shortcuts, command<br>help, 183        |
| NDP, 692                                               | unknown address, 750                   | knowledge gaps, discovering                     |
| duplicate address dis-                                 | ipv6 dhcp relay command,               | through question review,                        |
| covery with NS,                                        | 766                                    | 826-828                                         |
| 762-763                                                | ipv6 neighbors command,                |                                                 |
| functions of, 758                                      | 773-775                                | L                                               |
| neighbor link address                                  | ipv6 route command, 785,<br>789-790    |                                                 |
| discovery with, 760                                    |                                        | L3PDUs, 38, 95                                  |
| router discovery, 759                                  | outgoing interface option, 786-787     | L4PDUs, 122                                     |
| SLAAC address discov-                                  | ipv6 route ospf command,               | labs                                            |
| ery with RS and RA,                                    | 797                                    | Config Museum labs, 830                         |
| 760                                                    | IPv6 routing, 693                      | practicing hands-on CLI                         |
| OSPFv3. See OSPFv3                                     | deencapsulation, 695                   | skills, 829                                     |
| prefix, calculating, 700-703 private addresses, 715    | enabling on Cisco routers,             | LAN switching, frame for-<br>warding logic, 148 |
| public addresses, 715                                  | 736-737                                | flooding, 151                                   |
| quartets, 697                                          | encapsulation, 694-695                 | forwarding versus filtering,                    |
| RFCs, 692                                              | routing protocol support,              | 149-150                                         |
| SLAAC, 723, 767-768                                    | 695                                    | internal switch processing,                     |
| static routes, 785-786                                 | ipv6 unicast-routing com-<br>mand, 736 | 153                                             |
| using global unicast                                   | IS-IS (Intermediate System to          | loop avoidance, 152-153                         |
| next-hop address,                                      | Intermediate System (6                 | MAC address learning pro-                       |
| 788                                                    | ISL (Inter-SwitchLink),                | cess, 150-151                                   |
| using link-local next-                                 | 241-242                                | LANs. See also VLANs                            |
| hop address, 789                                       | ISO (International Organiza-           | campus LANs                                     |
| using next-hop address,                                | tion for Standardization),             | access switches, 160                            |
| 787                                                    | 75                                     | core switches, 161                              |
| static unicast addresses                               | isolating problems, 270-272            | distribution switches,                          |
| configuring, 735-736                                   |                                        | 160                                             |

| maxımum cable                          | routing between VLANs,                                                                                                    | cable Internet, 84-85          |
|----------------------------------------|----------------------------------------------------------------------------------------------------|--------------------------------|
| lengths, 161-162                       | 244-245                                                                                                    | DSL, 82-84                     |
| selecting Ethernet tech-               | Layer 4 protocols, 36. See                                                                                                    | Layer 1 service, 74            |
| nology, 159-160                        | also transport layer                                                                                                    | links, 72                      |
| comparing with WANs, 67                | TCP, 121                                                                                                    | point-to-point links, 72       |
| connecting with WANs, 70               | connection establish-                                                                                                    | private lines, 72              |
| enterprise LANs, 19, 47-48             | ment, 126-127                                                                                                    | serial links, 72               |
| Ethernet                               | connection termination,                                                                                                    | service providers, 71          |
| addressing, 59-60                      | 127                                                                                                    | T1, 72                         |
| broadcast domains,                     | header fields, 121-122                                                                                                    | leases (DHCP), 497             |
| 156-158                                | multiplexing, 123-125                                                                                                    | LED status indicators, 173,    |
| collision domains,                     | port numbers, 125                                                                                                    | 175                            |
| 147-148, 155-158                       | well-known port num-                                                                                                    | LEDs (light-emitting diodes),  |
| CSMA/CD, 64                            | bers, 125                                                                                                    | 161                            |
| data link layer stan-                  | UDP, 127                                                                                                    | line aux 0 command, 419        |
| dard, 49-50                            | header format, 128                                                                                                    | line status, displaying with   |
| data link protocols, 58                | multiplexing, 123-125                                                                                                    | show interfaces command,       |
| data transmission, 51                  | port numbers, 125                                                                                                    | 277                            |
| electrical circuits, creat-            | well-known port                                                                                                    | link layer (TCP/IP model), 22, |
| ing over, 50                           | numbers, 125                                                                                                    | 30-32                          |
| Ethernet links, 51-53                  | Layer 5, 36                                                                                                    | link-local addresses (IPv6),   |
| full-duplex data trans-                | Layer 6, 36                                                                                                    | 744                            |
| mission, 62                            | layers                                                                                                    | creating, 745-746              |
| half-duplex data trans-<br>mission, 63 | adjacent-layer interactions,                                                                                                    | listing, 744                   |
|                                        | 26                                                                                                    | link-local next-hop addresses  |
| physical layer stan-<br>dards, 48-49   | encapsulation, 38                                                                                                    | to IPv6 static routes, 789     |
| IP telephony, 129                      | of OSI networking model,                                                                                                    | link-state routing protocols,  |
| SOHO, 46-47                            | 32-38                                                                                                    | 466                            |
|                                        | problem isolation, 272                                                                                                    | OSPF, 469                      |
| subnets, IP address assignment, 311    | protocols, describing with, 35                                                                                                    | ABRs, 475                      |
| wired LANs, 43                         | , and the second second | best route selection, 471      |
| last usable address, deriving          | remembering with mne-<br>monics, 37                                                                                                    | configuring, 476-480           |
| from classful network,                 | same-layer interactions, 26                                                                                                    | default routes, 486-487        |
| 338-340                                | leased circuits, 72                                                                                                    | flooding process,              |
| late collisions, 283                   | leased lines, See also WANs                                                                                                    | 470-471                        |
| Layer 1, 74, 282-283                   |                                                                                                    | Hello process, 472             |
| Layer 2 switches, 219,                 | cabling, 72-73                                                                                                    | LSAs, 470-471                  |
| 243-245. <i>See also</i> data link     | CPE, 73                                                                                                    | LSDB, 470-471                  |
| layer                                  | data link layer protocols,<br>HDLC, 74-76                                                                                                    | multiarea OSPF, 475            |
| Layer 3. See also network              | Ethernet as WAN technol-                                                                                                    | neighbors, 472                 |
| layer                                  | ogy, 77-79                                                                                                    | passive interfaces,            |
| Layer 3 switching, 219,                | full-duplex operation, 71                                                                                                    | 484-485                        |
| 243-246, 444-446                       | Internet access technologies,                                                                                                    | reinitializing, 484            |
| problem isolation, 272                 | 81                                                                                                    | RID, 473, 483-484              |

| single-area OSPF, 474,<br>477-478                   | LSDB (link-state database),<br>470-471, 803            | masks. Se         |
|-----------------------------------------------------|--------------------------------------------------------|-------------------|
| verifying configuration,<br>480-483                 | М                                                      | 320<br>ex         |
| OSPFv3                                              |                                                        |                   |
| LSDB, 803                                           | MAC address table                                      | ho                |
| neighbors, verifying,<br>801-802                    | contents, displaying, 284 dynamic entries, examining,  | mo                |
| passive interfaces, 798                             | 285                                                    | su                |
| single-area, 794-798<br>verifying, 798-804          | Layer 2 forwarding path, analyzing, 284-287            | settings          |
| links, 72-74                                        | MAC addresses, 59, 148. See                            | matching          |
| Linux OS, if config command,                        | also MAC address table                                 | interfa           |
| 770                                                 | BIA, 60                                                | comm              |
| list logic, standard numbered IPv4 ACLs, 605        | interface selection with EUI-<br>64, 742               | matching<br>bered |
| listing                                             | neighbor MAC discovery,                                | any/all           |
| IPv6 subnet IDs, 722                                | 758                                                    | exact I           |
| link-local addresses, 744                           | OUI, 59                                                | subset            |
| LLDP (Link Layer Discovery                          | role in frame forwarding pro-                          | WC ma             |
| Protocol), 273                                      | cess, 150-151                                          | matching          |
| local routes, 439, 782-785                          | sticky secure MAC address-<br>es, 224                  | ACLs,             |
| local-scope IPv6 multicast                          | switching table, 149                                   | de                |
| addresses, 747-748                                  | Mac OS                                                 | pe                |
| local usernames                                     |                                                        | standar           |
| configuring on Cisco Catalyst switches, 206-207     | ifconfig command, 770<br>IPv4 settings, verifying, 505 | AC<br>fir         |
| password, hiding, 214                               | NDP neighbor table, listing,                           | lis               |
| locations for CLI passwords,                        | 775                                                    | wi                |
| 641-642                                             | macrobending, 278                                      | matching          |
| log keyword (access-list com-                       | magic numbers, 386                                     | list co           |
| mand), 615                                          | memorization versus calculation, 390                   | IPv4              |
| log messages, displaying,                           | ,                                                      | math-rela         |
| 216-217                                             | patterns, identifying,<br>544-545                      | for sp            |
| logging synchronous com-<br>mand, 216-217           | manual route summarization,                            | maximun<br>campı  |
| login authentication. See                           | 579                                                    | memoriz           |
| passwords                                           | benefits of, 580                                       | tion, 3           |
| login command, 203                                  | practice problems, 586                                 | memory            |
| loop avoidance, STP, 152-53                         | subnets, designing for,                                | NVRA              |
| loopback address, 340, 750                          | 580-581                                                | RAM,              |
| loopback interfaces, 483                            | summary routes, selecting,                             | ru                |
| loss, 128                                           | 582-585                                                | . <b></b>         |
| LSAs (link-state advertise-<br>ments), 470-471, 803 | verifying, 581-582                                     | ru                |

ee also VLSMs ng for planned subnet, 0-321, 536-543 ample subnet design, 323-324 st part of IP address, 321 ask format, 324-325 bnet bits, calculating, 322-323 s, verifying, 505-506 IP address on OSPF ace with network and, 478-480 logic, standard num-**IPv4 ACLs** 610 P, 607 of, 608-609 asks, 608-609 packets 603-604 ny keyword, 604 rmit keyword, 604 d numbered IPv4 Ls, 605 st-match, 605-607 t logic, 605 ildcard, 610 parameters (accessmmand) for extended ACLs, 626-627 ated skills, practicing eed, 819-821 n cable lengths on us LANs, 161-162 ation versus calcula-390-391 M, erasing, 191 188 nning-config, changing, 189-190 nning-config, copy-

ing, 190-191

| running-config,                                  | solicited-node IPv6 multicast, 748-749               | configuring, 673-675                                |
|--------------------------------------------------|------------------------------------------------------|-----------------------------------------------------|
| erasing, 191 messages                            | multicasts versus broadcasts,                        | on consumer-grade Cisco<br>routers, 665-666         |
| DHCP, 496-497                                    | 746-747                                              | native VLAN, 242, 676-677                           |
| Discover, 497                                    | multilayer switches, 219                             | navigating                                          |
| Offer, 498                                       | multimode fiber cabling, 162                         | betweeen EXEC modes,                                |
|                                                  | multiple-choice questions,                           | 181-182                                             |
| Hello (OSPF), 473                                | strategies for solving, 269                          | between configuration                               |
| NDP, 759-761                                     | multiplexing, 121-123                                | modes, 186                                          |
| Solicit (DHCPv6), 766                            | destination port number, 123                         | NDP (Neighbor Discovery                             |
| TCP/IP, 34                                       | dynamic port numbers, 124                            | Protocol), 692                                      |
| TTL Exceeded, 516                                | sockets, 123-125                                     | combining with SLAAC,                               |
| metrics, 466-467                                 | multiswitch VLANs, 239-240                           | 768-769                                             |
| migrating to IPv6                                |                                                      | duplicate address, 762-763                          |
| dual stack, 695                                  | N                                                    | dynamic IPv6 host configura-                        |
| dynamic unicast IPv6,<br>742-743                 |                                                      | tion, 763-764                                       |
| EUI-64, configuring,                             | NA (neighbor advertisement)                          | functions of, 758                                   |
| 739-741                                          | messages, 760-763                                    | NA messages, 760-761                                |
| static unicast IPv6,                             | name resolution (DNS)                                | neighbor link address, 760                          |
| 735-738                                          | network layer role in,                               | neighbor table, listing, 775                        |
| unicast IPv6 addresses,                          | 111-113                                              | NS messages, 760-761                                |
| 739                                              | verifying, 507-508                                   | router discovery, 759                               |
| reasons for, 690                                 | named IP ACLs, 635                                   | SLAAC address discovery,                            |
| milestones in growth of Inter-                   | configuring, 636-637                                 | 760, 767                                            |
| net, 690                                         | numbered ACLs, comparing                             | neighbor table                                      |
| mind maps, 829                                   | to, 635-636                                          | IPv6 hosts, viewing, 762                            |
| mismatched operational state                     | naming conventions, IEEE                             | NDP, listing, 775                                   |
| on trunks, troubleshooting,                      | standards, 49                                        | neighbors, 472                                      |
| 292-293                                          | NAT (Network Address Translation), 318-319, 656, 659 | examining information from                          |
| mismatched VLAN-allowed list on trunks, trouble- | dynamic NAT, 662-663                                 | CDP, 273-275                                        |
| shooting, 291                                    | configuring, 668-670                                 | MAC discovery, 758                                  |
| MOTD (message of the day),                       | verifying, 670-673                                   | OSPFv2 Hello process,<br>472-473                    |
| 214                                              | inside global IP addresses,                          | OSPFv3, verifying, 801-802                          |
| MOTD banners, configuring                        | 660-662                                              |                                                     |
| on Cisco Catalyst switches,                      | inside local IP addresses,                           | netsh interface ipv6 show<br>neighbors command, 762 |
| 214-215                                          | 660-662                                              | netstat -rn command, 509                            |
| MP BGP-4, 696                                    | outside global addresses, 661                        | network broadcast address,                          |
| MPLS (Multiprotocol Level                        | outside local addresses, 662                         | deriving from classful net-                         |
| Switching), 78                                   | PAT, 663-665                                         | work, 338-340                                       |
| multiarea OSPF, 475                              | configuring, 673-675                                 | network command, 476-478                            |
| multicast addresses, 148, 334                    | on consumer-grade,                                   | network IDs, 101-103                                |
| Ethernet, 60                                     | 665-666                                              | deriving from classful net-                         |
| local-scope IPv6 multicast                       | static NAT, 659, 666-668                             | work addresses, 338-340                             |
| addresses, 747-748                               | MAT O 1 ((2 ((4                                      | within Class C novvorks 241                         |

NAT Overload, 663-664 within Class C neworks, 341

| network layer (OSI model), 36                   | comparing with OSI                                         | decimal-to-binary conver-                    |
|-------------------------------------------------|------------------------------------------------------------|----------------------------------------------|
| IP routing, 94                                  | model, 34-35                                               | sion, 835-837                                |
| delivering data to end,                         | development of, 21                                         | hexadecimal-to-binary                        |
| 94                                              | link layer, 30-32                                          | conversion, 838                              |
| example of, 107-108                             | network layer, 26-30                                       | NVRAM (nonvolatile RAM),                     |
| host routing, 105-107                           | RFC 1122, 21-22                                            | 188, 191                                     |
| IP addressing role in,<br>95-96                 | transport layer, 25-26<br>networks versus subnets, 374     | 0                                            |
| routing across the net-                         | next-hop addresses                                         | 1:                                           |
| work, 94                                        | for IPv6 static routes, 787                                | objects, 133                                 |
| routing logic over LANs<br>and WANs, 76         | global unicast, 788<br>link-local, 789                     | octets, 98<br>decimal-to-binary conver-      |
| transmitting packets to                         | link-local addresses, 744                                  | sion, 354                                    |
| default, 93                                     | NIC (network interface card),                              | in Class A network address-                  |
| Layer 3 switches, 245-246                       | 52                                                         | es, 335                                      |
| role in DNS resolution,                         | no ip subnet-zero command,                                 | in Class B network addresses, 335            |
| 111-113                                         | 448-449, 571                                               | in Class C network address-                  |
| network layer (TCP/IP model),                   | no shutdown command, 219,                                  | es, 335                                      |
| 26-30                                           | 228                                                        | interesting octet, identifying,              |
| network part of classful network addresses, 336 | no shutdown subcommand,                                    | 550                                          |
| network part of IPv4 address                    | 416                                                        | interesting octets, predict-                 |
| prefix, 360                                     | notconnect state (Cisco                                    | ability in numeric,                          |
| networking diagrams, 19, 31                     | switches), troubleshooting,                                | 384-385                                      |
| networking models, 19                           | 278                                                        | just-left octet, 551                         |
| encaspulation, 32-34                            | NS messages, duplicate                                     | subnet broadcast address,                    |
| layers, 22                                      | address discovery,<br>762-763                              | calculating, 382                             |
| OSI model                                       | NS (neighbor solicitation) mes-                            | subnet ID, calculating,                      |
| application layer, 36                           | sages, 760-761                                             | 380-383                                      |
| comparing with TCP/                             | nslookup command, 508                                      | Offer messages (DHCP), 498                   |
| IP, 34-35                                       | NTP (Network Time Protocol)                                | one-size-fits-all design philosophy, 315-316 |
| data link layer, 36                             | configuring, 647-648                                       | operational status of routers,               |
| encapsulation, 38                               | time-of-day clocks, synchro-                               | displaying with show ver-                    |
| history of, 21                                  | nizing, 645-647                                            | sion command, 419-420                        |
| layers, 37-38                                   | number of hosts per network, calculating for classful net- | operational view of subnet-                  |
| network layer, 36                               | works, 337-338                                             | ting, comparing to design view, 309-310      |
| PDUs, 38                                        | numbered ACLs. See extend-                                 | optical fiber cable, 161, 278                |
| physical layer, 37                              | ed numbered IP ACLs, 640                                   | organized troubleshooting                    |
| presentation layer, 36                          | numeric patterns, predictabili-                            | process, 270-272                             |
| session layer, 36                               | ty within interesting octets,                              | OSI networking model, 21                     |
| transport layer, 36                             | 384-385                                                    | application layer, 36                        |
| TCP/IP, 21                                      | numeric reference tables                                   | comparing with TCP/IP,                       |
| application layer, 23-25                        | binary-to-hexadecimal con-                                 | 34-35                                        |
| comparing original and<br>modern, 32            | version, 838                                               | data link layer, 36, 95                      |

| history of, 21                      | RID, 795                               | forwarding routing logic,                           |
|-------------------------------------|----------------------------------------|-----------------------------------------------------|
| layers, 37-38                       | routes in routing table, veri-         | 433-434                                             |
| layers, remembering with            | fying, 803-804                         | loss, 128                                           |
| mnemonics, 37                       | single-area configuration,             | routing, 243-246                                    |
| network layer, 36                   | 794-798                                | passive-interface command,                          |
| forwarding logic, 92-94             | verifying configuration, 798-801       | 485                                                 |
| IP routing logic over               | OUI (organizationally unique           | passive interfaces                                  |
| LANs, 76<br>role in DNS resolution, | identifier), 59                        | configuring, 484-485<br>OSPFv3, 798                 |
| role in DNS resolution,<br>111-113  | outbound ACLs, 602, 614                | password command, 204                               |
| routing, 94                         | outgoing interface option,             | passwords                                           |
| PDUs, 38                            | ipv6 route command,                    | CLI, 179-180, 203-206,                              |
| physical layer, 37                  | 786-787                                | 641-642                                             |
| presentation layer, 36              | outside global addresses, 661          | enable password, hiding,                            |
| session layer, 36                   | outside local addresses, 662           | 212-214                                             |
| transport layer, 36                 | overlapping subnets                    | enable secret password, 203                         |
| OSPF, 469. See also OSPFv3          | finding, 566-568                       | encryption                                          |
| ABRs, 475                           | practice problems, 568                 | configuring on Cisco                                |
| best route selection, 471           | overloading NAT with PAT, 663-664      | Catalyst switches,                                  |
| configuring, 476                    | configuring, 673-675                   | 210-212                                             |
| default routes, 486-487             | on consumer-grade Cisco                | service password com-<br>mand, 210-212              |
| flooding process, 470-471           | routers, 665-666                       | for local username, hiding,                         |
| Hello process, 472                  |                                        | 214                                                 |
| Hello messages, 473                 | P                                      | recovering, 202                                     |
| RID, 473                            |                                        | vty password, 203                                   |
| LSAs, 470-471                       | packet filters, 602. See also          | PAT (Port Address Transla-                          |
| LSDB, 470-471                       | IPv4 ACLs                              | tion), 663-664                                      |
| multiarea OSPF, 475                 | IPv4 ACLs                              | configuring, 673-675                                |
| neighbors, 472                      | placement of, 602-603                  | on consumer-grade Cisco,                            |
| passive interfaces, configur-       | troubleshooting,<br>614-615            | 665-666                                             |
| ing, 484-485<br>reinitializing, 484 | matching packets, 603-604              | path selection, 93                                  |
| RID, configuring, 483-484           | standard numbered IPv4                 | PCPT (Pearson IT Certification Practice Test) exam, |
| single-area OSPF, 474,              | ACLs                                   | 821-823                                             |
| 477-478                             | example, 611-614                       | PDUs (protocol data units), 38                      |
| verifying configuration,            | implementing, 610-611                  | Pearson Network Simulator,                          |
| 480-483                             | packet switching, comparing            | 830                                                 |
| OSPFv3, 696                         | to CEF and fast switching,             | performance                                         |
| comparing with OSPFv2,              | 437                                    | Cisco routers during IP rout-                       |
| 791-794                             | packets. See also IP routing           | ing process, 436                                    |
| LSDB, 803                           | deencapsulation, 433, 695              | pps, 436                                            |
| neighbors, verifying, 801-802       | encapsulation, 33, 434-435,<br>694-695 | permanent keyword (ip route command), 451           |
| passive interfaces, 798             |                                        |                                                     |

for internetwork growth, 313

for subnet implementation,

326

assigning subnets to. 327 bosts per subnet, calculating, 313-314 IP address assignment. 310-311 number of subnets, calculating, 311 one-size-fits-all design philosophy, 315-316 size of subnet, defining, 314 static and dynamic, 328 VLSMs, 316-317 point-to-point links, 72 port LEDs (2960 Catalyst switches), 175 port numbers, 124-125 port security, 287-288 configuring on Cisco Catalyst switches, 223-228 verifying, 226-227 ports, 173. See also port security on Cisco switches SFP. 53 supporting Ethernet link types, 53 destination ports as packet filtering criteria, 628-629 RI-45 ports, 52-53 source ports as packet filtering criteria, 629-630 trunk negotiation, disabling, postal code example of subnetting, 311 powers of 2, subnet design, 537, 840 PPDIOO (Prepare, Plan, Design, Implement, Operate, and Optimize), 310 pps (packets per second), 436 practice exams, 821-822. See also practice problems; practicing

CCNA, 823 ICND1, 822 knowledge gaps, discovering through question, 826-828 third-party, 825-826 practice problems binary math, 379-380 extended numbered IP ACLs, building, 634-635 IPv4 ACLs, applying, 616-617 overlapping subnets, finding, route summarization, 586 subnetting, 390 subnet broadcast addresses, 390 subnet IDs, calculating, 387-388 subnet mask selection. 542-543 subnets, adding to VLSM design, 571 sion, Cisco Binary Game,

brain dumps, 830

## practicing

CLI skills, 829-830 decimal-to-binary convermath-related skills for speed, 819-821 subnet masks analysis, 363-364

conversion, 357-358

two-phase practice approach, 341-343

preconfiguration of DHCP servers, 500-501

predictability within interesting octets, 384-385

predicting MAC address table entries, 284-287

pre-exam suggestions, 818 prefix length, representing, 700

| prefix subnet mask format, 325, 353       | static NAT, 659,<br>666-668                            | abbreviating IPv6 addresses, 698-699                     |
|-------------------------------------------|--------------------------------------------------------|----------------------------------------------------------|
| converting to binary format, 353-354      | private internets, 658<br>private IP networks, 317-320 | expanding IPv6 addresses, 699                            |
| converting to DDN, 356-357                | private lines, 72                                      | questions on exam                                        |
| network part, 360                         | privileged EXEC mode, 180                              | how to answer, 824-825                                   |
| of subnet addresses, 358-359              | problem isolation, 270-272                             | knowledge gaps, discovering                              |
| subnet part, 360                          | process switching, 436-437                             | through review, 826-828                                  |
| preparing for exam                        | protocol messages, DHCP,                               | -                                                        |
| brain dumps, 830                          | 496                                                    | R                                                        |
| Cisco Exam Tutorial,                      | Discover, 497                                          |                                                          |
| 815-816                                   | Offer, 498                                             | RA (Router Advertisement)                                |
| exam-day advice, 818                      | protocol type parameter                                | messages, 759-760                                        |
| hands-on CLI practice, 829-<br>830        | (access-list command), 626-627                         | RAM (Random Access Memory), running-config files,<br>188 |
| math-related skills, practicing           | protocols, 19                                          | changing, 189-190                                        |
| for, 819-821                              | describing with OSI layers,                            | copying, 190-191                                         |
| multiple-choice questions,                | 35                                                     | erasing, 191                                             |
| solving, 269                              | headers, 24, 31-34                                     | range of usable subnet                                   |
| practice exams, 821-822 <i>CCNA</i> , 823 | layered protocols, 37-38                               | addresses, 375, 382                                      |
| ICND1, 822                                | status, displaying with show interfaces command, 277   | rebooting Cisco IOS Software                             |
| knowledge gaps, dis-                      | trailers, 31                                           | recalling commands, 183, 216                             |
| covering, 826-828                         | public addresses                                       | recovering passwords, 202                                |
| third-party, 825-826                      | IPv4, 712                                              | registered public IP networks,                           |
| pre-exam suggestions, 818                 | IPv6, 715                                              | 317-319                                                  |
| Sim questions, 816                        | public classful IP networks,                           | relay agents (DHCP), 765                                 |
| suggested time-check meth-<br>od, 817     | 317                                                    | reload command, 180                                      |
| Testlet questions, 816                    | public IP networks, 317-319                            | reloading switches, 180, 445                             |
| presentation layer (OSI model), 36        | Q                                                      | remote DHCPv6 server, configuring, 765-767               |
| pre-TCP/IP computer net-<br>working, 20   | QoS (quality of service), 128, 602                     | representing IPv6 addresses prefix length, 700           |
| preventing collisions on Ether-           | bandwidth, 128                                         | unabbreviated addresses, 692                             |
| net LANs, 63                              | data application require-                              | requirements                                             |
| private addressing, 656-659               | ments, 129                                             | for single-size subnets,                                 |
| IPv4, 712                                 | delay, 128                                             | 315-316                                                  |
| IPv6, 715                                 | jitter, 128                                            | for VLSMs, 316-317                                       |
| NAT, 659                                  | loss, 128                                              | reserved IP addresses, 340                               |
| dynamic NAT,                              | video application require-                             | resident addresses, memori-                              |
| 662-663, 668-673                          | ments, 130                                             | zation versus calculation, 390-391                       |
| PAT, 663, 665-666,<br>673-675             | voice application requirements, 129                    | 370-371                                                  |
|                                           | quartets, 697                                          |                                                          |

| resident subnets, 372-374, 387-388. <i>See also</i> subnet                                                                            | routing protocol support, 467                                                                            | IP addresses, configur-<br>ing, 416-417                                     |
|----------------------------------------------------------------------------------------------------|----------------------------------------------------------------------------------------------------|-----------------------------------------------------------------------------|
| IDs                                                                                                    | subnets, designing for,                                                                                  | IP addresses, verifying                                                     |
| resolving URL host name to IP                                                                                                    | 580-581                                                                                                  | 417                                                                         |
| address, 132-133<br>restarting OSPF, 484                                                                                              | summary routes, selecting, 582-585                                                                       | serial interfaces, 413,<br>417                                              |
| restricting telnet access with ACLs, 643-644                                                                                          | verifying, 581-582 routed protocols, 462                                                                 | status, displaying,<br>413-414                                              |
| resume command, 522                                                                                                    | router discovery, 758-759                                                                                | Internet access routers,                                                    |
| resuming suspended telnet sessions, 522                                                                                               | router-id command, 795<br>router-on-a-stick, 245                                                         | SOHO network installation, 409-410                                          |
| reviewing practice exam questions for knowledge gaps,                                                                                 | router ospf command, 476,                                                                                | IP routing. <i>See</i> IP routing; IPv6 routing                             |
| 826-828                                                                                                    | routers, 46                                                                                              | IPv6 link-local addresses,                                                  |
| RFC 1122, 22                                                                                                    | ASICs, 436                                                                                               | 744-746                                                                     |
| RFC 1918, 319, 658                                                                                                    | Aux ports, configuring, 419                                                                              | ISRs, installing, 408-409                                                   |
| RFC 4193, 726                                                                                                    | connectivity, testing                                                                                    | LANs, connecting with                                                       |
| rfc-editor.org, 125                                                                                                    | with ping command,                                                                                       | WANs, 70                                                                    |
| RFCs (requests for comments),                                                                                                    | 512-513                                                                                                  | Layer 3 switches, 245-246 routing logic, 429-431                            |
| 21, 125<br>RID (Router ID), 473                                                                                                    | with traceroute com-                                                                                     | deencapsulation, 433                                                        |
| configuring, 483-484                                                                                                    | mand, 515-519                                                                                            | encapsulation, 434-435                                                      |
| OSPFv3, 795                                                                                                    | convergence, 463                                                                                         | frame transmission,                                                         |
| RIP (Routing Information Pro-                                                                                                    | data transmission using HDLC, 75-76                                                                      | 435                                                                         |
| tocol), 465                                                                                                    | deencapsulation, 76                                                                                      | frames, processing,<br>432-433                                              |
| RIPng (RIP Next Generation), 696, 792                                                                                                 | encapsulation, 76                                                                                        | packets, forwarding,                                                        |
| RIR (Regional Internet Regis-                                                                                                    | default router, 93, 508-510                                                                              | 433-434                                                                     |
| try), 717                                                                                                    | DHCP support, configuring, 496                                                                           | routing table, verifying                                                    |
| RJ-45 ports, 52-53                                                                                                    |                                                                                                    | OSPFv3 routes, 803-804                                                      |
| RJ-48 connector, 407                                                                                                    | dynamic unicast IPv6 addresses, configuring,                                                             | serial interface cards, 73                                                  |
| ROAS (Router on a Stick),                                                                                                    | 742-743                                                                                                  | static unicast IPv6 addresses                                               |
| configuring, 440-444                                                                                                    | enterprise routers, installing,                                                                          | configuring, 735-736                                                        |
| roles of subnet broadcast                                                                                                    | 406-407                                                                                                  | verifying, 737-738                                                          |
| address, 375                                                                                                    | EUI-64, configuring, 739-                                                                                | subnets, connecting, 311                                                    |
| ROM (read-only memory),<br>188                                                                                                    | 741 integrated devices, SOHO                                                                             | time-of-day clocks, synchro-<br>nizing, 646-647                             |
| routable protocols, 462                                                                                                    | network installation, 411                                                                                | unicast IPv6 addresses, veri-                                               |
| route aggregation (CIDR), 657                                                                                                    | interfaces, 413                                                                                          | fying configuration, 739                                                    |
| route learning process for routing protocols, 109-110                                                                                 | configuration com-                                                                                       | verifying IPv6 host connectivity, 772-775                                   |
|                                                                                                    |                                                                                                    | wireless, 47                                                                |
|                                                                                                    | ~                                                                                                    | routing, 29-30                                                              |
|                                                                                                    |                                                                                                    | between VLANs, 244-245                                                      |
| practice problems, 586                                                                                                    | 414-415                                                                                                  | data link layer role in, 95                                                 |
| route learning process for<br>routing protocols, 109-110<br>route redistribution, 468<br>route summarization, 579<br>benefits of, 580 | configuration com-<br>mands, 413<br>enabling, 416<br>Ethernet interfaces, 413<br>interface status codes, | tivity, 772-775<br>wireless, 47<br>routing, 29-30<br>between VLANs, 244-245 |

| EoMPLS, 79                       | flooding process,                   | S                                   |
|----------------------------------|-------------------------------------|-------------------------------------|
| example of, 107-108              | 470-471                             | <u> </u>                            |
| forwarding logic, 92             | Hello messages, 473                 | same-layer interactions, 26         |
| delivering data to end,          | Hello process, 472                  | scalability, solutions for IPv4     |
| 94                               | LSAs, 470-471                       | addressing, 656                     |
| routing across the net-          | LSDB, 470-471                       | CIDR, 656-658                       |
| work, 94                         | multiarea OSPF, 475                 | NAT, 659-675                        |
| transmitting packets to          | neighbors, 472                      | private addressing, 658-659         |
| default, 93                      | passive interfaces, con-            | scaling OSPF, 474-475               |
| IP addressing role in, 95-96     | figuring, 484-485                   | secondary IP addressing, con-       |
| IP role in, 27-28                | reinitializing, 484                 | figuring, 446-448                   |
| IPv6, 693                        | RID, 473, 483-484                   | secondary keyword (ip               |
| deencapsulation, 695             | single-area OSPF, 474,              | address command), 447               |
| encapsulation, 694-695           | 477-478                             | secure-shutdown state, 227          |
| Layer 3 switches, 245-246        | verifying configuration,<br>480-483 | security                            |
| network layer, 94                | OSPFv3                              | broadcast domains, reducing         |
| path selection, 93               |                                     | size of, 158                        |
| routing logic in IP routing, 429 | LSDB, 803                           | CLI, 203-206                        |
|                                  | neighbors, verifying,<br>801-802    | access, 179-180                     |
| routing protocols, 97, 462, 465  | passive interfaces, 798             | password protection,                |
| ABRs, 475                        | single-area configura-              | 641-642                             |
| administrative distance,         | tion, 794-798                       | passwords                           |
| 468-469                          | verifying configuration             | enable password,<br>hiding, 212-214 |
| classful, 361                    | settings, 799-801                   | for local username,                 |
| classless, 361                   | verifying operation of,             | hiding, 214                         |
| classless routing protocols,     | 798                                 | recovering, 202                     |
| 467                              | verifying routes in rout-           | port security, 287-288              |
| convergence, 462-463             | ing table, 803-804                  | configuring on Cisco                |
| distance vector routing pro-     | route learning process,<br>109-110  | Catalyst switches,                  |
| tocols, 465                      |                                     | 223-226                             |
| EGPs, 464                        | route redistribution, 468           | verifying, 226-227                  |
| functions of, 462                | route summarization support, 467    | services for Cisco IOS Soft-        |
| goals of, 109                    | routed protocols, comparing         | ware, disabling, 642-643            |
| IGPs, 464, 467                   | with, 462                           | segmentation, 121                   |
| IPv6 support, 695, 792           | VLSM support, 564                   | broadcast domains, 156-158          |
| link-state routing protocols,    | routing tables, 94, 803-804         | collision domains, 155-156          |
| 466                              | RS (Router Solicitation)            | impact on LAN design,               |
| metrics, 466-467                 | messages, 759-760                   | 157-158                             |
| OSPF, 469                        | running configuration files,        | segments, encapsulation, 33         |
| best route selection,            | 188-191                             | selecting                           |
| 471                              | runts, 283                          | classful networks for subnet design |
| configuring, 476-480             |                                     | private IP, 319-320                 |
| default routes, 486-487          |                                     | -                                   |
|                                  |                                     | public IP, 317-319                  |

Ethernet technology for campus LANs, 159-160 mask for planned subnet, 320 format, 324-325 bost part of IP address, 321 subnet bits, calculating, 322-323 masks for subnet design. 536-543 pinouts for Ethernet UTP cabling, 56 static and dynamic ranges per subnets, 328 subnet IDs for subnet design, 550-552 example, 547-549 patterns, identifying with, 544-545 practice problems, 553-554 zero subnet, 544 summary routes, 582-585 sending frames via IP routing process, 435 SEQ (sequence number), 26 sequence numbers, editing ACLs with, 637-639 serial cables, 73 serial interface cards, 73 serial interfaces, 413, 417 serial links, 72 service password command, 210-212 service password-encryption command, 210 service providers, 71 Ethernet as WAN technology, 77-79 Internet access technologies cable, 84-85 DSL, 82-84 services for Cisco IOS Software, disabling, 642-643

session layer (OSI model), 36

- setup mode (Cisco IOS Software), 191-192 SFD (Start Frame Delimiter) field, Ethernet frames, 58 SFP (small form-factor pluggables), 53 shortcuts calculating subnet broadcast address, 382 calculating subnet ID with binary math, 380-381 show cdp command, role in troubleshooting, 275 show cdp entry name command, 276 show cdp neighbors command, 275 show CDP neighbors command, 275 show commands, 184, 271 show controllers command. 418 show dhcp lease command, 220 show interface switchport command, 289 show interfaces command. 277, 282-283, 413-414, 438, 737 show interfaces status command, 222-223, 277, 280 show interfaces switchport command, 254-256, 292 show interfaces trunk command, 254, 258, 291 show ip dhcp conflict command, 505 show ip interface brief command, 413-414 show ip interfaces command, 613 show ip nat statistics command, 671 show ip nat translations command, 668-670
- mand, 470, 480 show ip ospf interface brief command, 485 show ip ospf neighbor command, 802 show ip ospf neighbors command, 472 show ip protocols command, 482 show ip route command, 412, 438, 446, 453, 469, 480-482, 565-566, 579, 582 show ip route static command, 451 show ipv6 interface brief command, 737 show ipv6 interface command, 745, 748 show ipv6 neighbors command, 773-775 show ipv6 ospf command. 800 show ipv6 ospf database command, 803 show ipv6 ospf interface brief command, 801 show ipv6 route command, 744, 788, 791 show ipv6 route local command, 785 show ipv6 route static command, 789 show mac address-table command, 284, 289, 412 show mac address-table dynamic command, 285 show ntp associations command, 648 show ntp status command, show port security command, 226 show protocols command. 417

show ip ospf database com-

| show running-config com-<br>mand, 189, 249, 418, 799 | combining with NDP and stateless DHCPv6,                | extended numbered IP ACLs 626                           |
|------------------------------------------------------|---------------------------------------------------------|---------------------------------------------------------|
| show sessions command, 522                           | 768-769                                                 | first-match logic, 605-607                              |
| show ssh command, 522                                | IPv6 addresses, building, 743,                          | implementing, 610-611                                   |
| show startup-config com-                             | 767-768                                                 | list logic, 605                                         |
| mand, 189                                            | slash mask, 353                                         | practice problems, 616-617                              |
| show users command, 522                              | SLSM (static-length subnet                              | wildcard masks, 608                                     |
| show version command, 193,                           | masks), 566                                             |                                                         |
| 419-420                                              | SNA (Systems Network Archi-                             | binary format, 609                                      |
| show vlan brief command,                             | tecture), 20                                            | decimal format,<br>608-609                              |
| 249, 287-289                                         | SNMP (Simple Network Man-                               | subnets, 610                                            |
| show vlan command, 289-290                           | agement Protocol), 125                                  |                                                         |
| show vtp status command,                             | SOHO network installations                              | startup configuration files,<br>188-191                 |
| 251                                                  | with integrated switch, 411                             | stateful DHCPv6, 764                                    |
| shutdown command, 219                                | LANs, 46-47                                             |                                                         |
| shutdown mode (port secu-                            | with separate switch, router                            | stateless DHCPv6, 764,<br>768-769                       |
| rity), 287                                           | and modem, 409-410                                      |                                                         |
| shutdown vlan command,                               | Solicit message (DHCPv6),                               | static access state, 292 static default routes, 451-453 |
| 257, 290                                             | 766                                                     | · · · · · · · · · · · · · · · · · · ·                   |
| Sim questions, 269, 816                              | solicited-node IPv6 multicast                           | static NAT, 659                                         |
| Simlet questions                                     | addresses, 748-749                                      | configuring, 666-668                                    |
| hands-on CLI practice,                               | solutions to public IP address                          | statistics, displaying, 668                             |
| 829-830                                              | exhaustion, 318-319                                     | static ranges per subnet,                               |
| versus Sim questions, 269                            | solving multiple-choice ques-                           | selecting, 328                                          |
| single-area OSPF                                     | tions, 269                                              | static routes                                           |
| OSPFv2, 474, 477-478                                 | source IP address parameters                            | configuring, 449-451                                    |
| OSPFv3, 794-798                                      | (access-list command),<br>626-627                       | IPv6, 785-787                                           |
| single-building enterprise                           |                                                         | default static routes,                                  |
| LAN, 48                                              | Source MAC Address field (Ethernet frames), 58          | 790-791                                                 |
| single-mode fiber cabling, 162                       | source MAC addresses, 150                               | using global unicast                                    |
| single-size subnets, require-                        |                                                         | next hop address,<br>788                                |
| ments, 315-316                                       | source ports as packet filter-<br>ing criteria, 629-630 |                                                         |
| site local addresses, 716                            | speed settings, sdisplaying,                            | using link-local next<br>bop address, 789               |
| size of broadcast domains,                           | 279-280                                                 | using next hop address,                                 |
| impact on security, 158                              | SSH (Secure Shell)                                      | 787                                                     |
| size of subnets                                      | CLI, accessing, 179                                     | verifying, 787                                          |
| defining, 314                                        | configuring for Cisco Cata-                             | static unicast IPv6 addresses                           |
| one-size-fits-all design phi-                        | lyst switches, 207-209                                  | configuring on routers,                                 |
| losophy, 315-316                                     | restricting device access with                          | 735-736                                                 |
| VLSMs, 316-317                                       | ACLs, 643-644                                           | verifying configuration on,                             |
| SLAAC (Stateless Address                             | standard numbered IPv4 ACLs                             | 737-739                                                 |
| Autoconfiguration), 723,                             | command syntax, 607, 610                                | statistics                                              |
| 739, 758                                             | example configuration,                                  | for current IOS operation,                              |
|                                                      | 611-614                                                 | displaying, 192-194                                     |
|                                                      | V                                                       |                                                         |

| for dynamic NAT, display-               | subnet design                         | formats, 352                                               |
|-----------------------------------------|---------------------------------------|------------------------------------------------------------|
| ing, 671                                | example subnet design,                | host part of subnet address-                               |
| for static NAT, displaying,             | 323-324                               | es, 359                                                    |
| 668                                     | masks, selecting, 536-543             | prefix format, 353                                         |
| status                                  | route summarization, design-          | converting to binary                                       |
| of CDP, examining, 276-277              | ing for, 580-581                      | format, 353-354                                            |
| LED status indicators, 173-175          | subnet IDs, finding, 543-545, 550-552 | converting to DDN,<br>356-357                              |
| of router interfaces, display-          | example, 547-549                      | prefix part of subnet                                      |
| ing, 413-414                            | patterns, identifying                 | addresses, 359                                             |
| of SSH, displaying, 209                 | with magic number,                    | slash mask, 353                                            |
| status codes                            | 544-545                               | total subnets in network, cal-                             |
| for Cisco switches, 277-278             | practice problems,                    | culating, 361-363                                          |
| for router interfaces, 414-415          | 553-554                               | subnet part of IPv4 address                                |
| sticky secure MAC addresses,            | zero subnet, 544                      | prefix, 360                                                |
| 224                                     | subnet IDs, 374                       | subnet router anycast address-                             |
| store-and-forward processing,           | broadcast subnet, 548                 | es, 723                                                    |
| 153                                     | calculating                           | subnet zero, 448-449                                       |
| stored information on DHCP servers, 500 | with binary math,<br>376-381          | subnetting, 103-105. <i>See</i> also subnet design; subnet |
| STP (Spanning Tree Protocol),           | with Boolean math, 382                | masks                                                      |
| loop avoidance, 152-153                 | with decimal math,                    | binary math, practice prob-                                |
| straight-through cable pinouts,         | 385-387                               | lems, 379-380                                              |
| 54-55                                   | IPv6, listing, 722                    | classful network, selecting                                |
| subcommands                             | practice problems, 387-388            | private IP networks,                                       |
| description interface sub-              | subnet masks                          | 319-320                                                    |
| command, 414                            | analysis, practicing, 363-364         | public IP networks,                                        |
| no shutdown, 416                        | binary format, 352                    | 317-319                                                    |
| subinterfaces, 440                      | •                                     | connected routes                                           |
| subnet addresses                        | converting to DDN,<br>354-356         | configuring, 438-439                                       |
| host part, 359                          | converting to prefix                  | zero subnets, 448-449                                      |
| prefix part, 358-359                    | format, 353-354                       | connecting with routers, 311                               |
| subnet bits, calculating                | conversion, practicing,               | defining subnets, 372                                      |
| requirements for, 322-323               | 357-358                               | example of, 308                                            |
| subnet broadcast address,               | DDN format, 352                       | host part of IP address, bor-                              |
| 325, 375, 548                           | converting to binary                  | rowing bits from, 321                                      |
| calculating                             | format, 354-356                       | hosts per subnet, calculating,                             |
| with binary math,                       | converting to prefix                  | 313-314                                                    |
| 378-379, 382                            | format, 356-357                       | interesting octets, predict-                               |
| with Boolean math, 382                  | difficult masks                       | ability within, 384-385                                    |
| with decimal math,                      | subnet broadcast                      | IP address assignment, rules                               |
| 388-390                                 | address, 388-390                      | for, 310-311                                               |
| memorization versus calcula-            | subnet ID, calculating,               | IPv6                                                       |
| tion, 390-391                           | 385-387                               | addresses, assigning                                       |
| practice problems, 390                  | easy masks, 383                       | to hosts in subnet,<br>723-724                             |

| global unicast address-<br>es, 718-721   | calculating with Bool-<br>ean math, 382     | accessing with Telnet,<br>179             |
|------------------------------------------|---------------------------------------------|-------------------------------------------|
| placement of subnets,<br>719             | calculating with decimal math, 385-387      | accessing with the console, 176-178       |
| subnet IDs, listing, 722                 | subnets of equal size, 373                  | configuration sub-                        |
| subnets, assigning to                    | subnets per internetwork,                   | modes, 185-187                            |
| internetwork, 723                        | calculating, 311                            | debug commands, 184                       |
| unique local unicast                     | unicast IP addresses, 372                   | EXEC modes, navigat-                      |
| addresses, 725-727<br>masks              | on VLANs, routing between, 439-440          | ing between,<br>181-182                   |
| easy masks, 383                          | Layer 3 switching,                          | help features, 182-183                    |
| format, 324-325                          | 444-446                                     | password security,                        |
| selecting, 320                           | ROAS, configuring,                          | 179-180                                   |
| natching subnets with wild-              | 440-444                                     | privileged EXEC mode,                     |
| card masks, 610                          | VLSMs, 467, 563                             | 180                                       |
| networks and subnets, com-               | ip address command,                         | show commands, 184                        |
| paring, 374                              | 564-565                                     | user EXEC mode, 180                       |
| operational and design views,            | overlapping subnets,                        | collision domains, 148                    |
| comparing, 309-310                       | finding, 566-568                            | core switches, 161                        |
| planning the implementation,             | overlapping subnets,<br>practice problems,  | distribution switches, 160                |
| 326                                      | 568                                         | external authentication serv-             |
| assigning subnets, 327                   | routing protocols sup-                      | ers, configuring, 207                     |
| static and dynamic, 328                  | porting, 564                                | forward-versus-filter decisions, 150      |
| postal code example, 311                 | subnets, adding,                            | ·                                         |
| practice problems, 390                   | 569-571                                     | frame forwarding logic, 148               |
| oracticing for speed, 819-               | verifying with show                         | flooding, 151                             |
| 821                                      | ip route command,                           | forwarding versus fil-<br>tering, 149-150 |
| range of usable addresses, 375, 382      | 565-566                                     | internal switch process-                  |
| size of subnet, defining, 314            | subordinate routes, 581                     | ing, 153                                  |
| one-size-fits-all,                       | summary routes                              | loop avoidance,                           |
| 315-316                                  | best summary route, 582                     | 152-153                                   |
| VLSMs, 316-317                           | selecting, 582-585                          | MAC address learning                      |
| SLSMs, 566                               | verifying, 581-582                          | process, 150-151                          |
| subnet bits, calculating                 | suspended telnet sessions,                  | inactivity timer, 151                     |
| requirements for,                        | resuming, 522                               | input errors, 282                         |
| 322-323                                  | suspending telnet sessions,                 | interfaces, 173                           |
| subnet broadcast address,                | 520-521                                     | duplex mismatches,                        |
| calculating with, 378-                   | SVI (Switched Virtual Interfaces), 218, 445 | troubleshooting,                          |
| 379, 382, 388-39                         | switches, 148                               | 281-282                                   |
| ()                                       | access switches, 160                        | Layer 1 problems, trou-                   |
| subnet ID, 374                           | banners, configuring, 214                   | bleshooting, 282-283                      |
| broadcast subnet, 548                    | CLI. See also commands                      | status codes, 277-278                     |
| calculating with binary<br>math, 376-381 | accessing with SSH, 179                     | unused, securing, 228                     |
|                                          | 1//                                         |                                           |

| IP address                                     | syntax, access-list command,                           | pre-TCP/IP computer net-          |
|------------------------------------------------|--------------------------------------------------------|-----------------------------------|
| configuring, 219-220                           | 607                                                    | working, 20                       |
| verifying, 220-221                             | any/all addresses, matching,                           | SNMP, 125                         |
| Layer 2 switches, 219                          | 610                                                    | TFTP, 125                         |
| LED status indicators, 173                     | exact IP address, matching,                            | WWW, 125                          |
| port LEDs, 175                                 | 607                                                    | TCP/IP networking model,          |
| SYST LED, 175                                  | matching parameters                                    | 21-23                             |
| MAC address table, Layer 2                     | (extended), 626-627                                    | application layer, 23-25          |
| forwarding path, 284-287                       | subset of address, matching, 608                       | comparing original and modern, 32 |
| memory types, 188                              | SYST LED (2960 Catalyst                                | comparing with OSI model,         |
| port security, 287-288                         | switches), 175                                         | 34-35                             |
| ports, 173                                     | _                                                      | encapsulation, 32-34              |
| reloading, 445                                 | Т                                                      | layers, 22                        |
| SSH, configuring, 207-209                      |                                                        | link layer, 30-32                 |
| statics access operational                     | T1 leased lines, 72                                    | network layer, 26-28              |
| state, 292                                     | tagging (VLAN), 239                                    | IP addressing, 28-29              |
| time-of-day clocks, synchro-                   | TCP (Transmission Control                              | IP routing, 29-30                 |
| nizing, 646-647                                | Protocol)                                              | RFC 1122, 22                      |
| VLANs, 158-159, 238                            | comparing with UDP, 120                                | RFCs, 21                          |
| access interfaces, 246                         | connection establishment,                              |                                   |
| configuring, 247-251                           | 126-127                                                | transport layer, 25-26, 121       |
| forwarding data                                | connection termination, 127                            | telcos                            |
| between, 242-245                               | destination ports as packet                            | COs, 72                           |
| verifying state of,<br>289-290                 | filtering criteria, 628-629                            | CSU/DSU connectors, 73            |
|                                                | error recovery, 25                                     | Internet core, 81                 |
| VTP, 251                                       | header fields, 121-122                                 | leased lines, cabling, 72, 407    |
| switching table, 149                           | multiplexing, 123-125                                  | Telnet                            |
| switchport access vlan                         | port numbers, 124-125                                  | CLI, accessing, 179               |
| command, 250, 289                              | SEQ, 26                                                | restricting access with ACLs,     |
| switchport mode command, 252-253               | segments, 122                                          | 643-644                           |
| switchport mode dynamic                        | source port as packet filter-<br>ing criteria, 629-630 | resuming suspended sessions, 522  |
| auto command, 292                              | TCP/IP. See also TCP/IP net-                           | suspending sessions, 520-521      |
| switchport mode dynamic desirable command, 254 | working model                                          | telnet command, verifying         |
|                                                | applications, 129                                      | connectivity, 519                 |
| switchport mode trunk com-<br>mand, 441        | HTTP, 133                                              | terminal emulators                |
| switchport port-security com-                  | video applications, 130                                | configuring for console con-      |
| mand, 226                                      | voice applications, 129                                | nections, 177-178                 |
| switchport trunk encapsula-                    | WWW, 130-133                                           | Zterm Pro, 178                    |
| tion interface subcommand,                     | data applications, QoS                                 | terminology, NAT, 661-662         |
| 252                                            | requirements, 129                                      | testing connectivity              |
| symmetric speeds, 84                           | development of, 21                                     | with ping command,                |
| synchronizing time-of-day                      | DNS, 125                                               | 113-114, 511-513                  |
| clocks with NTP, 645-647                       | messages, 34                                           | with telnet command, 519          |

| with traceroute command, 515-519                 | speed/duplex issues,<br>279-280                    | destination ports as packet filtering criteria, 628-629 |
|--------------------------------------------------|----------------------------------------------------|---------------------------------------------------------|
| Testlet questions, preparing                     | IPv4 ACLs, 614-615                                 | multiplexing                                            |
| for, 816                                         | NAT, 676-677                                       | destination port num-                                   |
| TFTP (Trivial File Transfer Protocol), 125       | organized troubleshooting process, 270-272         | ber, 123<br>dynamic port numbers,                       |
| third-party practice exams,                      | switches, interface status                         | 124                                                     |
| 825-826                                          | codes, 277-278                                     | sockets, 123-125                                        |
| three-area OSPF, 475                             | trunking, mismatched opera-                        | port numbers, 124-125                                   |
| three-way handshake, 126                         | tional state, 292-293                              | source port as packet filter-                           |
| time needed for exam completion, estimating, 817 | VLANs, 288-291                                     | ing criteria, 629-630                                   |
|                                                  | truncating CLI commands,                           | header format, 128                                      |
| timed practice exams,<br>821-822                 | 414                                                | unabbreviated IPv6 addresses                            |
| topics of RFCs, searching,                       | trunking, 239-240                                  | abbreviating, 698-699                                   |
| 125                                              | 802.1Q, 241                                        | representing, 697                                       |
| total networks provisioned for                   | configuring, 440-444                               | unicast Ethernet addresses, 59                          |
| classful networks, 335                           | native VLAN, 242                                   | unicast IPv4 addresses, 148,                            |
| traceroute command,                              | administrative mode options, 252-253               | 334, 372, 712-713                                       |
| 515-519, 771                                     | allowed VLAN list, 257-259                         | unicast IPv6 addresses                                  |
| traceroute6 command,                             | configuring, 252-254                               | dynamic unicast, 742-743                                |
| 771-772                                          | ISL, 241-242                                       | EUI-64, configuring, 739-741                            |
| trailers, 31, 58                                 | mismatched operational                             | global unicast addresses, 712, 715, 718-724             |
| transferring files with HTTP,<br>133             | state, troubleshooting,                            | static unicast addresses,                               |
| transparent mode (VTP), 251                      | 292-293                                            | 735-738                                                 |
| transport layer (OSI model),                     | mismatched VLAN-allowed list, troubleshooting, 291 | unique local unicast address-<br>es, 724-727            |
| 36, 120<br>TCP                                   | subinterfaces, 440                                 | verifying configuration, 739                            |
| connection establish-                            | troubleshooting, 288-290 verifying configuration,  | uninteresting octets, calculating subnet IDs, 387       |
| ment, 126-127                                    | 256-257                                            | unique local unicast addresses                          |
| connection termination,<br>127                   | VTP, 251                                           | (ÎPv6), 715, 724                                        |
| header fields, 121-122                           | TTL Exceeded (Time-to-Live                         | need for, 726-727                                       |
| multiplexing, 123-125                            | Exceeded) message, 516                             | RFC 4193, 726                                           |
| well-known port num-                             | two-phase practice approach,                       | subnetting, 725                                         |
| bers, 125                                        | 341-343                                            | universal/local bit, 740                                |
| UDP, 123-128                                     | Type field                                         | unknown address, IPv6, 750                              |
| troubleshooting                                  | Ethernet frames, 58                                | unknown unicast frames, 151                             |
| with CDP, 272-277                                | HDLC, 75                                           | unused interfaces, securing,                            |
| duplex mismatches, 281-282                       | U                                                  | 228                                                     |
| interfaces                                       |                                                    | up/up status code, 277                                  |
| Layer 1 problems,<br>282-283                     | UDP (User Datagram Proto-                          | URLs (Uniform Resource<br>Locators), 24, 131            |
| _000                                             | col), 127 comparing with TCP, 120                  | USB ports, console access on Cisco switches, 177        |

| user EXEC mode, 180                           | with traceroute com-                            | virtual terminal lines, 180                |
|-----------------------------------------------|-------------------------------------------------|--------------------------------------------|
| usernames, configuring on                     | mand, 515-519                                   | VLAN allowed list, trouble-                |
| Cisco Catalyst switches,                      | default routers, 508-510                        | shooting mismatches, 291                   |
| 206                                           | DHCP on Cisco routers,                          | VLAN IDs (VLAN identifiers),               |
| UTP (unshielded twisted-pair),                | 503-504                                         | 239                                        |
| 48                                            | direction of ACLs, 614-615                      | VLANs, 158-159                             |
| 10BASE-T, 53                                  | dynamic NAT configuration,                      | access interfaces, 246                     |
| crossover cable pinouts,<br>55                | 670-673                                         | administrative mode, 256                   |
|                                               | IPv4 settings                                   | broadcast domains, design                  |
| pinouts, selecting, 56                        | DNS, 507-508                                    | concepts, 238-239                          |
| straight-through cable<br>pinouts, 54-55      | <i>IP address</i> , 505-506                     | configuring                                |
| 100BASE-T, 53                                 | mask configuration,                             | allowed VLAN lists,                        |
|                                               | 505-506                                         | 257-259, 268,<br>291-292                   |
| crossover cable pinouts,<br>55                | IPv6 host connectivity, 769-775                 |                                            |
| pinouts, selecting, 56                        |                                                 | full configuration,<br>247-249             |
| straight-through cable                        | IPv6 static routes, 787                         | shorter configurations,                    |
| pinouts, 54-55                                | OSPF configuration,<br>480-483                  | 250-251                                    |
| 1000BASE-T cable pinouts, 57                  | OSPFv3 configuration,<br>799-801                | trunking configuration,<br>253-255         |
| categories, 161 data transmission on Ethernet | OSPFv3 operation, 798,<br>803-804               | forwarding data between, 242-245           |
| LANs, 51                                      | port security, 226-227                          | Layer 2 forwarding path,                   |
| electrical circuits, creating on              | route summarization,                            | analyzing, 286                             |
| Ethernet LANs, 50                             | 581-582                                         | Layer 3 switching, configur-               |
| EMI, 51                                       | router interface IP addresses,                  | ing, 444-446                               |
| Ethernet links, 51-53                         | 417                                             | ROAS, configuring, 440-444                 |
|                                               | state of VLANs, 289-290                         | state of, verifying, 289-290               |
| V                                             | unicast IPv6 address con-                       | subinterfaces, 440                         |
|                                               | figuration on routers,                          | subnet requirements, calcu-                |
| valid network numbers                         | 737-739                                         | lating, 312                                |
| for Class A networks, 335                     | VLAN trunking configura-                        | subnets, routing between,                  |
| for Class B networks, 335                     | tion, 256-257                                   | 439-440                                    |
| for Class C networks, 335                     | VLSM with show ip route                         | tagging, 239                               |
| verifying                                     | command, 565-566                                | troubleshooting, 288-290                   |
| ARP, 510                                      | version information of IOS, displaying, 192-194 | trunking, 239-240                          |
| Cisco Catalyst switch IP                      | versions of OSPF routing                        | 802.1Q, 24-242                             |
| address, 220-221                              | protocols, comparing,                           | allowed VLAN lists,                        |
| connectivity                                  | 791-794                                         | 257-259, 268,<br>291-292                   |
| with ping command,                            | video applications, QoS                         | configuring, 252-255                       |
| 511-515                                       | requirements, 130                               | ,                                          |
| with telnet command,                          | viewing                                         | ISL, 241-242                               |
| 519                                           | contents of ARP cache, 113                      | mismatched operation-<br>al state, 292-293 |

IPv6 host neighbor table,

762

native VLAN, 242 service providers, 71 verifying configurasubnets, IP address assigntion, 256-257 ment, 311 WC (wildcard) masks VTP, 251 applying to IPv4 ACLs, VLSMs (Variable-Length Subnet Masks), 316-317, 563 608-609 configuring, 564-565 interleaving 0s and 1s, 618 ip address command. subnets, matching, 610 564-565 web browsers, 130 overlapping subnets DNS resolution, 132-133 finding, 566-568 home page, 23 practice problems, 568 HTTP, 23-25 routing protocol support, URLs, 131 467, 564 web clients, 130, 133 subnets, adding, 569-571 web pages, 130 voice applications, QoS links, 131 requirements, 129 objects, 133 VoIP (Voice over IP), 129 web servers, 130 VTP (VLAN Trunking Protowebsites col), 242 certskills.com, 830 vty, 180, 643-644 potaroo.net, 691 rfc-editor.org, 125, 692 W well-known port numbers, 124-125 WANs, 70 WICs (WAN interface cards), cabling, 72-73 408 comparing with LANs, 67 wildcard masks CPE, 73 applying to IPv4 ACLs CSU/DSU, 73 binary format, 609 data link layer protocols, DDN, 609 HDLC, 74-76 interleaving 0s and 1s, 618 Ethernet, 77-79 matching interface IP address full-duplex operation, 71 with OSPF, 478-480 Internet access technologies, subnets, matching, 610 Windows OS, ipconfig comcable Internet, 84-85 mand, 770 DSL, 82-84 wired LANs, 43 LANs, connecting, 70 wireless LANs, 47-48 leased circuits, 72 write erase command, 191 leases, 67 WWW (world-wide web) links, 72-74 DNS resolution, 132-133 point-to-point links, 72 URLs, 131

private lines, 72 serial links, 72

## X-Y-Z

zero subnet, identifying, 544 zero subnets, 448-449 Zterm Pro. 178